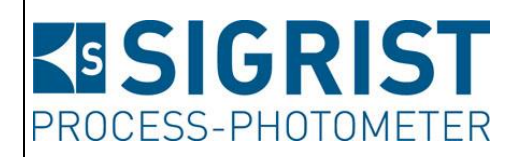

Dokumentnummer: 12746D

Version: 3

Gültig ab: S/N 281085

# **BETRIEBSANLEITUNG**

**AquaMaster**

mit AquaScat 2 P

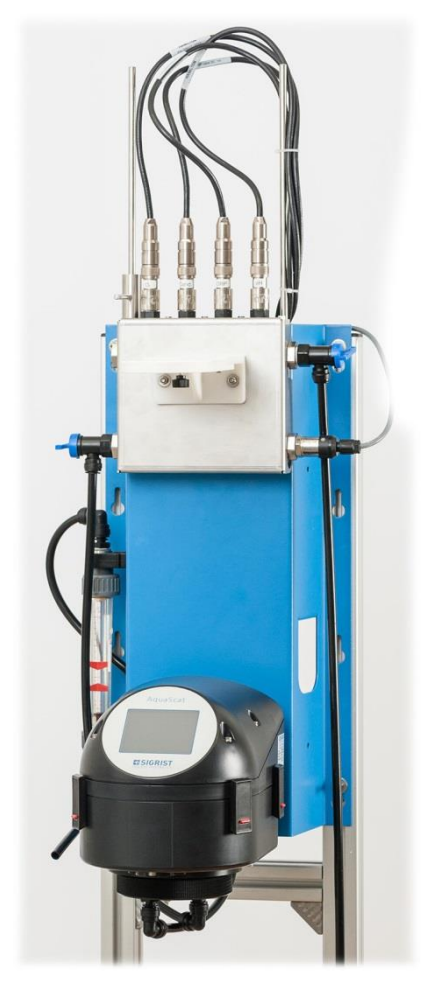

## **Multi-Parameter Messsystem**

Copyright© ist bei SIGRIST-PHOTOMETER AG, Technische Änderungen vorbehalten 9/2015

SIGRIST-PHOTOMETER AG Hofurlistrasse 1 CH-6373 Ennetbürgen Schweiz

Tel. +41 41 624 54 54 Fax +41 41 624 54 55 info@photometer.com www.photometer.com

## Inhaltsverzeichnis

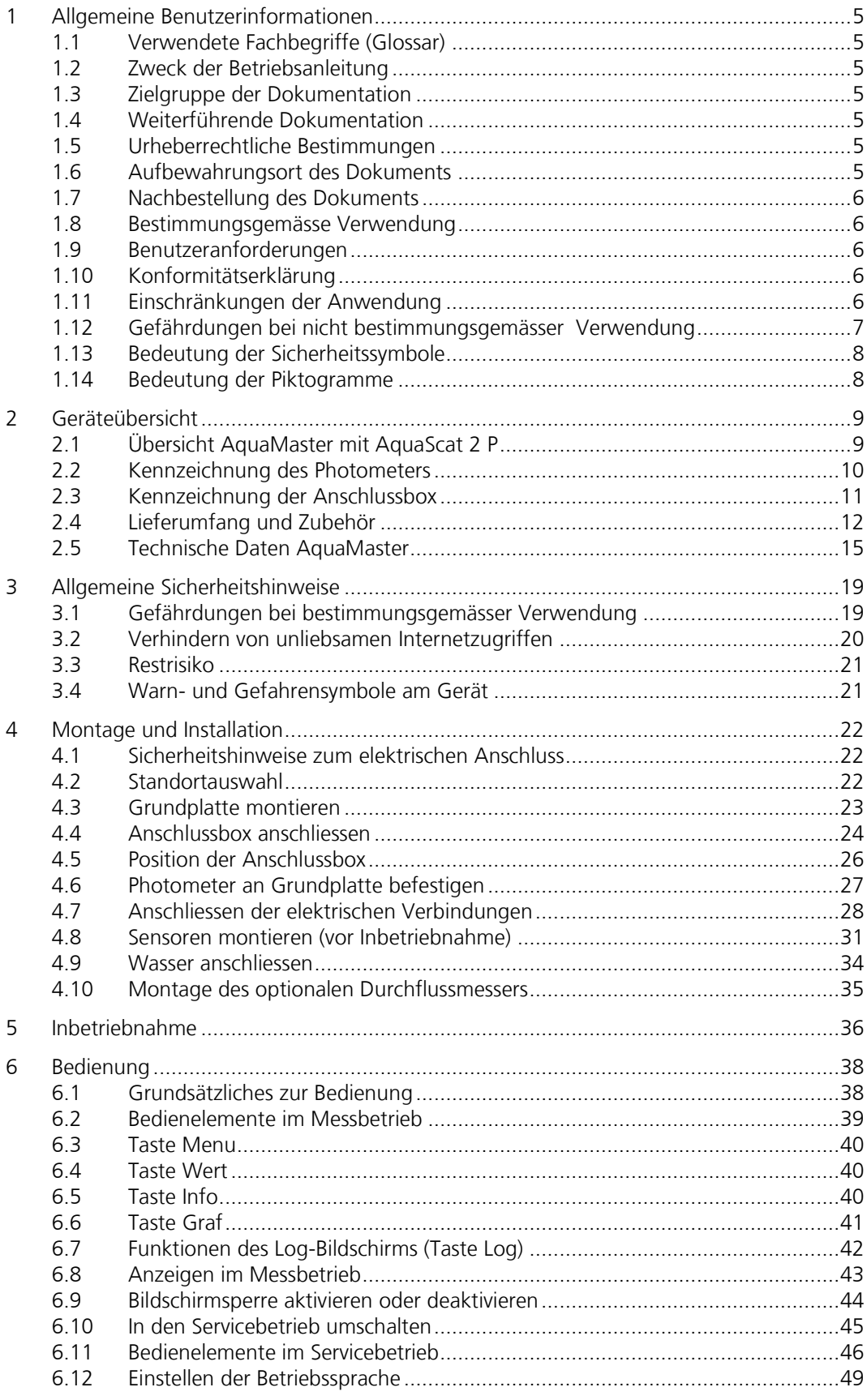

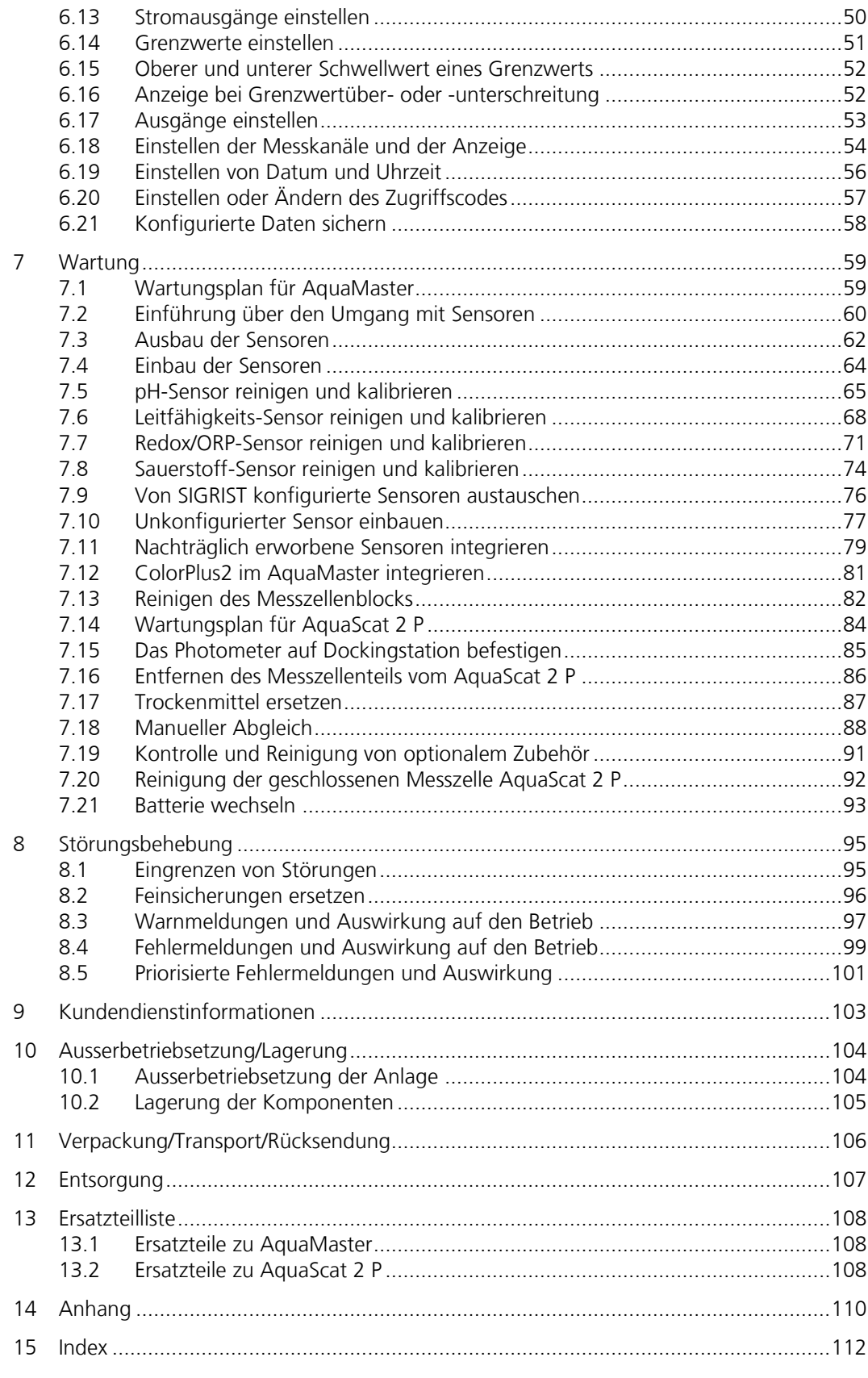

## <span id="page-4-0"></span>**1 Allgemeine Benutzerinformationen**

### <span id="page-4-1"></span>**1.1 Verwendete Fachbegriffe (Glossar)**

Fachbegriffe finden Sie auf der Internetseite [www.photometer.com/de/abc/index.html](http://www.photometer.com/de/abc/index.html)

### <span id="page-4-2"></span>**1.2 Zweck der Betriebsanleitung**

Die vorliegende Betriebsanleitung stellt dem Benutzer über den gesamten Lebenszyklus des Photometers und den dazugehörenden Peripheriegeräte unterstützende Informationen bereit. Machen Sie sich vor der Inbetriebnahme des Geräts vollständig mit der Betriebsanleitung vertraut.

### <span id="page-4-3"></span>**1.3 Zielgruppe der Dokumentation**

Die Betriebsanleitung richtet sich an alle Personen, die für die Bedienung und Unterhalt des Geräts zuständig sind.

### <span id="page-4-4"></span>**1.4 Weiterführende Dokumentation**

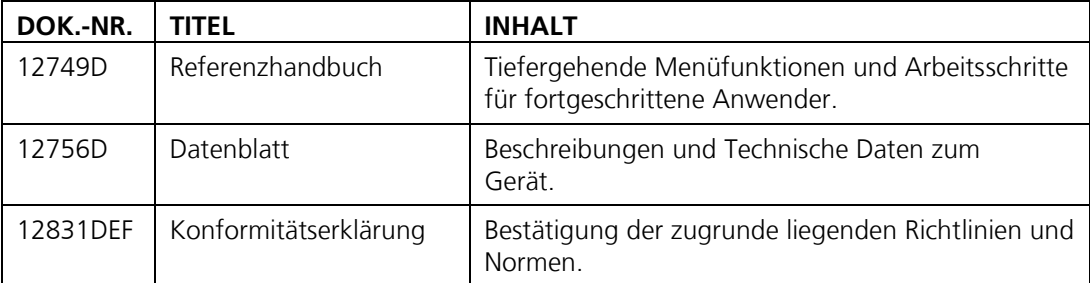

### <span id="page-4-5"></span>**1.5 Urheberrechtliche Bestimmungen**

Das vorliegende Dokument wurde von der SIGRIST-PHOTOMETER AG verfasst. Das Kopieren oder Verändern des Inhalts sowie die Weitergabe an Drittpersonen darf nur im Einvernehmen mit der SIGRIST-PHOTOMETER AG erfolgen.

### <span id="page-4-6"></span>**1.6 Aufbewahrungsort des Dokuments**

Das vorliegende Dokument ist Teil des Produkts. Es sollte an einem sicheren Ort aufbewahrt werden und für den Benutzer jederzeit griffbereit sein.

### <span id="page-5-0"></span>**1.7 Nachbestellung des Dokuments**

Die aktuellste Version dieses Dokuments kann unter [www.photometer.com](http://www.photometer.com/) heruntergeladen werden (einmalige Registrierung erforderlich).

Es kann auch bei der zuständigen Landesvertretung nachbestellt werden  $(\rightarrow$  Betriebsanleitung "Kundendienstinformationen").

### <span id="page-5-1"></span>**1.8 Bestimmungsgemässe Verwendung**

Der AquaMaster ist für die Messung von Trübung, pH-Wert, Leitfähigkeit, Redox sowie gelöstem Sauerstoff in der Wasseraufbereitung ausgelegt und ist bezüglich des Messumfangs und der Umgebungsbedingungen für die in Wasseraufbereitungsanlagen auftretenden Anforderungen optimiert.

### <span id="page-5-2"></span>**1.9 Benutzeranforderungen**

Das Gerät darf nur durch ausgebildetes Fachpersonal bedient werden, die mit dem Inhalt der Betriebsanleitung vertraut sind.

### <span id="page-5-3"></span>**1.10 Konformitätserklärung**

Bei der Konstruktion und Herstellung des Geräts wurden die aktuellen Regeln der Technik befolgt. Sie entsprechen den üblichen Richtlinien betreffend Sorgfaltspflicht und Sicherheit.

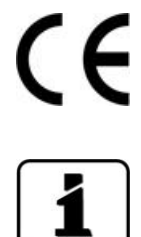

Das Gerät erfüllt die innerhalb der Europäischen Union (EU) gültigen Anforderungen der elektromagnetischen Verträglichkeit (EMV) sowie der Niederspannungsrichtlinien (NSR) und ist mit dem CE-Zeichen versehen.

Details bitte der separaten Konformitätserklärung entnehmen. Kapitel [1.4](#page-4-4)

### <span id="page-5-4"></span>**1.11 Einschränkungen der Anwendung**

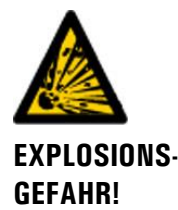

### **Betrieb in ungeeigneter Umgebung.**

Durch den Einsatz in explosionsgefährdeten Bereichen können Explosionen ausgelöst werden, die zum Tode anwesender Personen führen können.

- Das Gerät darf nicht in explosionsgefährdeten Bereichen oder Räumen betrieben werden.
- Das Gerät darf nicht für explosive Probesubstanzen eingesetzt werden.

## <span id="page-6-0"></span>**1.12 Gefährdungen bei nicht bestimmungsgemässer Verwendung**

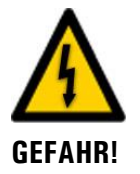

### **Betrieb bei nicht bestimmungsgemässer Verwendung.**

Bei falscher Verwendung des Geräts können Verletzungen an Personen, prozessbedingte Folgeschäden und Schäden am Gerät und dessen Peripherie auftreten.

In folgenden Fällen kann der Hersteller den Schutz von Personen und Gerät nicht gewährleisten und somit keine Haftung übernehmen:

- Das Gerät wird ausserhalb des hier beschriebenen Anwendungsbereichs eingesetzt.  $\mathcal{L}$
- Das Gerät wird nicht fachgerecht montiert oder aufgestellt.
- Das Gerät wird nicht gemäss Betriebsanleitung installiert und betrieben.
- Das Gerät wird mit Zubehör betrieben, welches von SIGRIST-PHOTOMETER AG nicht ausdrücklich empfohlen wurde.
- **Am Gerät werden nicht fachgerechte Änderungen vorgenommen.**
- Das Gerät wird ausserhalb der Spezifikationen betrieben.

**Folge.**

## <span id="page-7-0"></span>**1.13 Bedeutung der Sicherheitssymbole**

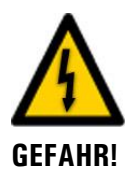

Hier werden alle **Gefahrensymbole** erklärt, die innerhalb dieses Dokuments vorkommen: **Gefahr durch Stromschlag mit möglicher schwerer Körperverletzung oder Tod als** 

Das Nichtbeachten dieses Gefahrenhinweises kann zu Stromschlägen mit tödlichem Ausgang führen.

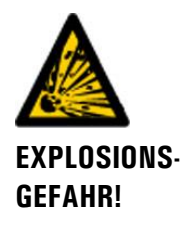

**Explosionsgefahr mit möglicher schwerer Körperverletzung oder Tod als Folge.** Das Nichtbeachten dieses Hinweises kann zu Explosionen mit hohem Sachschaden und tödlichem Ausgang führen.

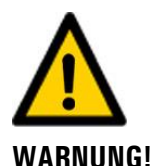

**Warnung vor einer möglichen Körperverletzung oder gesundheitlichen Spätfolgen.** Das Nichtbeachten dieses Hinweises kann zu Verletzungen mit möglichen Spätfolgen führen.

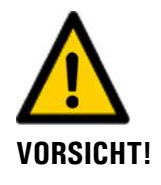

**Hinweis auf mögliche Sachschäden.** Das Nichtbeachten dieses Hinweises kann zu Sachschäden am Gerät und dessen Peripherie führen.

### <span id="page-7-1"></span>**1.14 Bedeutung der Piktogramme**

Hier werden alle **Piktogramme** erklärt, die innerhalb dieses Dokuments vorkommen:

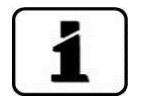

Zusätzliche Informationen zur aktuellen Thematik.

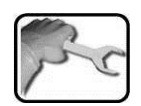

Praktische Arbeitsvorgänge am Photometer.

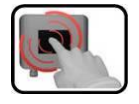

Manipulationen auf der Anzeige (Touchscreen).

## <span id="page-8-0"></span>**2 Geräteübersicht**

## <span id="page-8-1"></span>**2.1 Übersicht AquaMaster mit AquaScat 2 P**

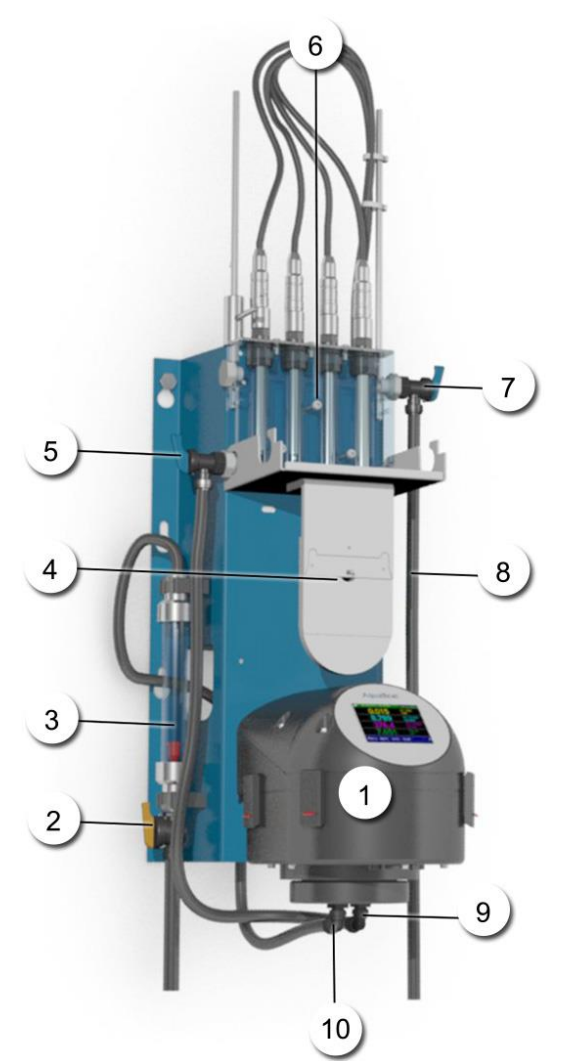

*Abbildung 1: Geräteübersicht AquaMaster mit AquaScat 2 P*

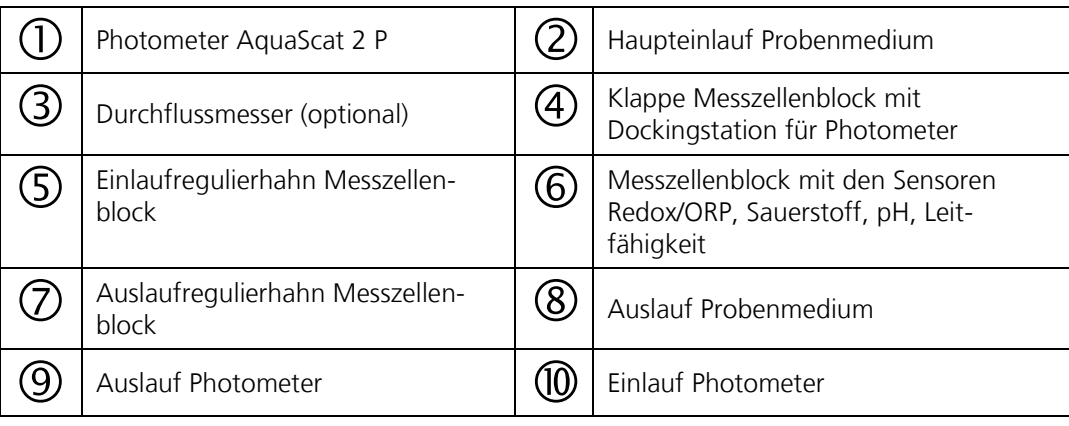

## <span id="page-9-0"></span>**2.2 Kennzeichnung des Photometers**

Am Photometer befindet sich das folgende Typenschild:

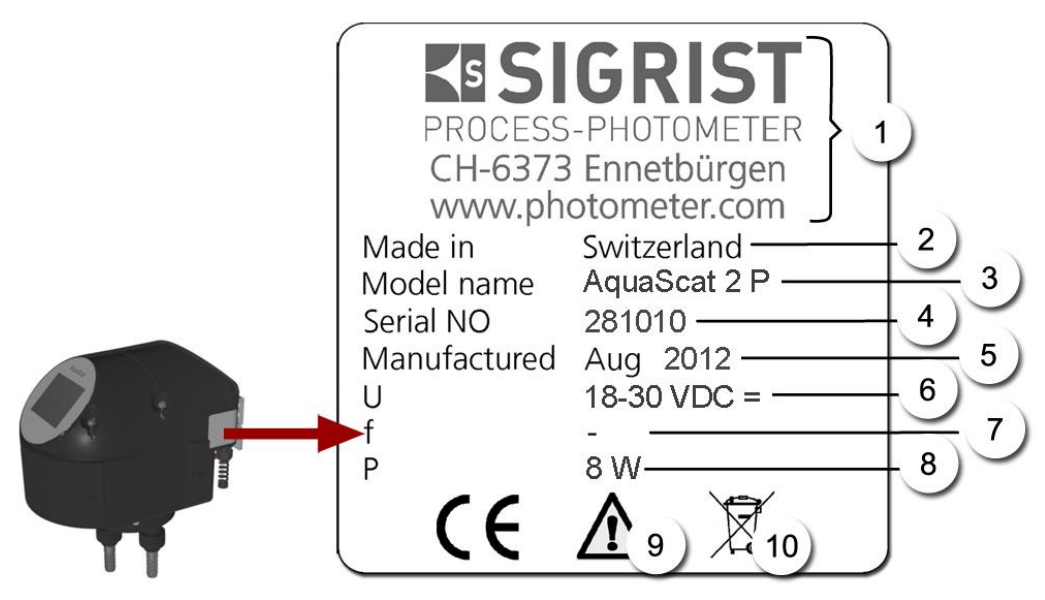

*Abbildung 2: Typenschild AquaScat 2 P*

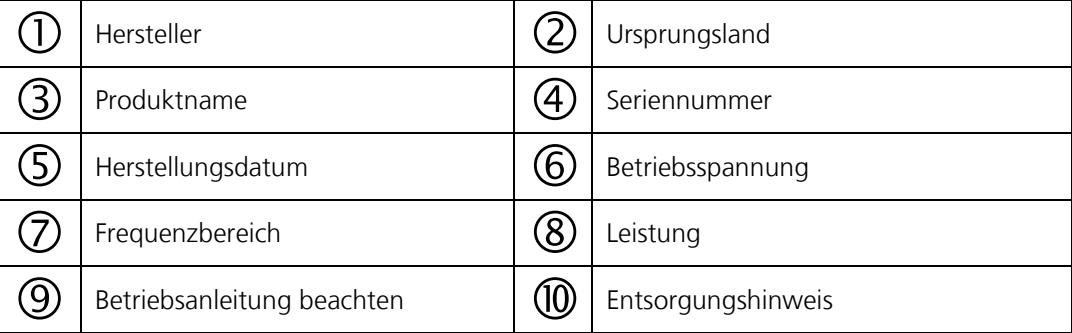

### <span id="page-10-0"></span>**2.3 Kennzeichnung der Anschlussbox**

An der Anschlussbox befindet sich das folgende Typenschild:

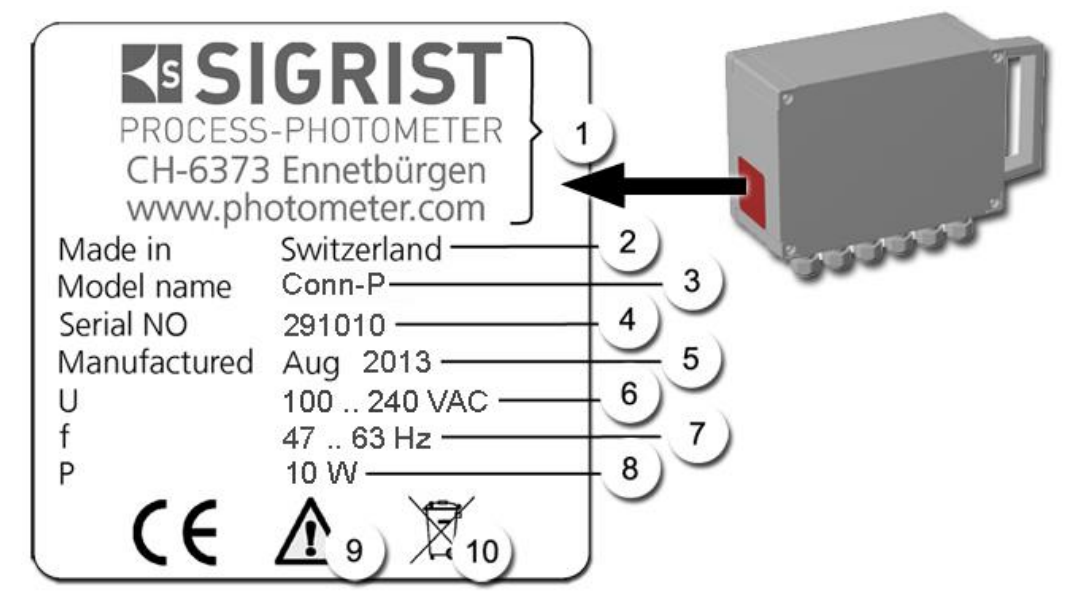

*Abbildung 3: Typenschild Anschlussbox*

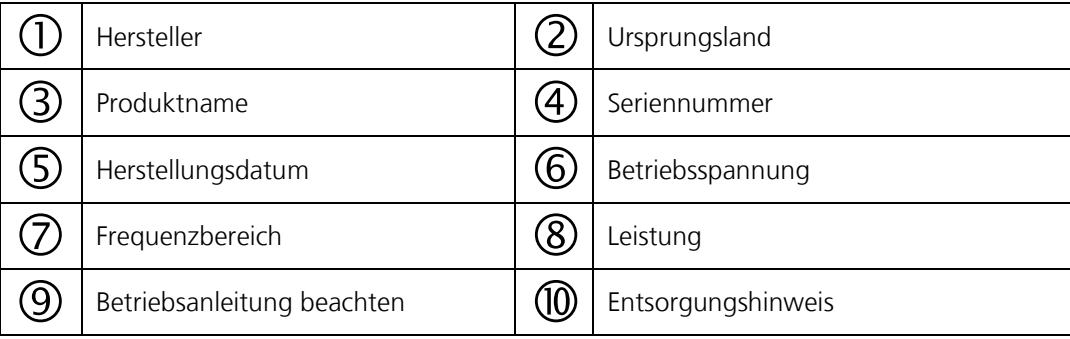

## <span id="page-11-0"></span>**2.4 Lieferumfang und Zubehör**

Standardlieferumfang für AquaMaster 119493:

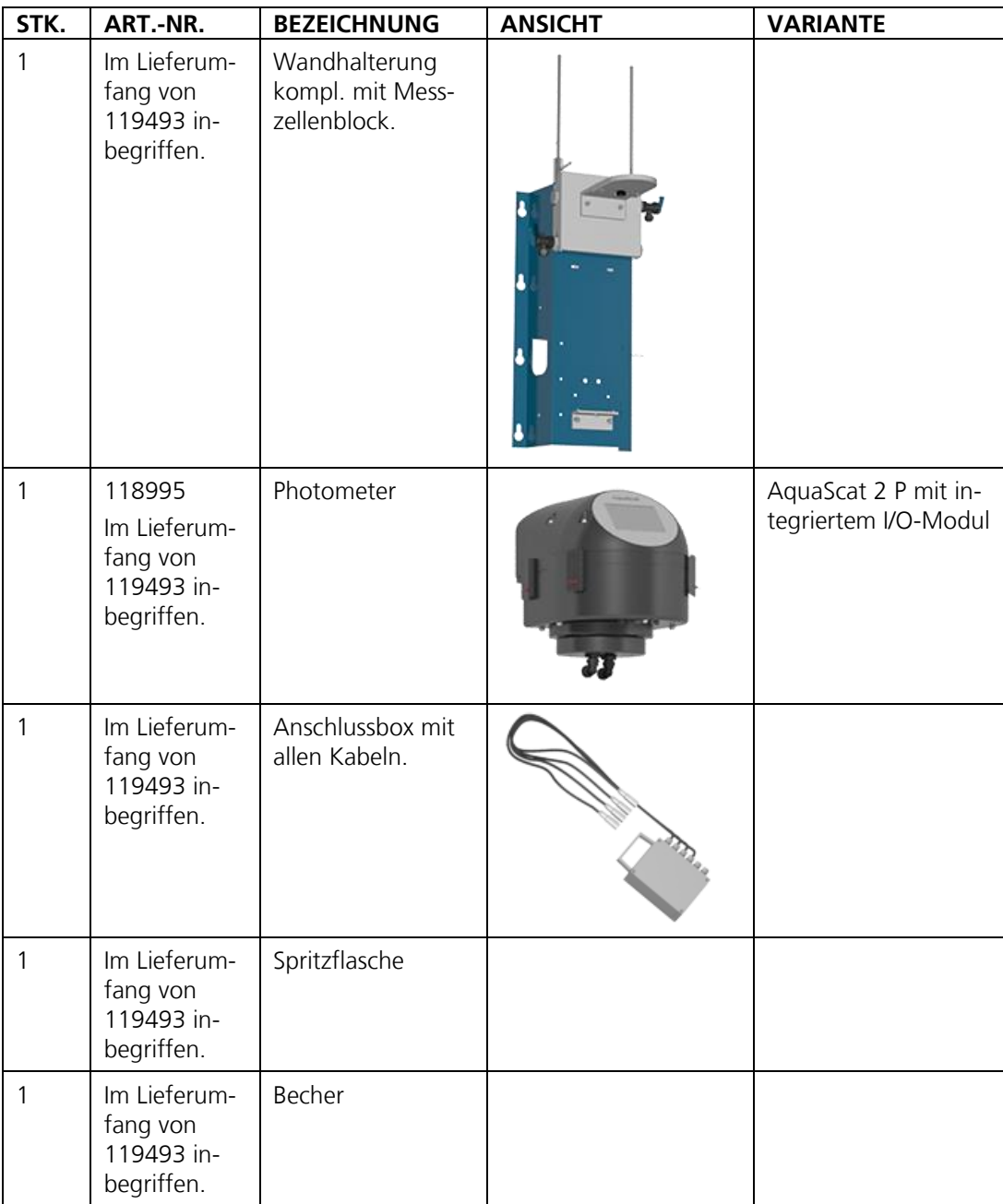

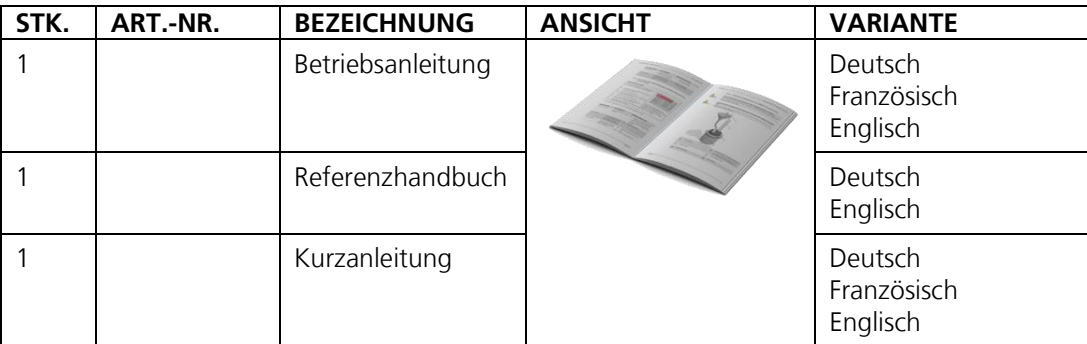

Optionales Zubehör:

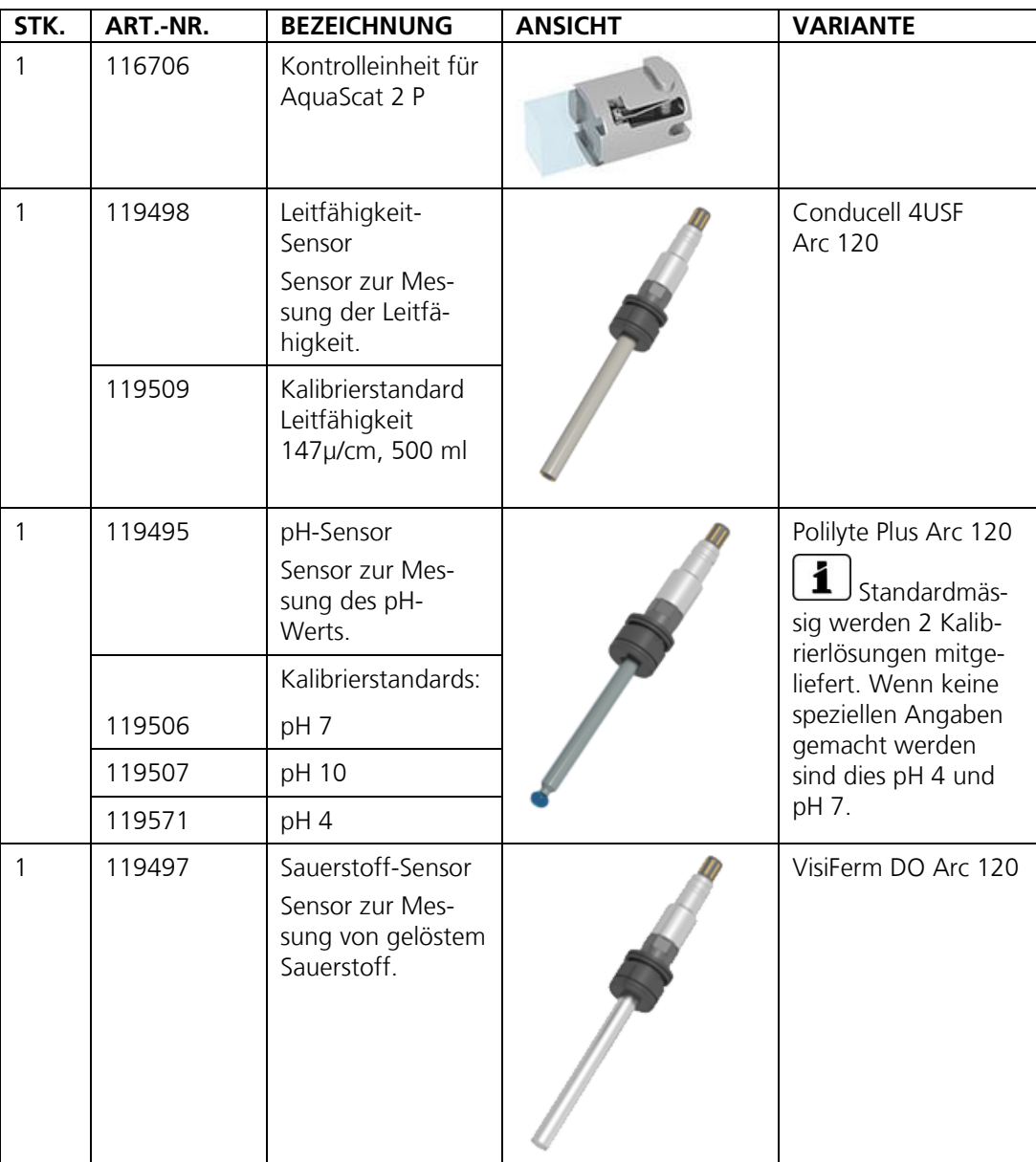

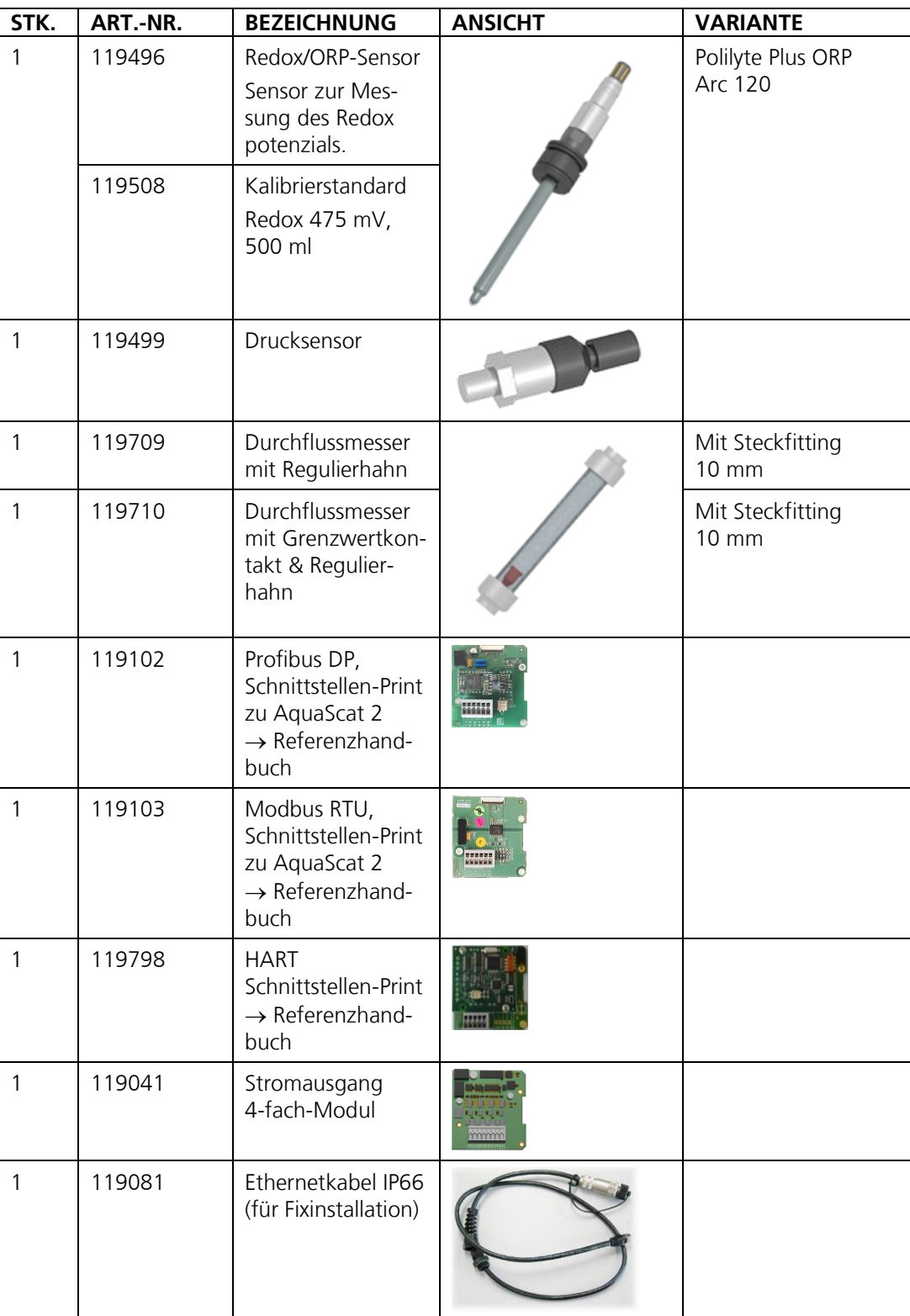

## <span id="page-14-0"></span>**2.5 Technische Daten AquaMaster**

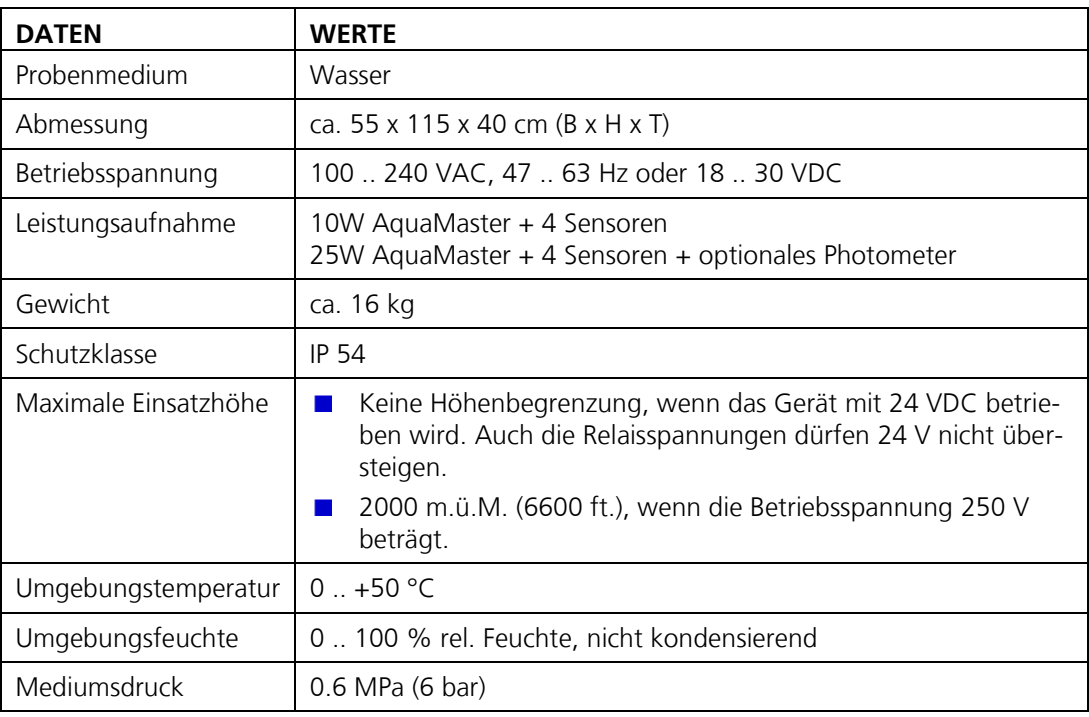

Technische Daten AquaScat 2 P:

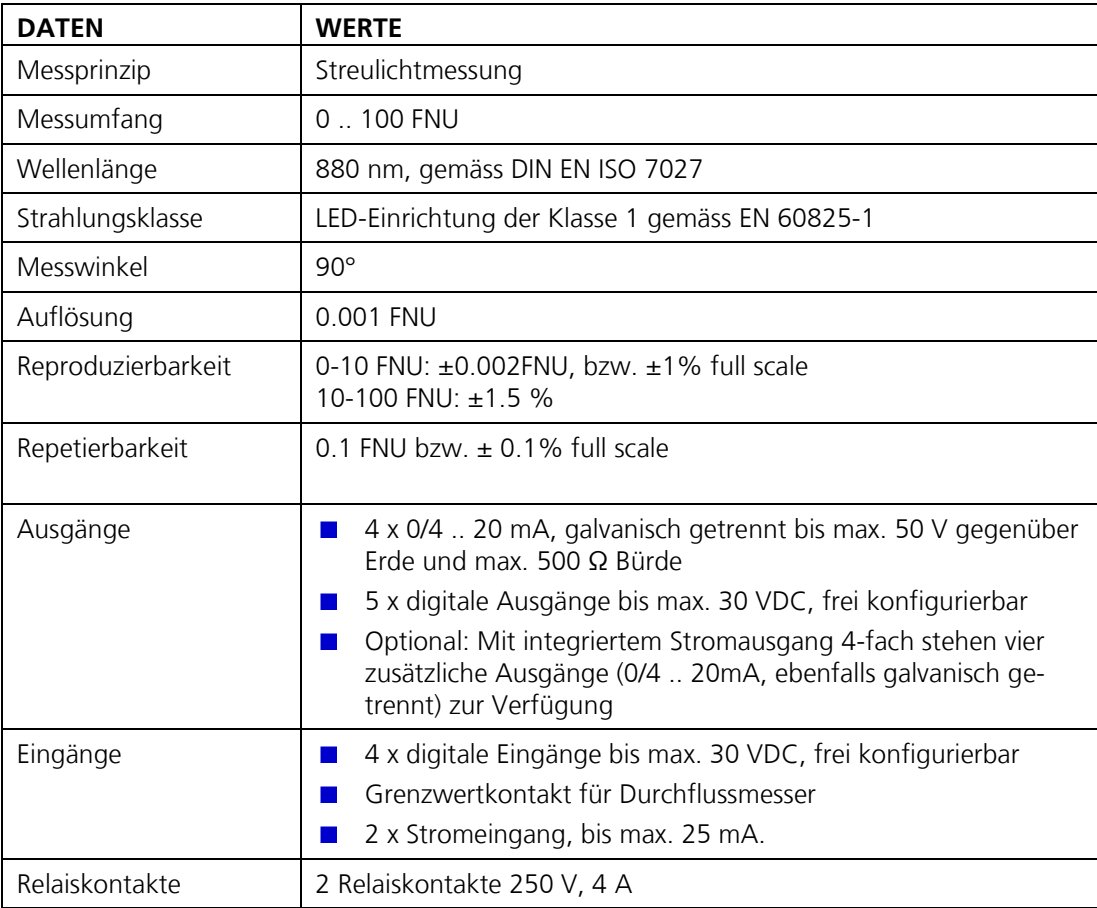

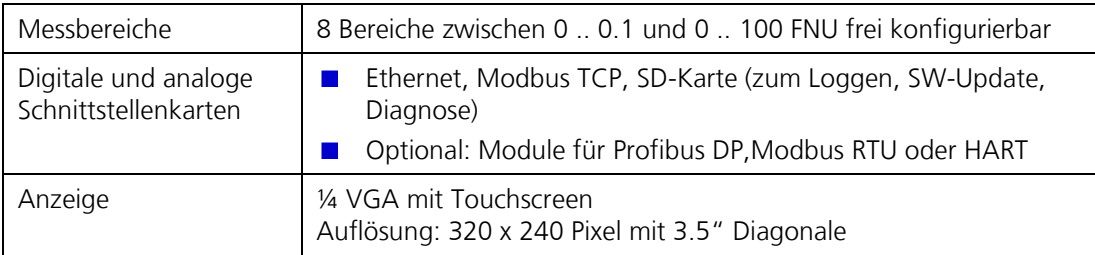

Technische Daten geschlossene Messzelle:

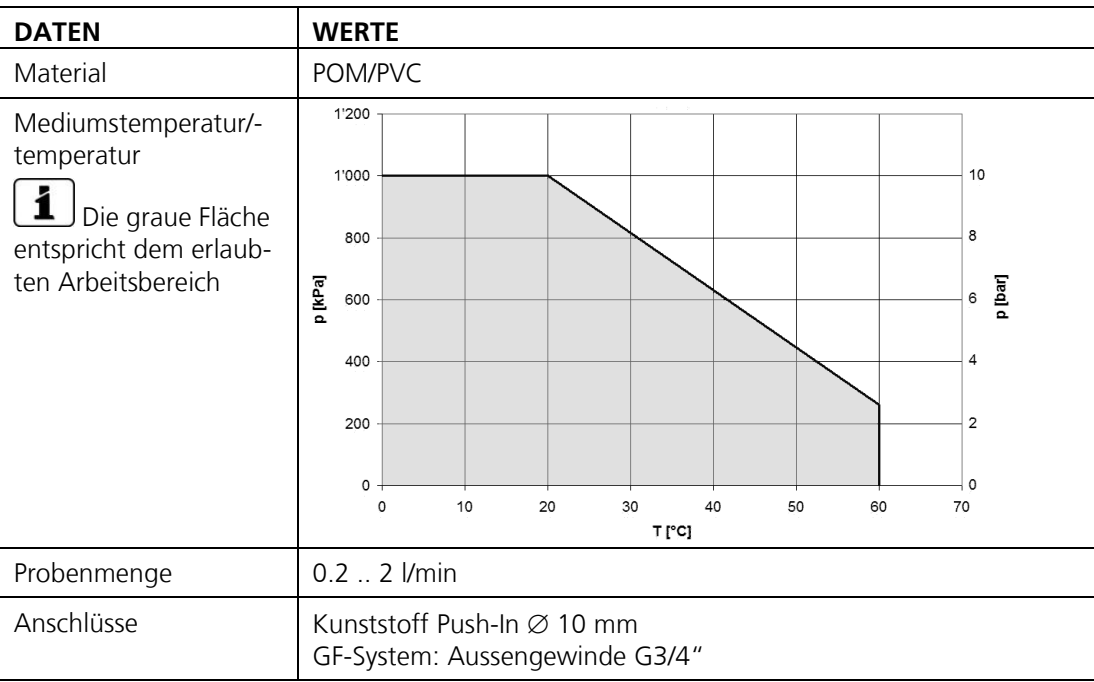

### **Leitfähigkeit-Sensor (Conducell 4USF Arc 120):**

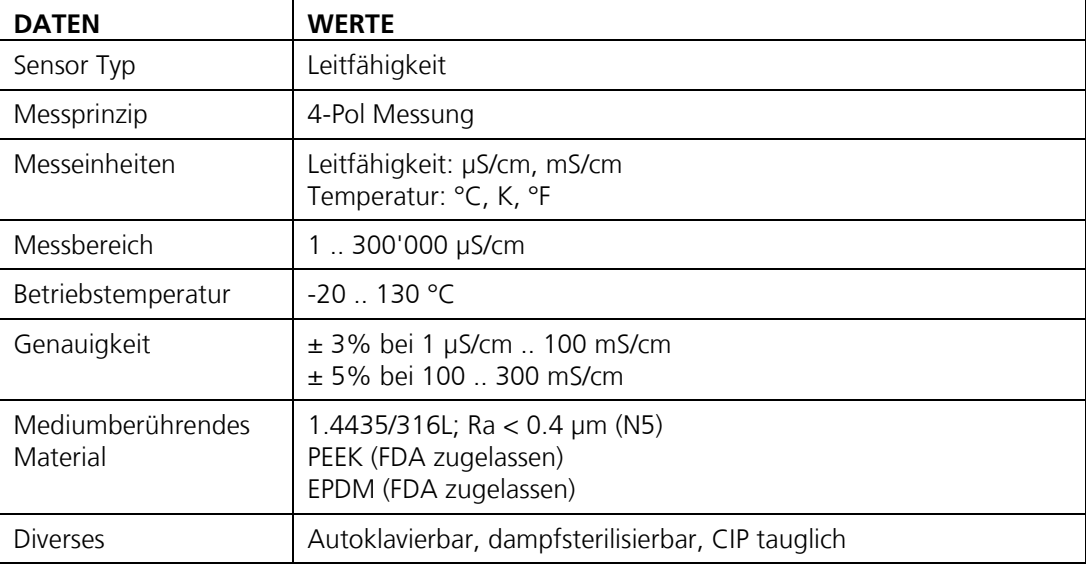

### **pH-Sensor (Polilyte Plus Arc 120):**

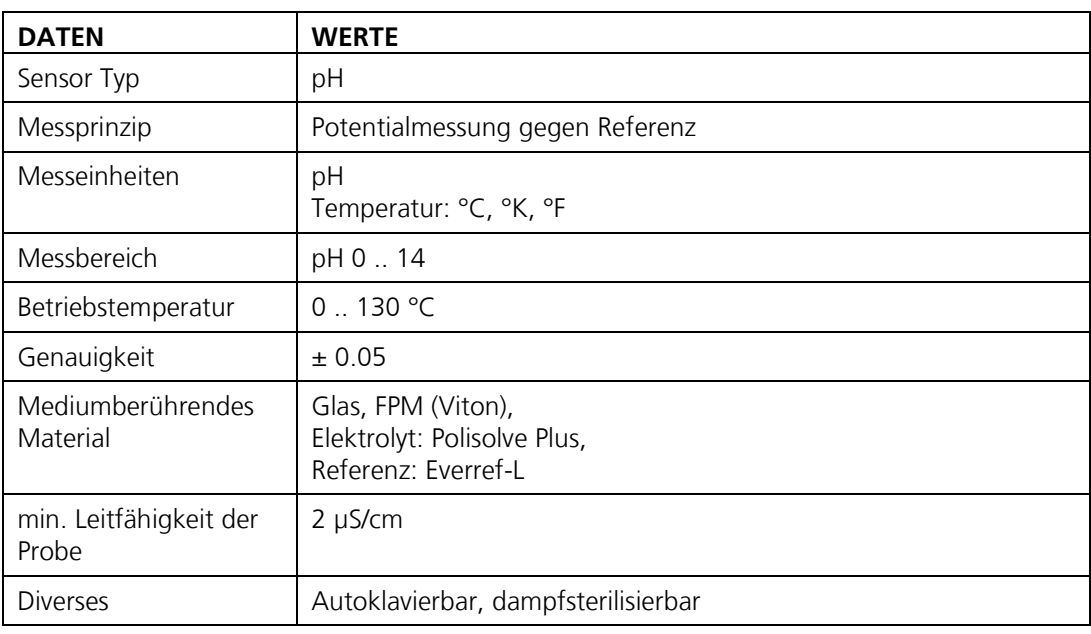

### **Sensor-Redox/ORP (Polilyte Plus ORP Arc 120):**

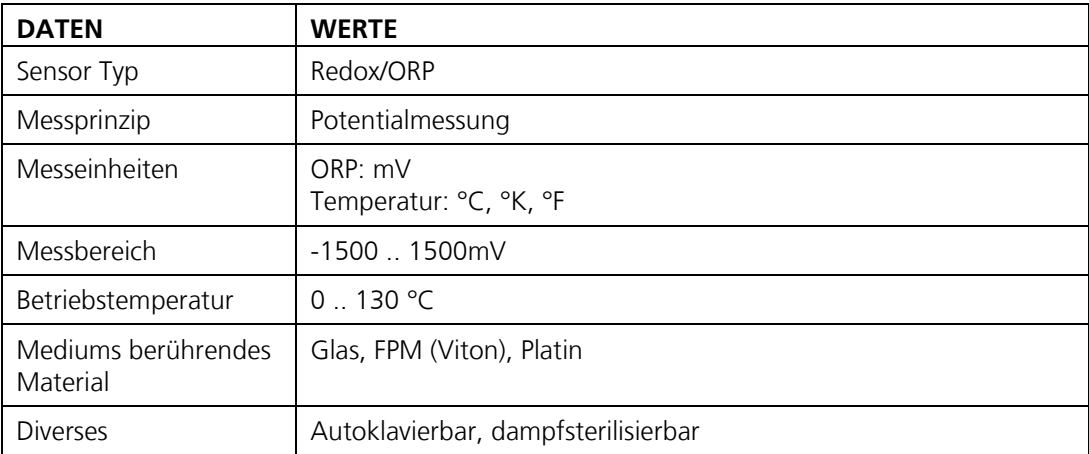

### **Sensor-02 (VisiFerm DO Arc 120):**

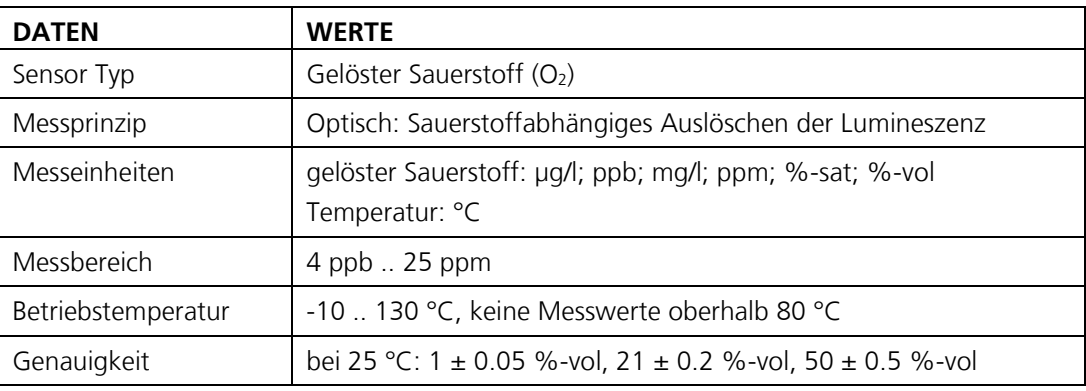

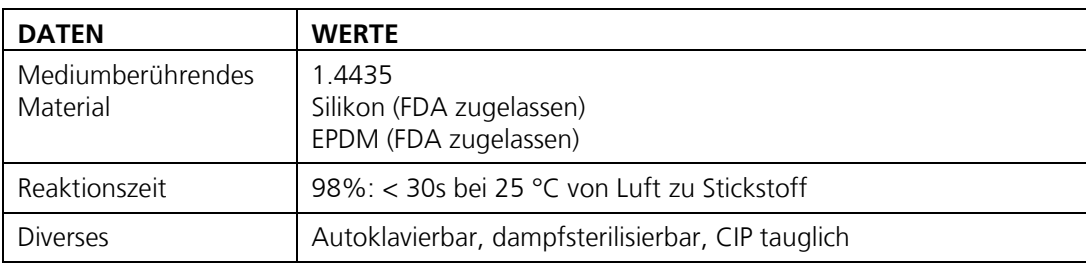

chem Ausgang führen.

## <span id="page-18-0"></span>**3 Allgemeine Sicherheitshinweise**

### <span id="page-18-1"></span>**3.1 Gefährdungen bei bestimmungsgemässer Verwendung**

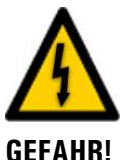

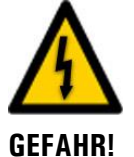

## **Schäden am Gerät oder an der Verkabelung.**

Das Berühren beschädigter Kabel kann zu Stromschlägen mit tödlichem Ausgang führen.

Das Gerät darf nur betrieben werden, wenn die Kabel unbeschädigt sind.  $\mathcal{L}_{\mathcal{A}}$ 

**Gefährliche Spannung im Innern der Anschlussbox und des Photometers**

■ Die Geräte nicht mit geöffnetem oder beschädigtem Gehäuse betreiben.

Das Gerät darf nur in Betrieb genommen werden, wenn es fachgerecht installiert oder instand gesetzt wurde.

Das Berühren von netzspannungsführenden Komponenten kann zu Stromschlägen mit tödli-

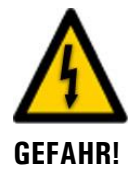

**GEFAHR!**

### **Schäden am Gerät durch falsche Spannungsversorgung.**

Wenn das Gerät an einer falschen Spannungsquelle angeschlossen wird, kann dies zur Beschädigung des Geräts führen.

Das Gerät darf nur an Spannungsquellen angeschlossen werden, die dem Typenschild entsprechen.

### **Fehlende Betriebsanleitung nach Weitergabe des Geräts.**

Wenn das Gerät ohne Kenntnisse der Betriebsanleitung betrieben wird, kann dies zu Verletzungen von Personen sowie Beschädigung des Geräts führen.

- Bei Weitergabe des Geräts immer die Betriebsanleitung beifügen  $\blacksquare$ 
	- Bei Verlust der Betriebsanleitung können Sie eine Ersatzbetriebsanleitung anfordern. Die aktuelle Version kann durch registrierte Benutzer unter [www.photometer.com](http://www.photometer.com/) heruntergeladen werden.

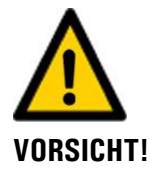

### **Austretendes Wasser aus undichtem Gerät oder Wasseranschlüssen.**

Austretendes Wasser kann zur Überflutung des Raums führen und Sachschäden am Bau und Mobiliar mit sich ziehen.

Dichtheit des Ein- und Auslaufs kontrollieren.

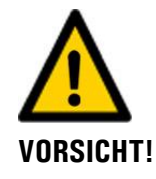

### **Eintreten von Feuchtigkeit sowie Kondensation an elektronischen Bauteilen während Wartungsarbeiten.**

Wenn Feuchtigkeit ins Innere des Geräts gelangt, kann dies zur Beschädigung der Elektronik führen.

Arbeiten im Innern des Geräts dürfen nur in trockenen Räumen und bei Raumtemperatur ausgeführt werden. Das Gerät soll dabei betriebswarm oder auf Raumtemperatur sein (Kondensation auf optischen und elektrischen Oberflächen gilt es zu vermeiden).

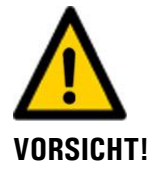

### **Verwenden aggressiver Chemikalien zur Reinigung der Anlage.**

Die Verwendung von aggressiven Reinigungsmitteln kann zur Beschädigung der Messzelle und des Geräts führen.

- Es dürfen keine aggressiven Chemikalien oder Lösungsmittel zur Reinigung verwendet werden.
- **ES dürfen nur anorganische Säuren wie z.B. Salzsäure zur Reinigung verwendet werden,** wenn dies ausdrücklich erlaubt ist (z.B Sensorreinigung).
- Sollte das Gerät trotzdem mit aggressiven Chemikalien in Berührung gekommen sein, dieses umgehend mit neutralem Reinigungsmittel reinigen.

### <span id="page-19-0"></span>**3.2 Verhindern von unliebsamen Internetzugriffen**

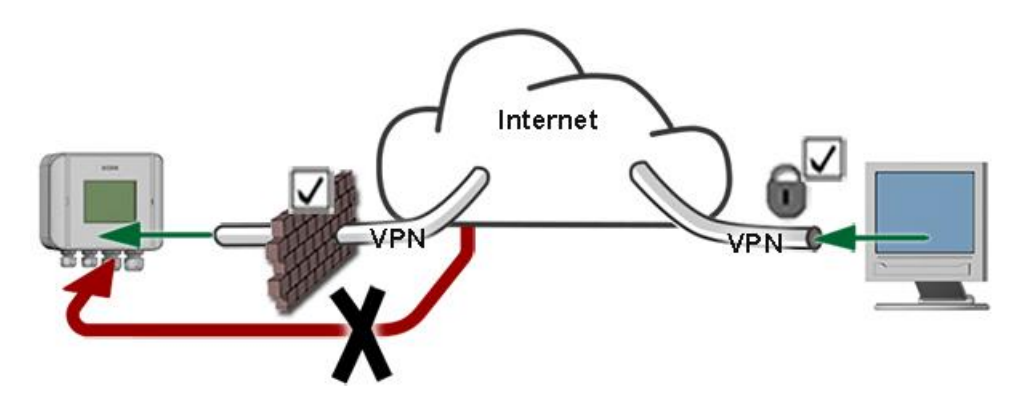

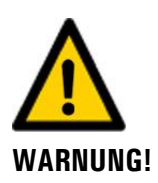

**SIGRIST-Geräte verfügen mit der integrierten Web-Benutzeroberfläche sowie durch die Modbus TCP Schnittstelle über moderne Verwaltungs- und Steuerungsmöglichkeiten. Werden diese jedoch direkt mit dem Internet verbunden, könnte im Prinzip jeder Internetbenutzer auf Ihr Gerät zugreifen und die Konfiguration verändern.**

Beachten Sie folgende Punkte um dies zu verhindern:

- Verbinden Sie das Gerät nie direkt mit dem Internet.
- Betreiben Sie es hinter einer Firewall und blockieren Sie den Zugriff auf das Gerät.
- **Aussenstellen nur über VPN verbinden.**
- Ändern Sie das Standardpassworts bei der Inbetriebnahme.
- Informieren Sie sich ständig über Wandlungen im Internet bezüglich der Sicherheit, damit Sie bei Veränderungen schnell reagieren können.
- Installieren Sie Updates zeitnah auch für Router und Firewall.

### <span id="page-20-0"></span>**3.3 Restrisiko**

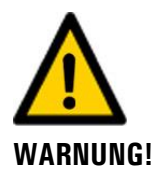

**Gemäss der Risikobeurteilung der angewandten Sicherheitsnorm DIN EN 61010-1 verbleibt das Risiko einer fehlerhaften Messwertanzeige. Dieses Risiko kann durch folgende Massnahmen gemindert werden:**

- $\blacksquare$ Verwenden eines Zugriffcodes, damit Parameter nicht von unbefugten Personen geändert werden können.
- **Ausführen der angegebenen Wartungsarbeiten.**

### <span id="page-20-1"></span>**3.4 Warn- und Gefahrensymbole am Gerät**

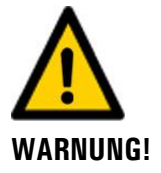

### **Es sind keine Warn- oder Gefahrensymbole am Gerät angebracht.**

Der Benutzer hat sich in der Betriebsanleitung zu vergewissern, dass die Sicherheitsbestimmungen während Arbeitsvorgängen am Gerät und dessen Peripherie zu jeder Zeit eingehalten werden. Die folgenden Kapitel sind zu verinnerlichen:

- Kapitel [1.12](#page-6-0)  $\blacksquare$
- Kapitel [1.13](#page-7-0)  $\blacksquare$
- Kapitel [3.1](#page-18-1)
- Sicherheitshinweise bei den beschriebenen Arbeitsvorgängen beachten.
- Örtliche Sicherheitshinweise beachten. $\blacksquare$

## <span id="page-21-0"></span>**4 Montage und Installation**

### <span id="page-21-1"></span>**4.1 Sicherheitshinweise zum elektrischen Anschluss**

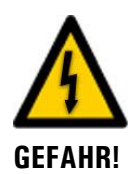

### **Anschliessen der Betriebsspannung.**

Das unsachgemässe Anschliessen der elektrischen Betriebsspannung kann lebensgefährlich sein. Dabei kann auch die Anlage beschädigt werden. Für den elektrischen Anschluss sind in jedem Fall die örtlichen Vorschriften zu beachten.

Zusätzlich sind folgende Grundsätze zu beachten:

- Da die Anlage über keinen Hauptschalter verfügt, ist eine geeignete Trennvorrichtung (Schalter, Stecker) nahe bei der Betriebsspannung zu installieren, welche leicht zugänglich und gekennzeichnet sein muss.
- Der Schutzleiter muss zwingend angeschlossen werden.
- Die Anlage darf nicht unter Spannung gesetzt werden, bis die Installation abgeschlossen und alle Abdeckungen montiert sind.
- Bei Anlagen mit 100 .. 240 VAC Betriebsspannung, muss eine Vorsicherung mit einem max. Auslösestrom von 16A vorhanden sein. Die Kabel müssen dieser Belastung standhalten.
- Können Störungen nicht beseitigt werden, ist die Anlage ausser Betrieb zu setzen und gegen versehentliche Inbetriebnahme zu schützen.

### <span id="page-21-2"></span>**4.2 Standortauswahl**

Für den Betriebsstandort sind folgende Punkte zu beachten:

- Elektrische Speisung muss gewährleistet sein.
- Die Wasserzufuhr muss gemäss den Technischen Daten gewährleistet sein.  $\mathbf{r}$
- Die Anlage darf während der Messung nicht direktem Sonnenlicht ausgesetzt sein, da  $\blacksquare$ die Messung durch übermässiges Fremdlicht verfälscht werden kann.

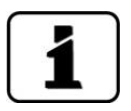

Die Kabellängen sollten genügend lang sein, damit bei Wartungsarbeiten genügend Bewegungsspielraum für das Photometer und dessen Peripherie vorhanden ist (z.B. Photometer auf Dockingstation befestigen).

## <span id="page-22-0"></span>**4.3 Grundplatte montieren**

Die Grundplatte nur am blauen Blech anfassen.

Zur Montage der Grundplatte das Massblatt **AQUAMASTER/3-MB** sowie den Bohrplan **AQUAMASTER/6-MB** beachten.

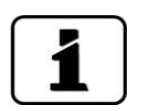

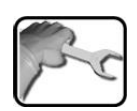

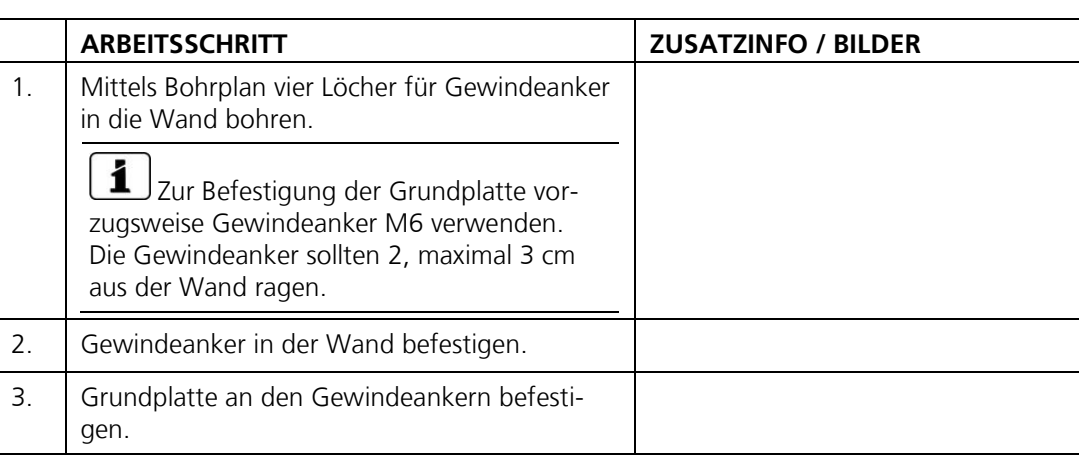

## <span id="page-23-0"></span>**4.4 Anschlussbox anschliessen**

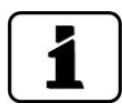

Die Verbindungskabel zwischen der Anschlussbox, Photometer und externe Anschlüsse sollten genügend lang gehalten werden, damit bei Wartungsarbeiten genügend Bewegungsspielraum vorhanden ist (z.B. um das Photometer auf der Dockingstation zu befestigen).

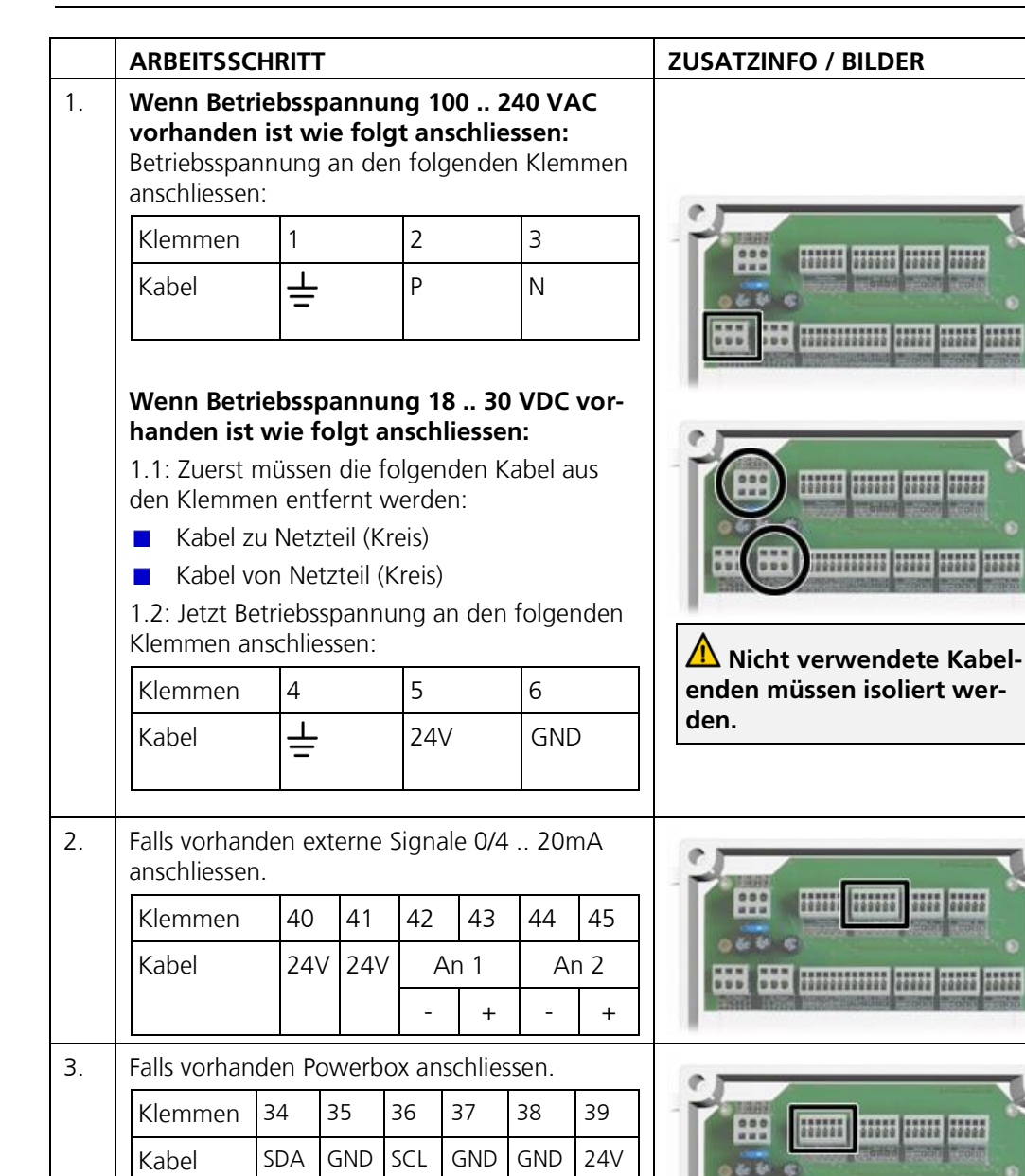

\*\*\*\*\*\*\*\*\*\*\*\*\*\* 22222

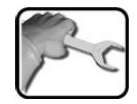

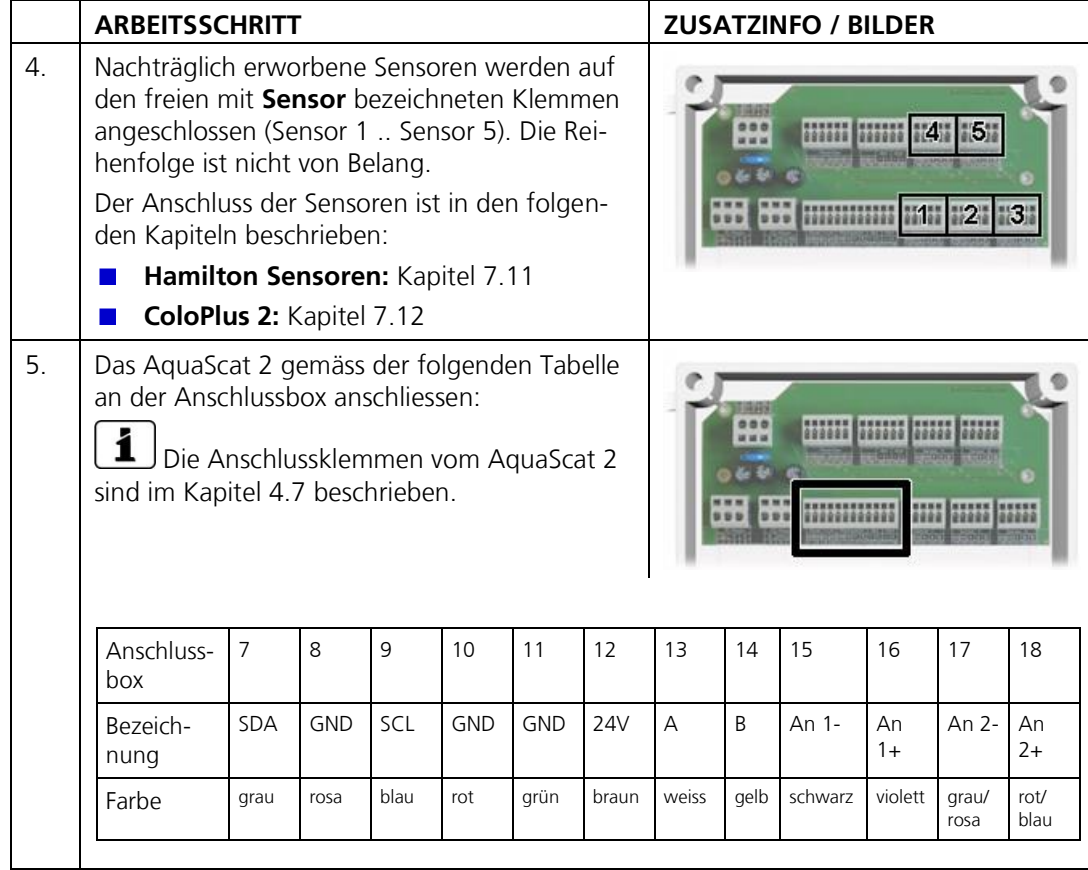

### <span id="page-25-0"></span>**4.5 Position der Anschlussbox**

Die Anschlussbox wird mit den Kabelverschraubungen nach rechts, zwischen Wand und Grundplatte auf die Ablagefläche gelegt. Die Verbindungskabel zu den Sensoren werden nach oben weggeführt. Das Verbindungskabel zum Photometer wird nach unten weggeführt.

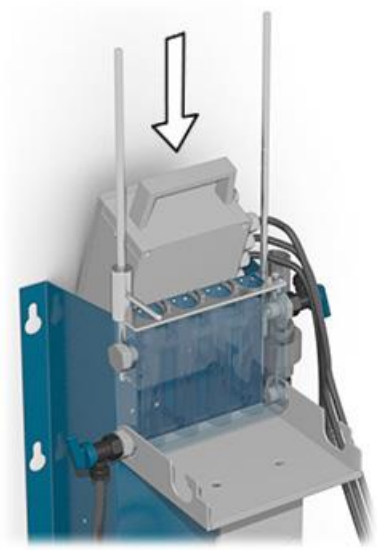

*Abbildung 4: Position der Anschlussbox*

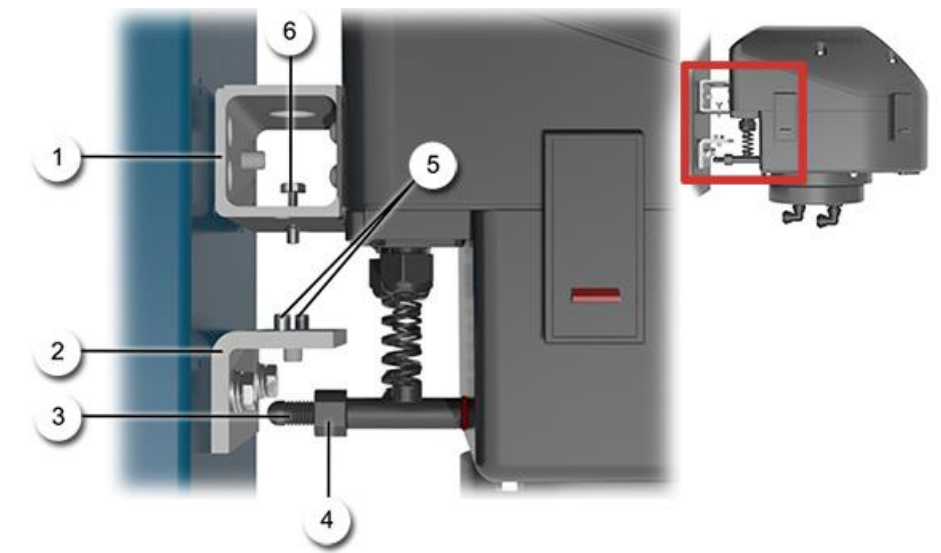

### <span id="page-26-0"></span>**4.6 Photometer an Grundplatte befestigen**

*Abbildung 5: Montage des AquaMaster mit AquaScat 2 P*

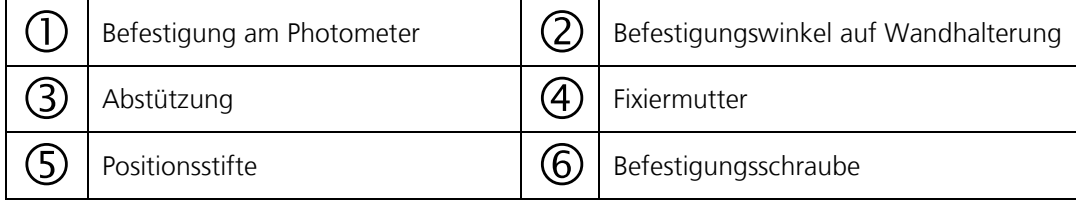

Das Photometer wird wie folgt an der blauen Grundplatte befestigt:

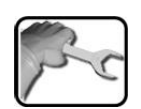

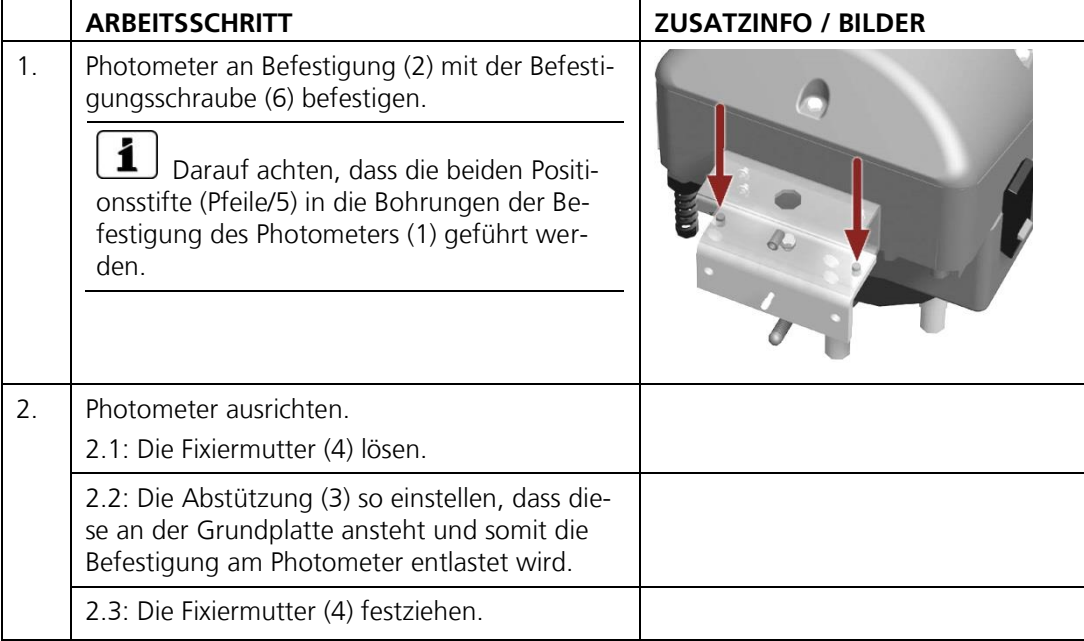

## <span id="page-27-0"></span>**4.7 Anschliessen der elektrischen Verbindungen**

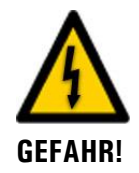

### **Lebensgefährliche Spannung im Innern des Geräts:**

Die Anlage verfügt über keinen Netzschalter, somit steht die Anlage nach dem Anschliessen der elektrischen Verbindungen sofort unter Spannung.

Die Kabellängen sollten genügend lang sein, damit bei Wartungsarbeiten genügend Bewegungsspielraum für das Photometer und dessen Peripherie vorhanden ist (z.B. Photometer auf Dockingstation befestigen).

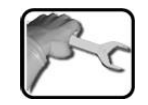

Stellen Sie die elektrischen Verbindungen in folgender Reihenfolge her:

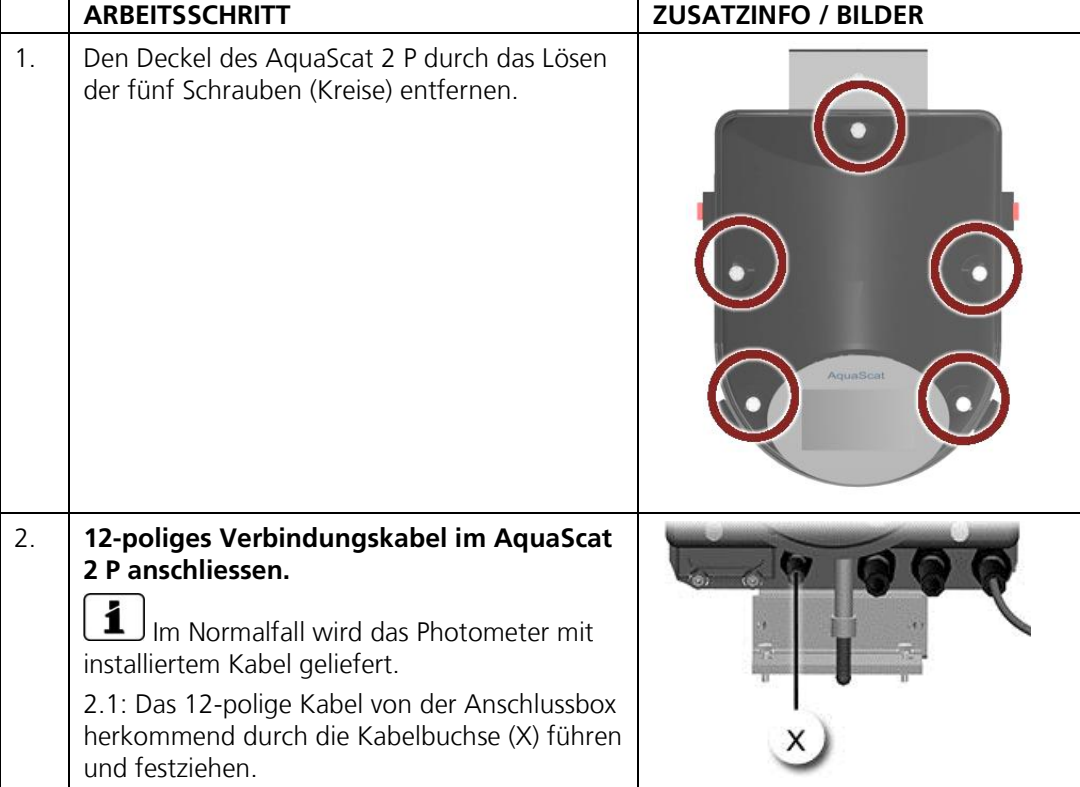

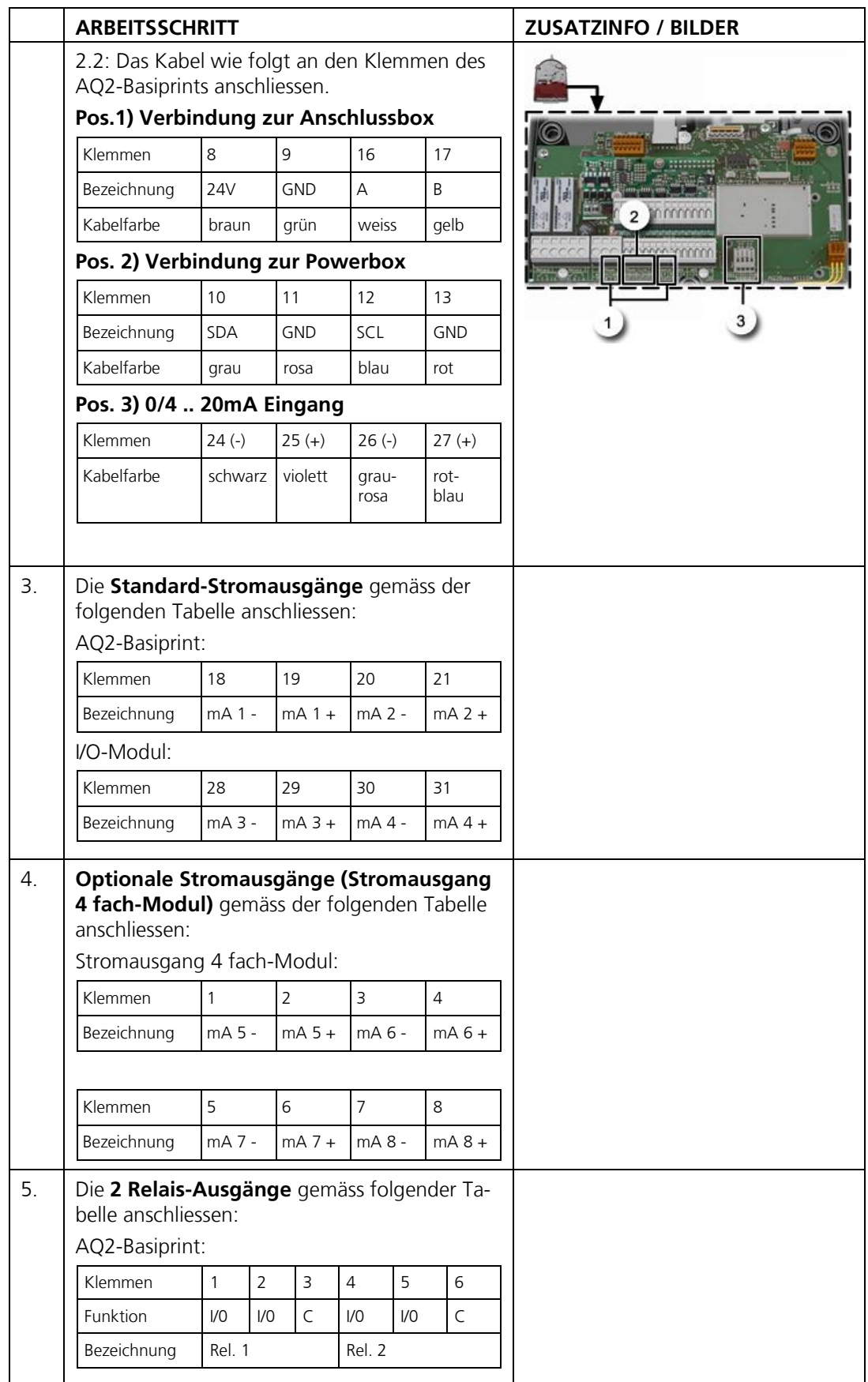

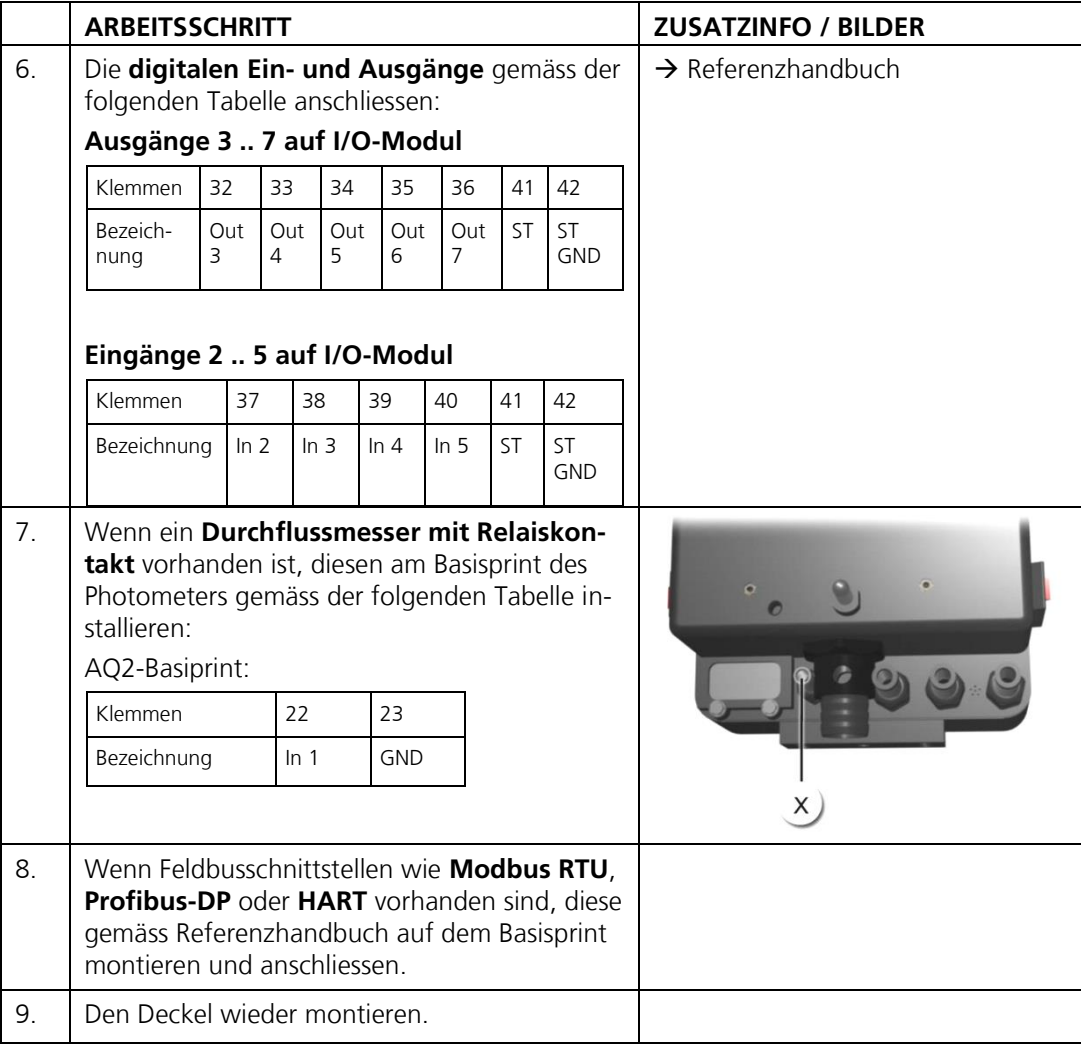

### <span id="page-30-0"></span>**4.8 Sensoren montieren (vor Inbetriebnahme)**

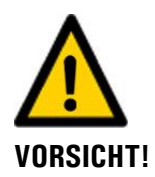

### **Beschädigen der Sensoren durch unsachgemässe Behandlung.**

Mit pH-Sensoren und Redox/ORP-Sensoren muss sorgfältig umgegangen werden. pH-Sensoren verfügen über eine empfindliche Glasmembran, Redox/ORP–Sensoren sind an der Messspitze mit einem sehr feinen Platindraht versehen. Diese Sensoren können durch unvorsichtige Berührung an der Messspitze, sowie durch unsachgemässe Reinigung beschädigt werden.

pH- und Redox/ORP-Sensoren sollten nicht austrocknen. Bei längerem Nichtgebrauch muss die Messspitze in einer Aufbewahrungslösung (z. B. 3 molare Kaliumchlorid-Lösung) gelagert werden.

- $\blacksquare$ Elektrode bzw. Messspitze des pH- und Redox/ORP-Sensors nur wenn unbedingt nötig berühren.
- Nur Reinigungsmittel gemäss Kapitel [7.2.3](#page-60-0) verwenden. п

i Sauerstoff- und Leitfähigkeits-Sensoren sind bezüglich mechanischer Beanspruchung robuster. Trotzdem sollten auch diese Sensoren mit der nötigen Sorgfalt behandelt werden.

Kapitel [7.2](#page-59-0)

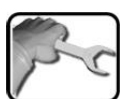

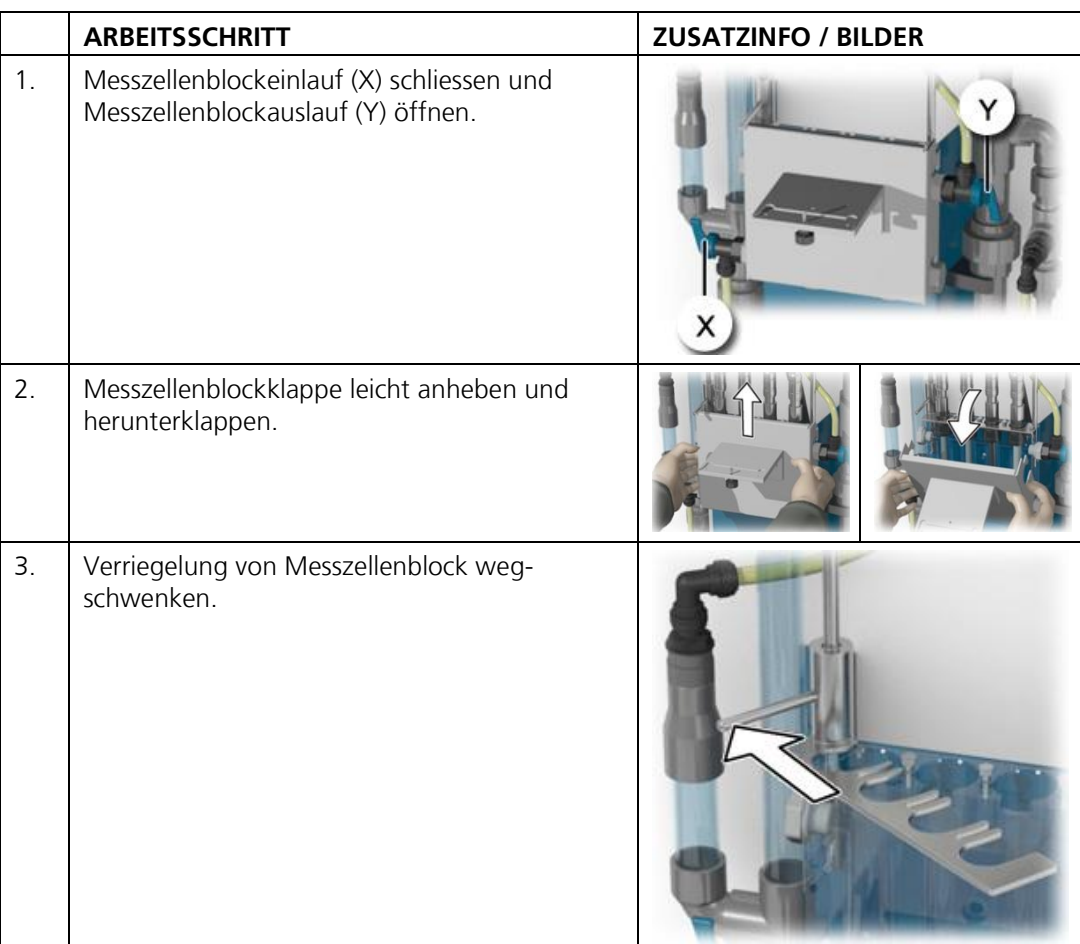

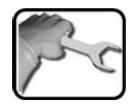

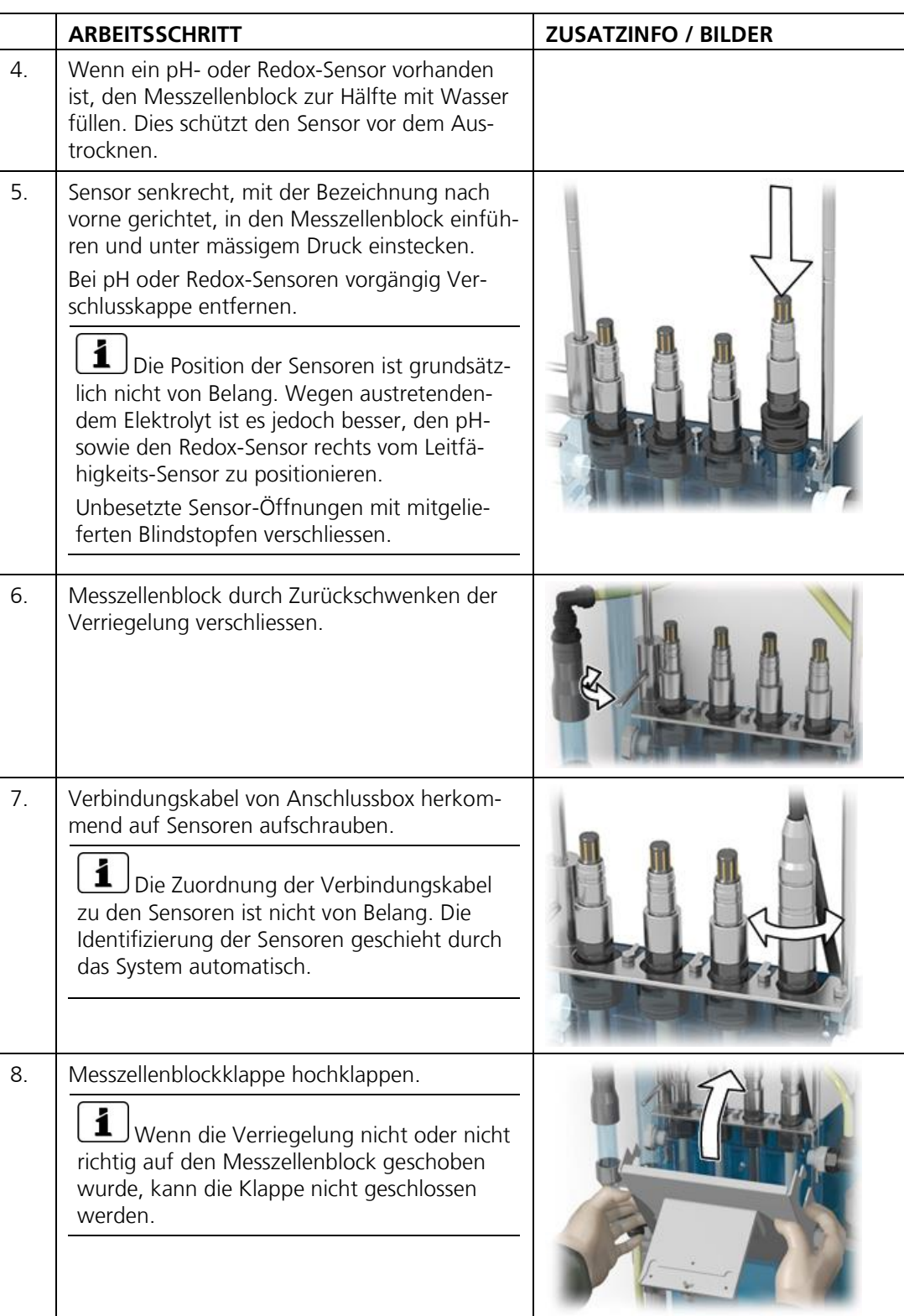

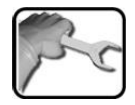

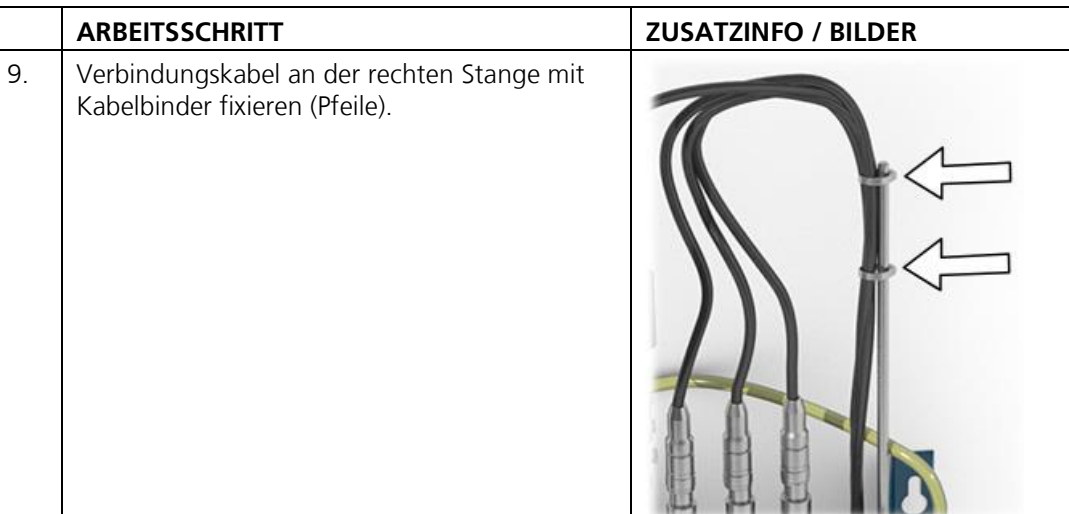

## <span id="page-33-0"></span>**4.9 Wasser anschliessen**

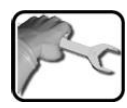

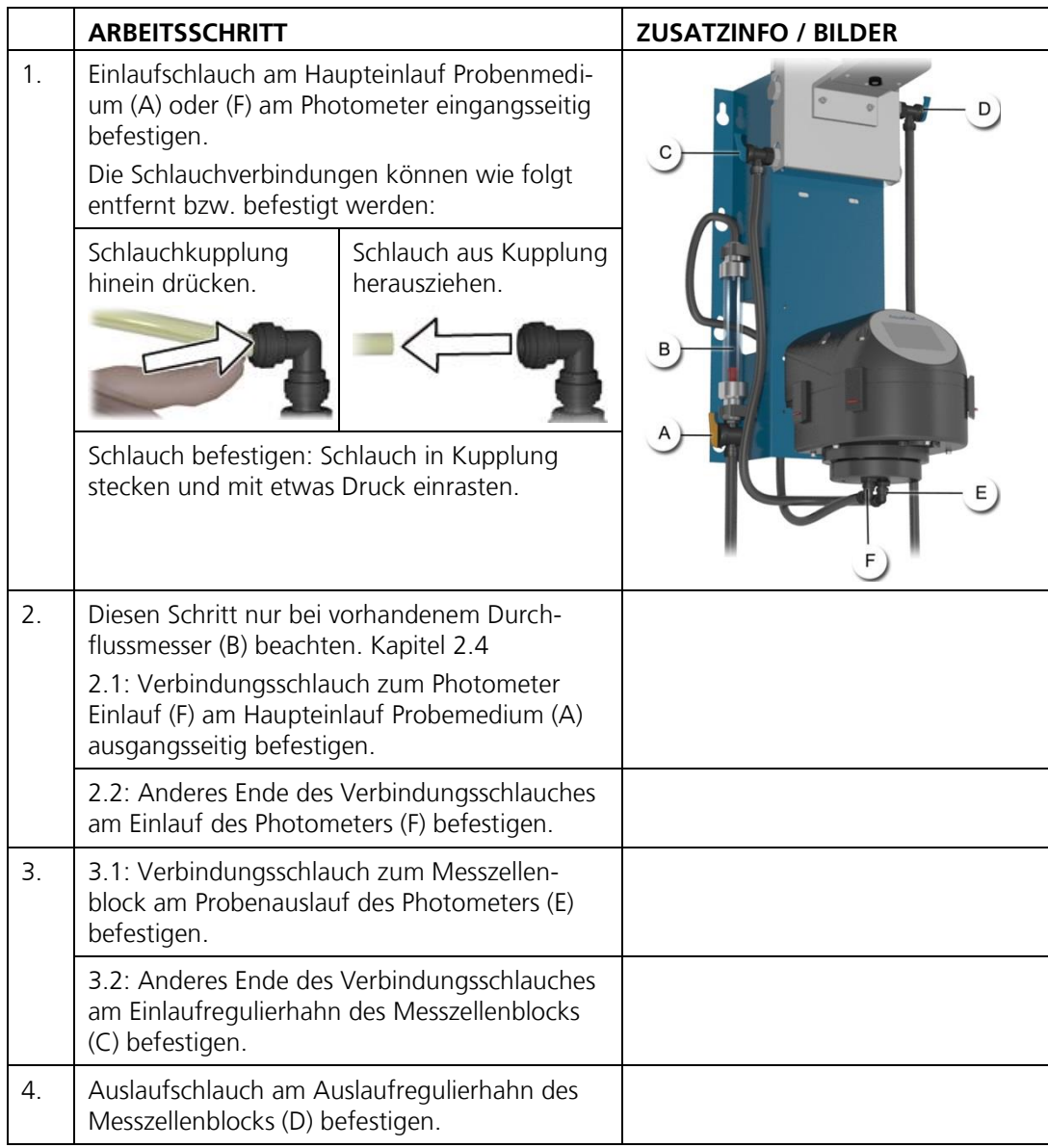

### <span id="page-34-0"></span>**4.10 Montage des optionalen Durchflussmessers**

Um den Probenfluss regelmässig kontrollieren zu können, empfiehlt SIGRIST den Einbau eines einfachen Durchflussmessers. Bei der Montage des Druckflussmessers sind folgende Punkte zu beachten:

- $\mathbf{r}$ Der Durchflussmesser wird zwischen Haupteinlauf Probemedium und den Einlauf Photometer montiert.
- $\blacksquare$ Bei Über- oder Unterschreiten der erforderlichen Wassermenge sind Messfehler nicht auszuschliessen! Durch den Einbau eines Durchflussmessers mit Grenzwertkontakt, kann Abhilfe geschaffen werden.

## <span id="page-35-0"></span>**5 Inbetriebnahme**

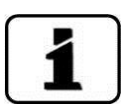

Die Erstinbetriebsetzung der Web-Benutzeroberfläche über die Ethernet-Schnittstelle wird im Referenzhandbuch beschrieben. Bei Störungen das Kapitel [8](#page-94-0) konsultieren.

Zur Erstinbetriebsetzung gemäss folgender Tabelle vorgehen:

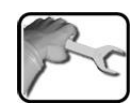

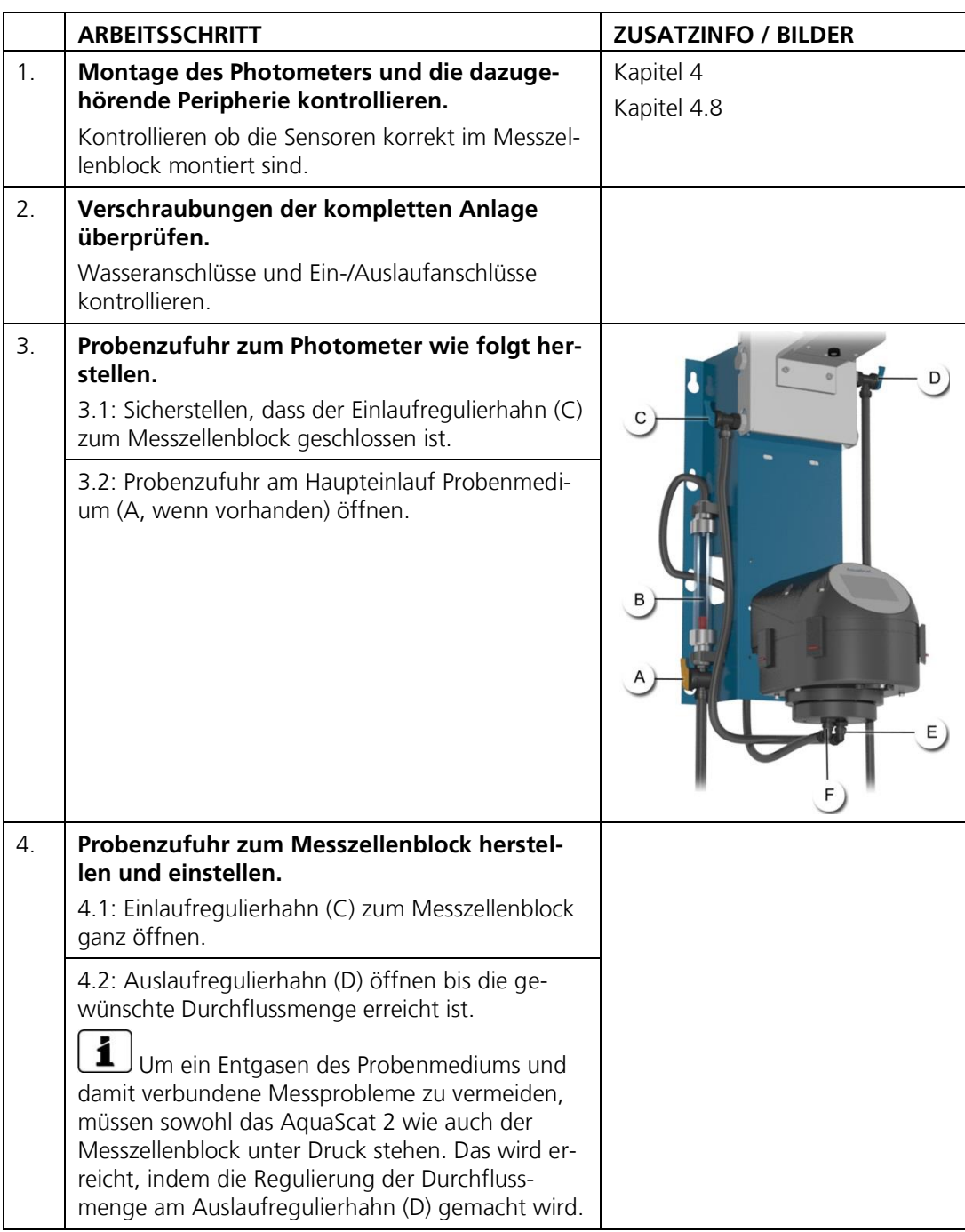
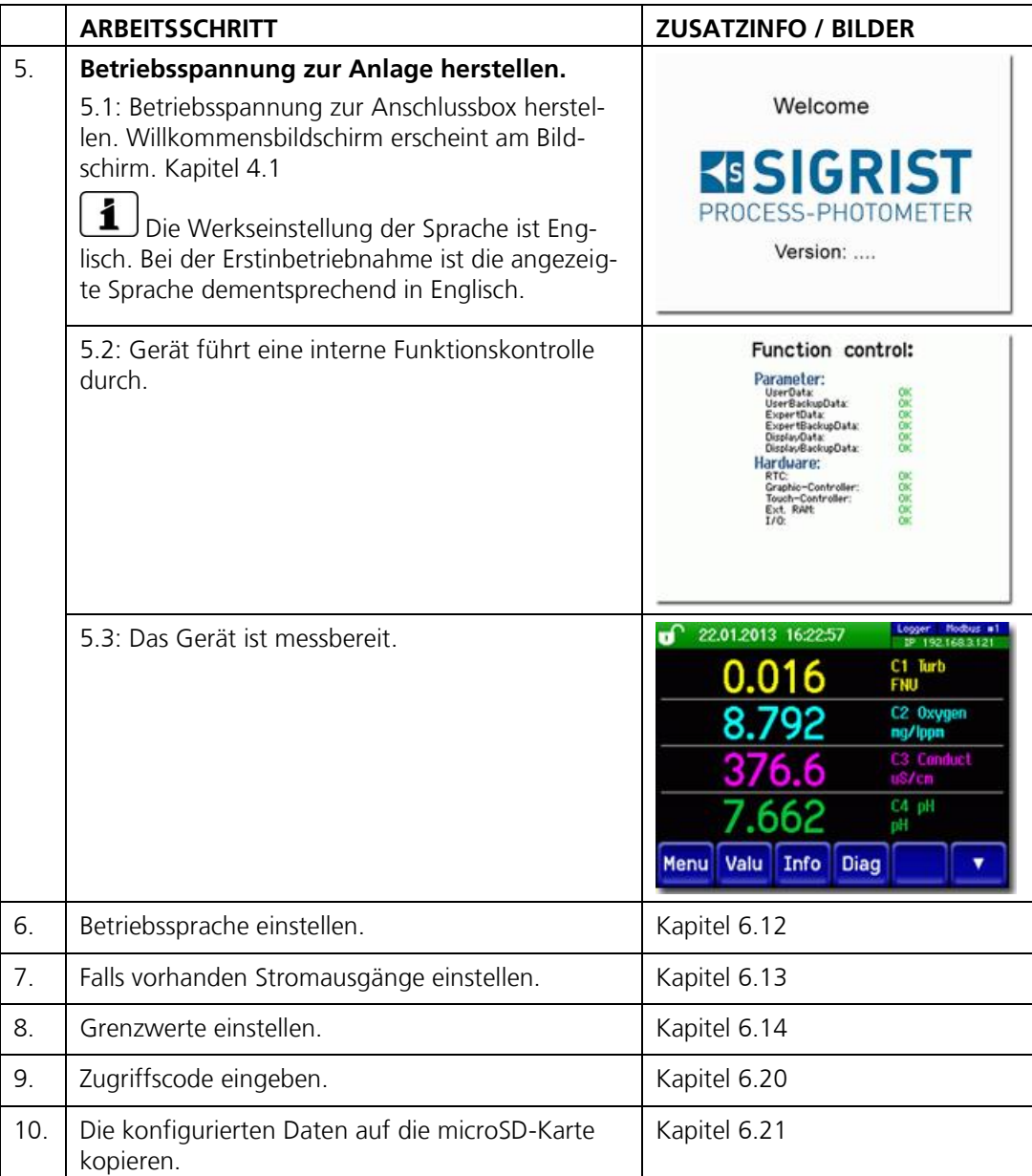

# **6 Bedienung**

# **6.1 Grundsätzliches zur Bedienung**

In diesem Dokument werden nur die für die ersten Schritte notwendigen praktischen Beispiele der Menükonfiguration beschrieben. Alle weiteren Einstellmöglichkeiten werden im Referenzhandbuch behandelt. Die Bedienung über die Web-Benutzeroberfläche wird ausführlich im Referenzhandbuch beschrieben.

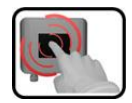

Das Gerät verfügt über einen Touchscreen. Die Bedienung erfolgt durch Berührung mit dem Finger. Die Navigationselemente wechseln bei der Berührung ihre Farbe.

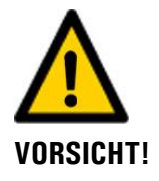

#### **Empfindlicher Touchscreen.**

Durch unsachgemässe Behandlung kann der Touchscreen beschädigt werden. Eine Beschädigung kann durch folgende Massnahmen vermieden werden:

- Touchscreen nur mit Fingern und nicht mit spitzen Gegenständen berühren.  $\blacksquare$
- Manipulationen am Touchscreen nur mit sanftem Druck ausführen.  $\blacksquare$
- Touchscreen nicht mit Chemikalien oder Lösungsmitteln reinigen.

# **6.2 Bedienelemente im Messbetrieb**

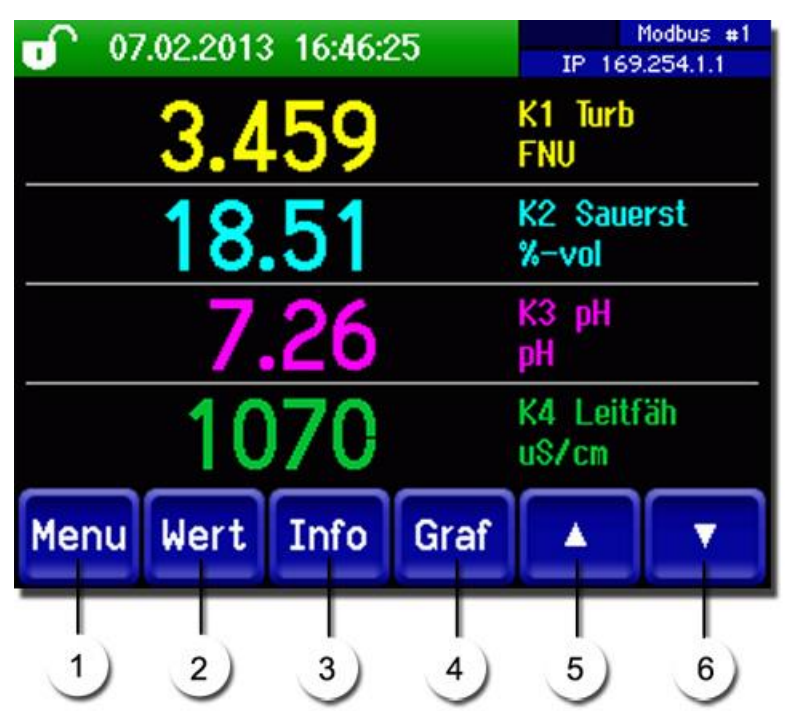

*Abbildung 6: Bedienelemente im Messbetrieb*

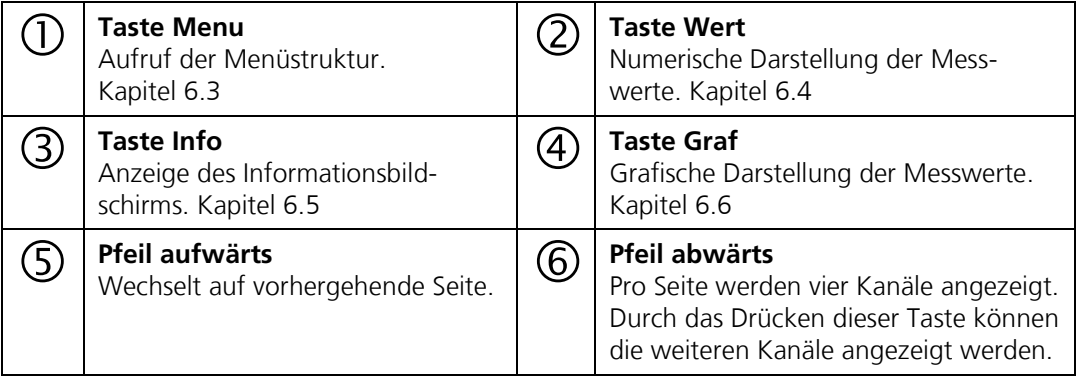

#### <span id="page-39-0"></span>**6.3 Taste Menu**

Nach Drücken der Taste **Menu** und Eingabe des Zugriffcodes wird die Menüstruktur erreicht. Nun befindet sich das Gerät im Servicebetrieb. Die Benutzerführung im Servicebetrieb wird im Kapitel [6.10](#page-44-0) beschrieben.

#### <span id="page-39-1"></span>**6.4 Taste Wert**

Durch Drücken der Taste **Wert** werden die Messwerte in numerischer Form dargestellt. Dies wird im Kapitel [6.8](#page-42-0) detailliert beschrieben.

#### <span id="page-39-2"></span>**6.5 Taste Info**

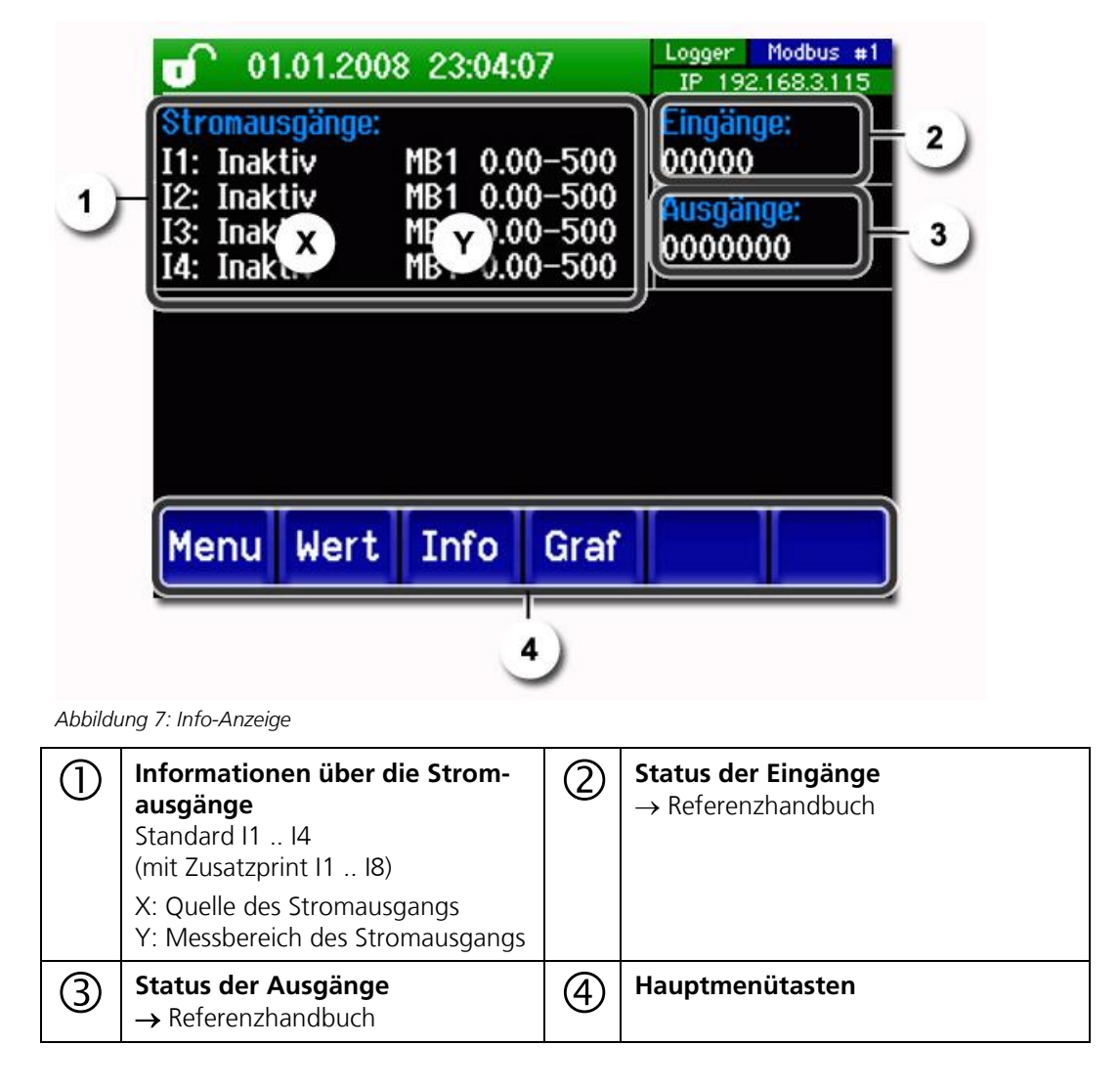

#### <span id="page-40-0"></span>**6.6 Taste Graf**

Durch Drücken der Taste **Graf** erscheint ein Diagramm, das Messwerte über eine bestimmte Zeitdauer grafisch darstellt.

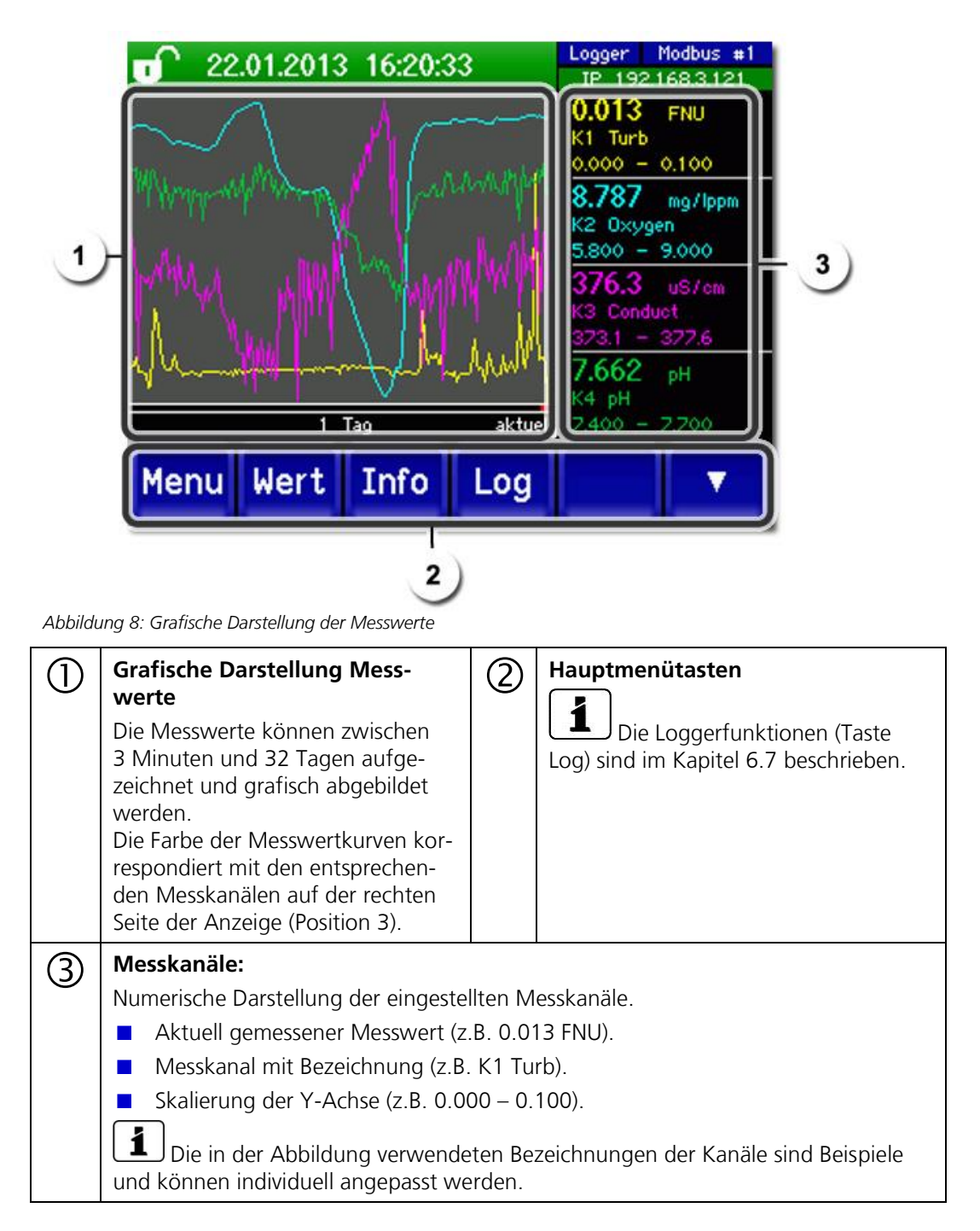

# <span id="page-41-0"></span>**6.7 Funktionen des Log-Bildschirms (Taste Log)**

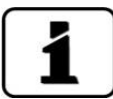

Dieser Bildschirmlogger arbeitet unabhängig vom Datenlogger, welcher im Menü **Logger**  eingestellt wird und auf die microSD-Karte schreibt.

Der Bildschirmlogger zeichnet die Daten der letzten 32-Tage im Minutenintervall auf. Diese können über das Log-Menü abgerufen werden.

Wenn das Gerät für mehr als 32 Tage ausser Betrieb war, werden die Loggerdaten neu initialisiert. Während der Dauer von ca. 1.5 Minuten wird eine Sanduhr in der Grafikanzeige eingeblendet. Während dieser Zeit stehen keine Loggerdaten zur Verfügung.

Die Taste **Log** existiert nur im Hauptmenü in der Ansicht Grafikbildschirm; in der Ansicht **Wert** muss zuerst die Taste **Graf** betätigt werden. Durch das Drücken der Taste **Log** erscheint der folgende Bildschirm:

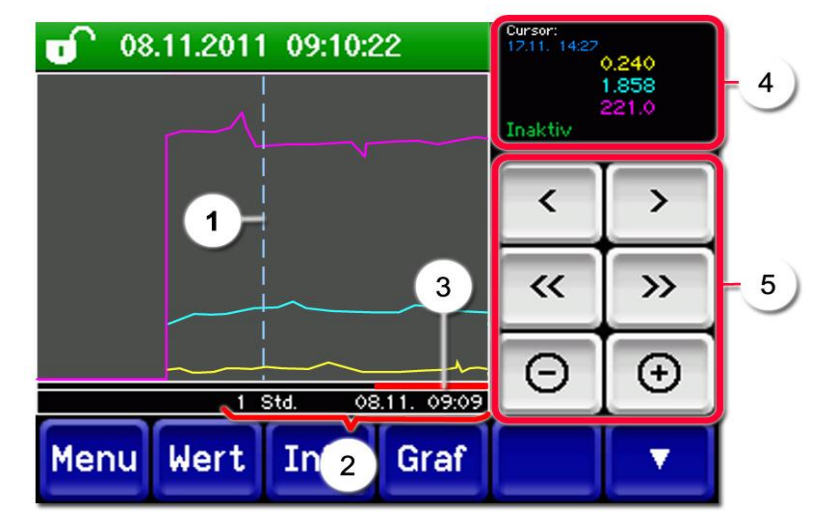

*Abbildung 9: Funktionen der Log-Anzeige*

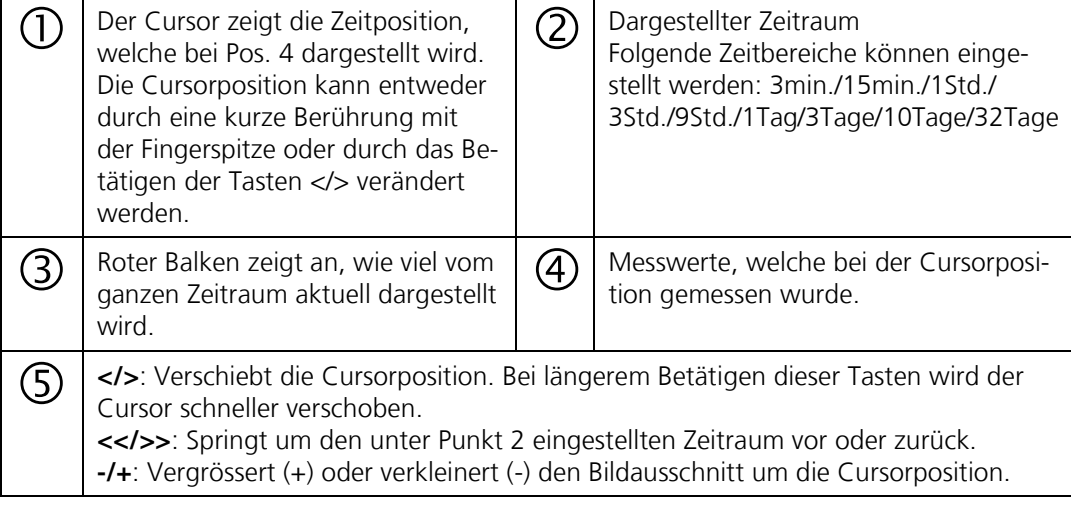

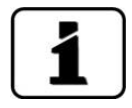

Im Menü **Display/Allgemein** kann definiert werden, ob Minimal-, Maximal- oder Mittelwerte angezeigt werden.  $\rightarrow$  Referenzhandbuch Durch Drücken der Taste Graf gelangt man zur grafischen Darstellung.

### <span id="page-42-0"></span>**6.8 Anzeigen im Messbetrieb**

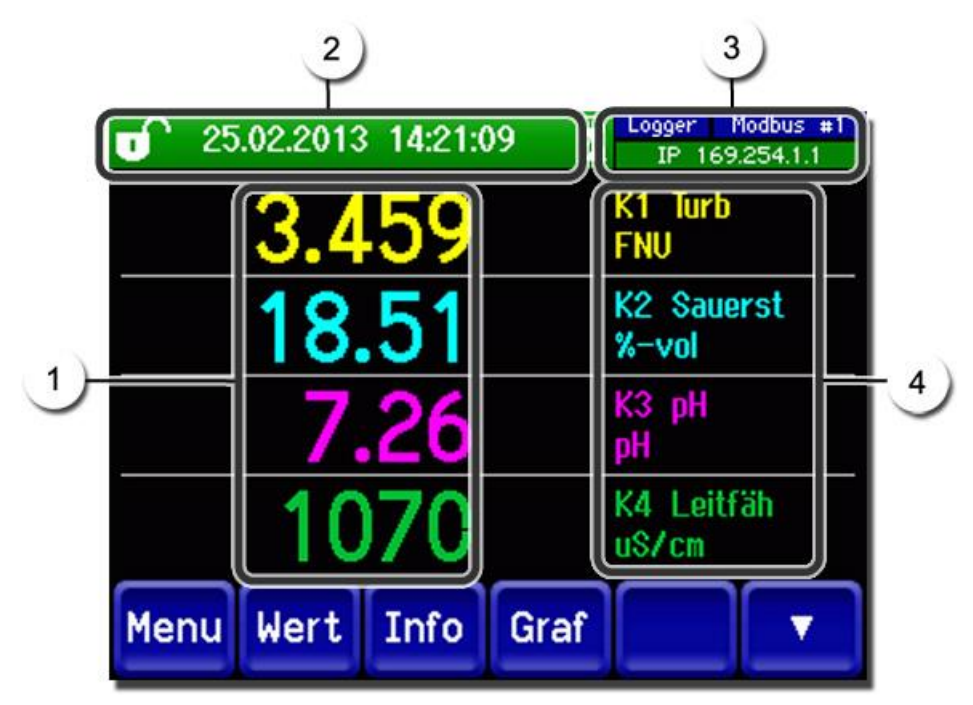

*Abbildung 10: Anzeigen im Messbetrieb*

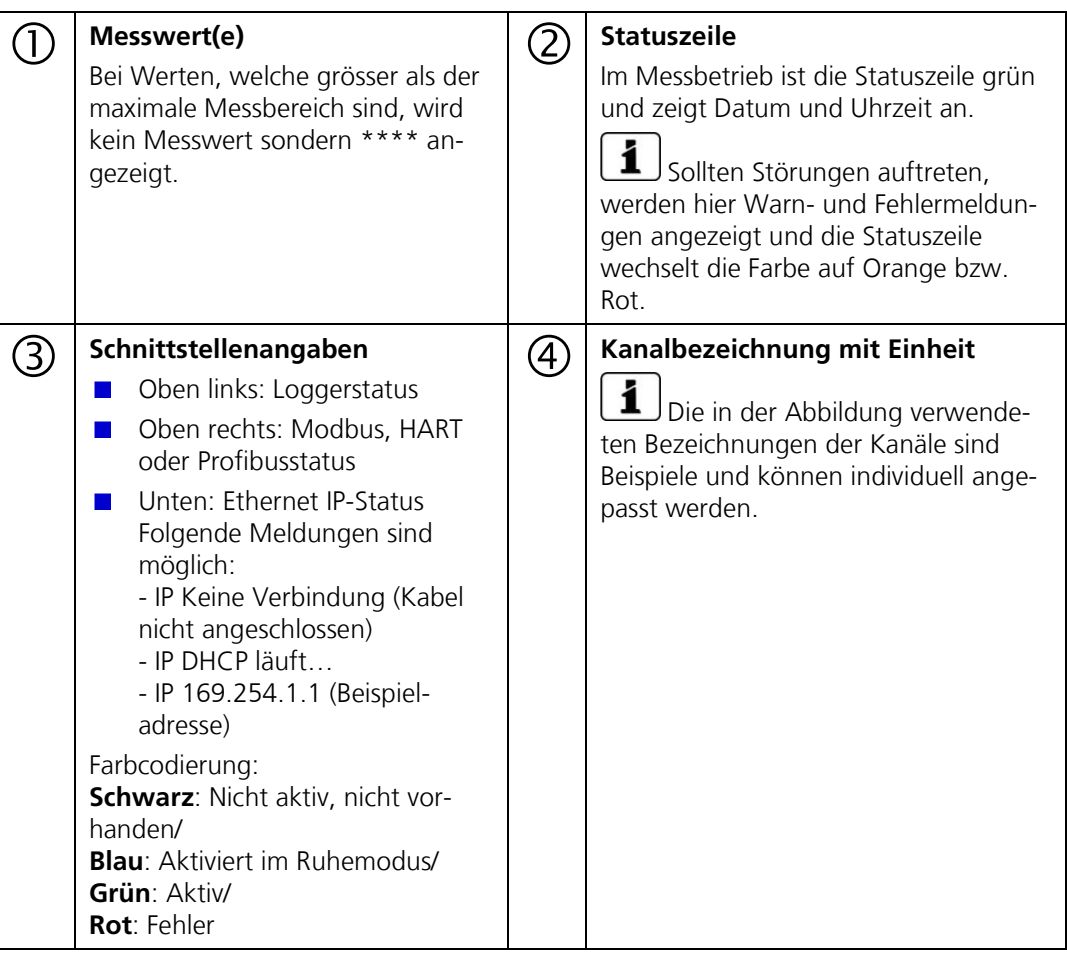

# **6.9 Bildschirmsperre aktivieren oder deaktivieren**

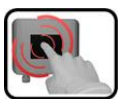

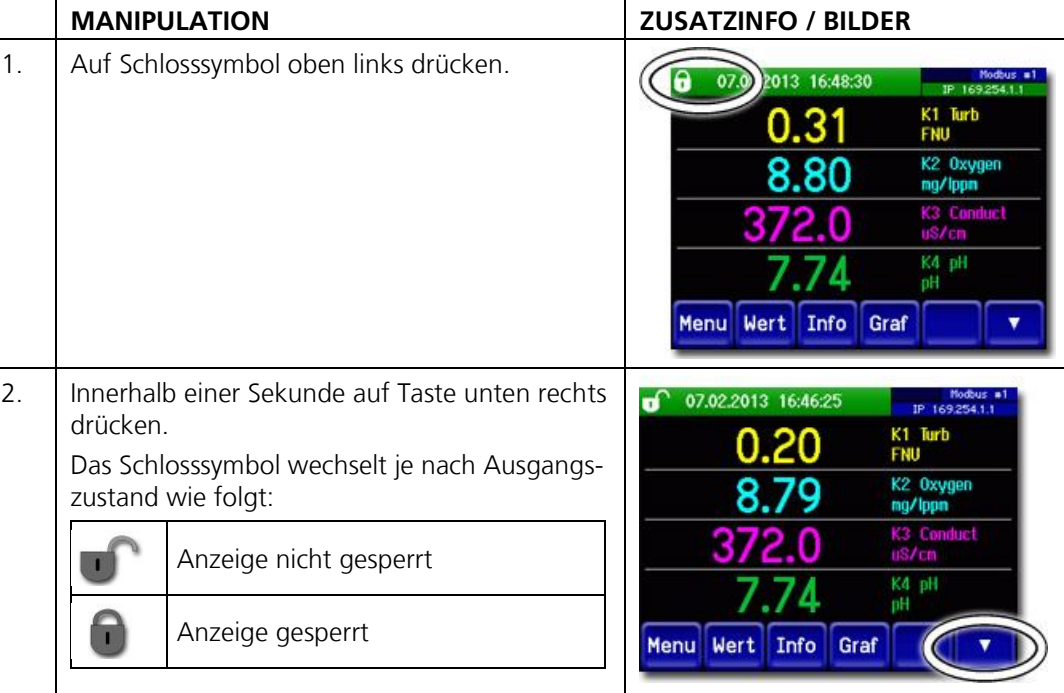

## <span id="page-44-0"></span>**6.10 In den Servicebetrieb umschalten**

Im Servicebetrieb wird die Anlage konfiguriert. Der Messvorgang wird unterbrochen und auf der Anzeige erscheinen die Hauptmenüs. In den Servicebetrieb gelangt man wie folgt:

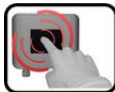

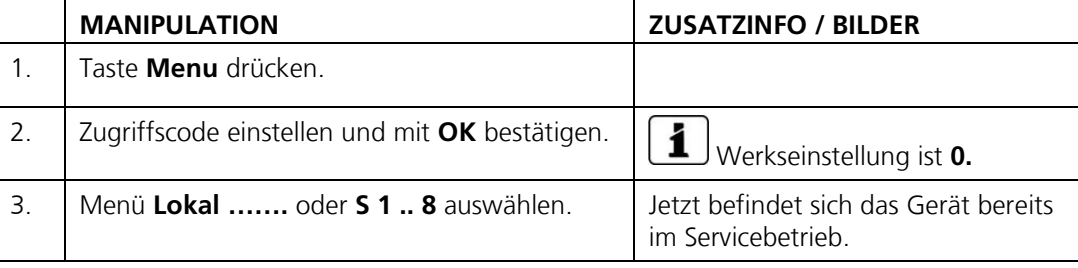

Im Servicebetrieb gilt:

- \* Die Messwerte verbleiben an den digitalen Schnittstellen auf den letzten Werten stehen.
- \* Die Stromausgänge gehen je nach Konfiguration auf 0/4 mA oder bleiben auf den  $\mathbf{r}$ letzten Messwerten stehen.
- Die Grenzwerte werden deaktiviert.  $\mathbf{r}$
- Wenn ein Ausgang für den Service programmiert ist, wird dieser geschaltet.  $\mathcal{L}$
- Fehlermeldungen werden unterdrückt.  $\mathcal{L}$

\* Dies gilt nicht, wenn der **Parameter Lokal\Stromausgänge\Allgemein\bei Service**  auf **Messen** eingestellt ist.

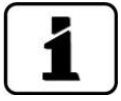

Um in den Messbetrieb zu gelangen die Taste **Mess** drücken. Während des Wechsels vom Servicebetrieb in den Messbetrieb erscheint im Informationsbalken ca. 20 Sekunden lang eine Sanduhr. Die Messwerte sind während dieser Zeit eingefroren.

# **6.11 Bedienelemente im Servicebetrieb**

#### **6.11.1 Eingabeelemente im Servicebetrieb**

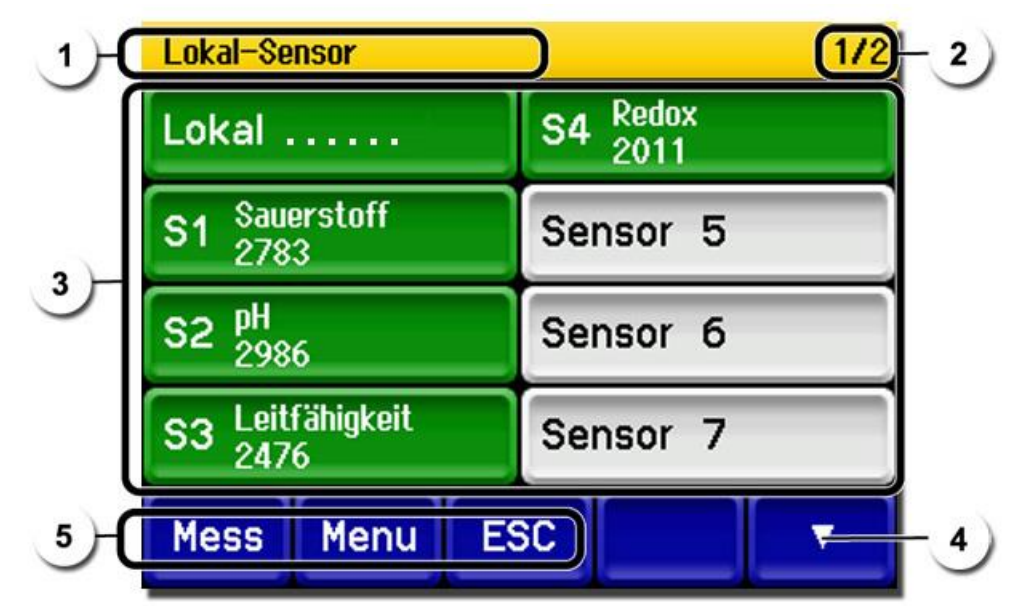

*Abbildung 11: Eingabeelemente im Servicebetrieb*

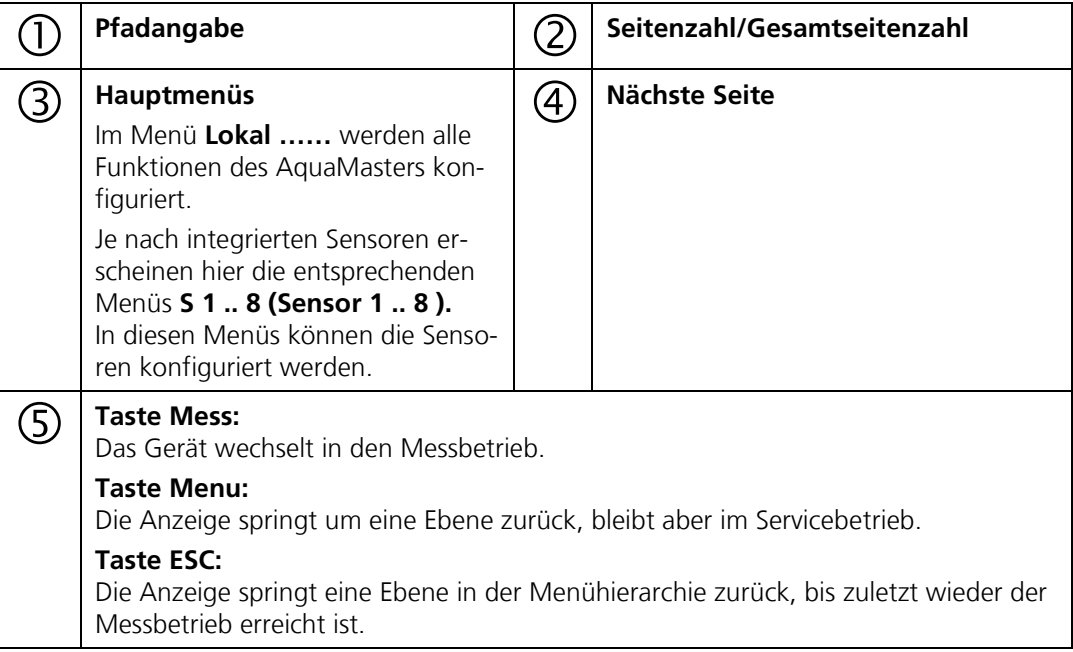

#### **6.11.2 Numerische Eingabe**

Zur Eingabe von Zahlen und Daten steht der folgende Bildschirm zur Verfügung:

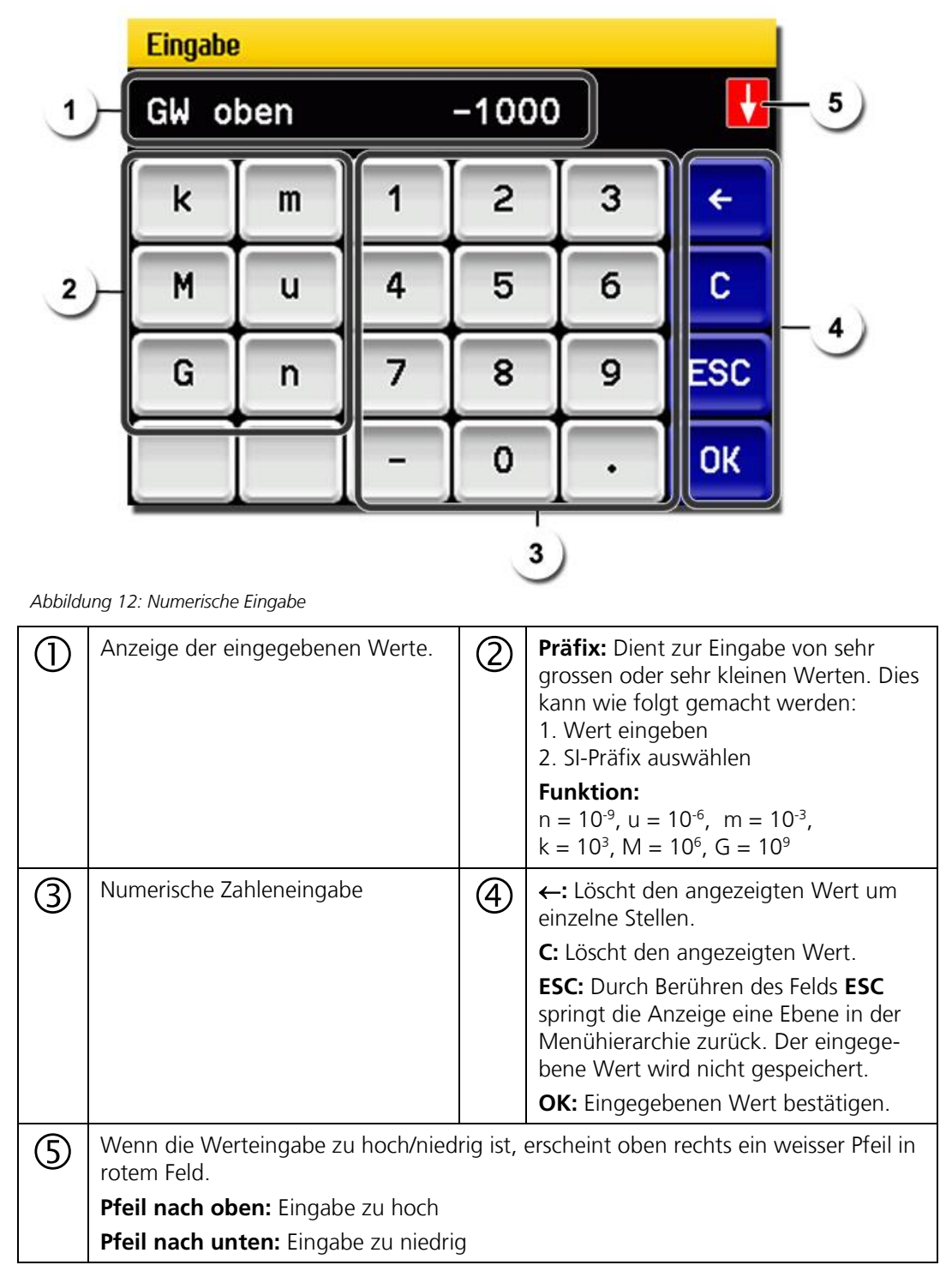

#### **6.11.3 Einfachselektion von Funktionen**

Die Einfachselektion ist erkennbar an der Taste **ESC** unten rechts.

Die aktuell selektierte Funktion wird grün dargestellt. Mit den Auf-/Ab-Pfeilen, kann in längeren Listen zwischen den Optionen navigiert werden. Mit der Taste **ESC** kann die Eingabe abgebrochen werden. Durch Drücken eines Auswahlpunkts wird die Konfiguration übernommen und die Eingabe wird beendet.

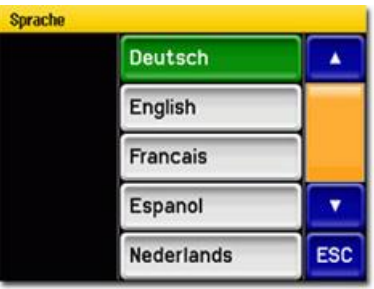

*Abbildung 13: Beispiel Einfachselektion*

#### **6.11.4 Mehrfachselektion von Funktionen**

Die Mehrfachselektion ist erkennbar an der Taste **OK** unten rechts.

Die aktuell selektierten Werte werden grün dargestellt. Mit den Auf-/Ab-Pfeilen kann in längeren Listen zwischen den Optionen navigiert werden. Durch Drücken eines Auswahlpunkts wechselt der Aktiv-Status des entsprechenden Punkts. Mit dem Drücken von **OK** wird die Konfiguration übernommen und die Eingabe wird beendet. *Abbildung 14: Beispiel Mehrfachselektion*

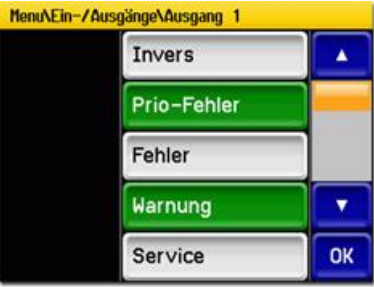

## <span id="page-48-0"></span>**6.12 Einstellen der Betriebssprache**

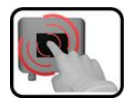

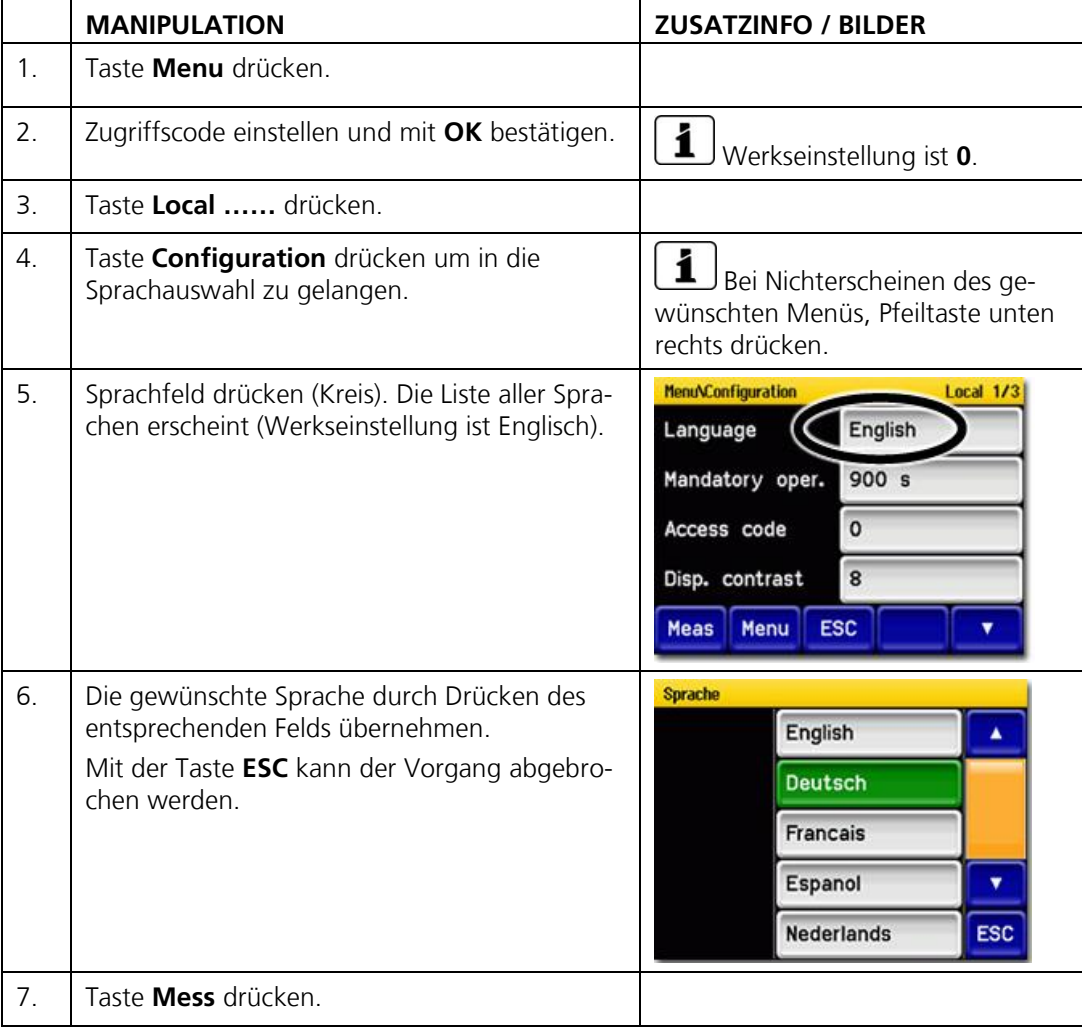

# <span id="page-49-0"></span>**6.13 Stromausgänge einstellen**

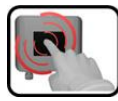

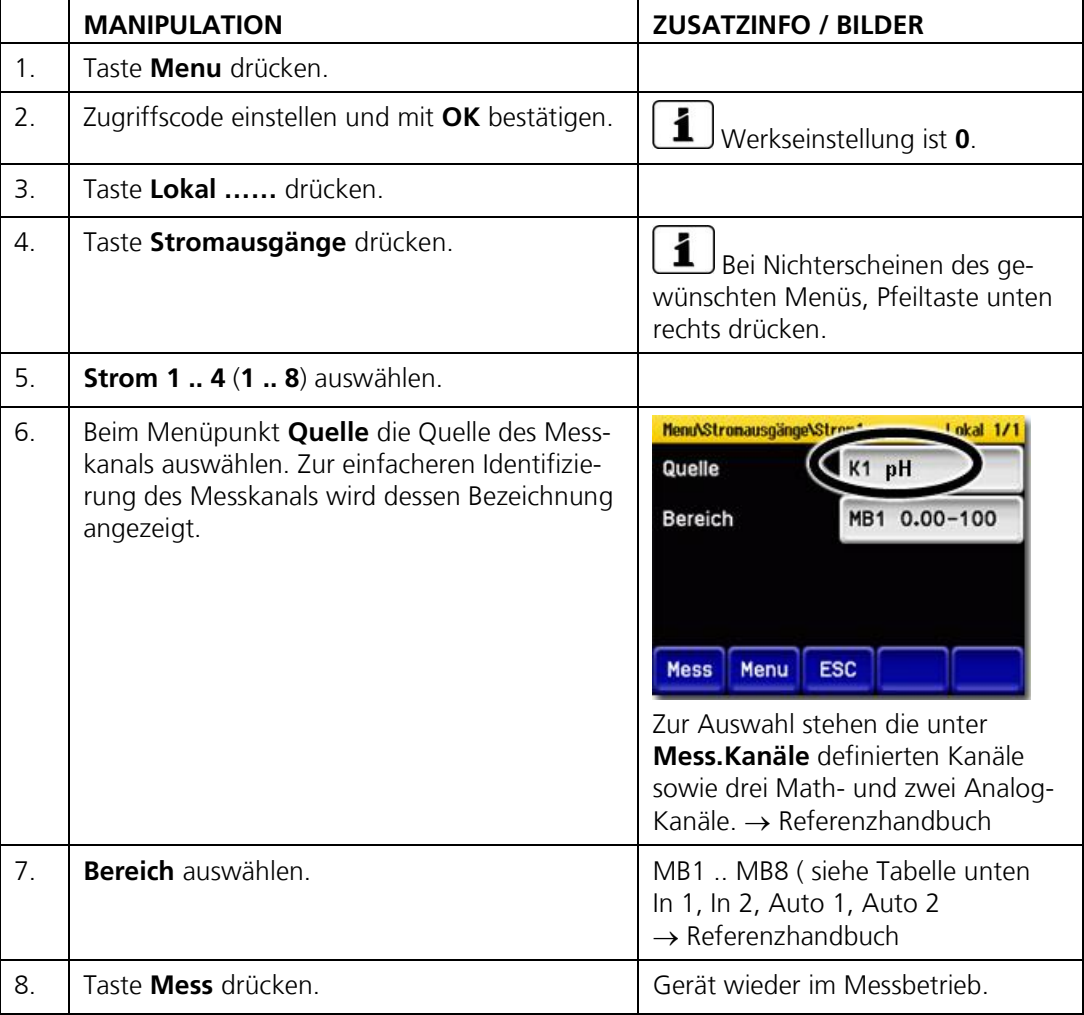

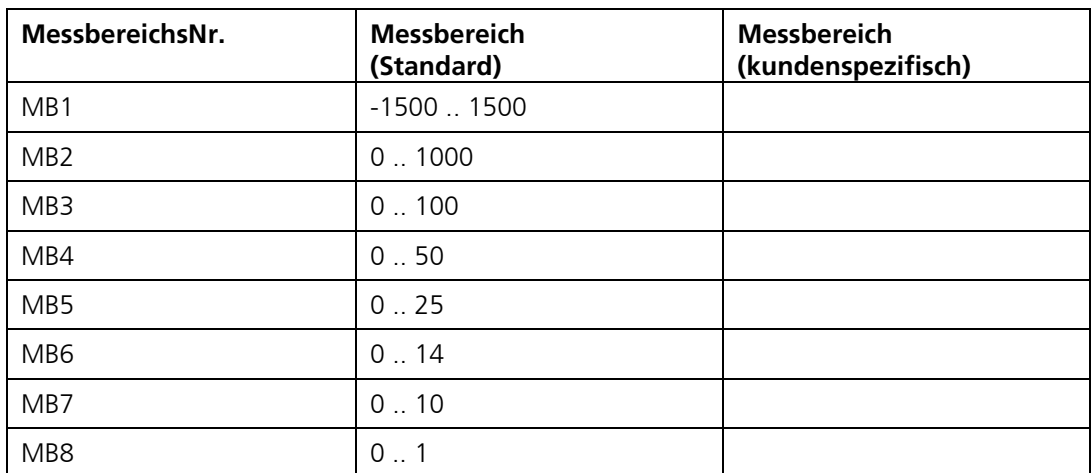

Sollten andere Messbereiche benötigt werden, können Sie die obige Tabelle nach eigenem Bedarf umprogrammieren.  $\rightarrow$  Referenzhandbuch

# <span id="page-50-0"></span>**6.14 Grenzwerte einstellen**

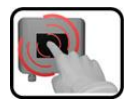

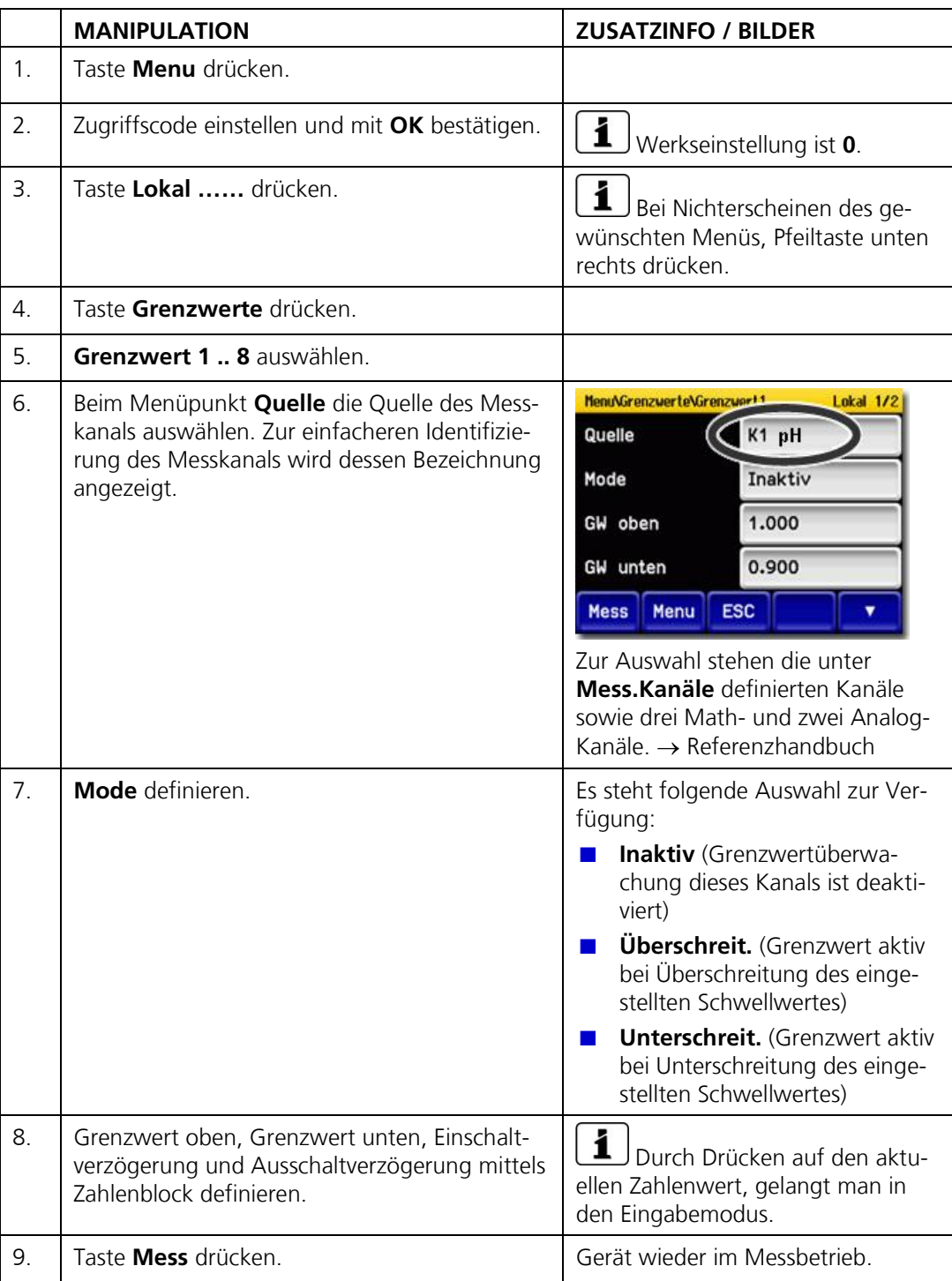

Damit die Grenzwerte nicht nur angezeigt, sondern auch die Ausgänge geschaltet werden, müssen diese entsprechend konfiguriert sein.

#### **6.15 Oberer und unterer Schwellwert eines Grenzwerts**

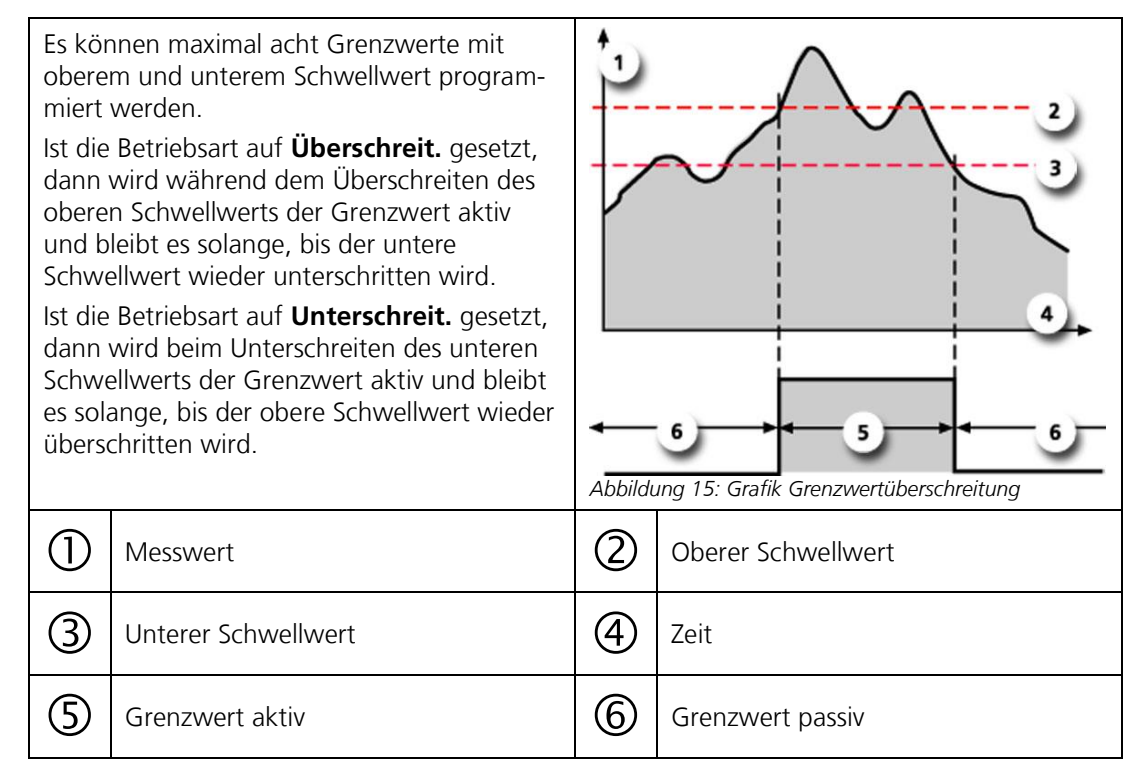

#### **6.16 Anzeige bei Grenzwertüber- oder -unterschreitung**

Wenn während des Betriebs ein Grenzwertereignis auftritt, so hat dies folgende Auswirkungen auf den Messbetrieb:

- Grenzwertanzeige macht auf einen aussergewöhnlichen Zustand aufmerksam.
- Wenn ein Ausgang für den entsprechenden Grenzwertkanal programmiert ist, wird dieser geschaltet.

Wenn die Meldung **Grenzwert** erscheint, wechselt die Farbe der Statusanzeige auf **weiss** und die Nummern der Grenzwertkanäle werden mit der entsprechenden Kanalnummer in **roter** Farbe aufgeführt, falls eine Über- oder Unterschreitung eingetreten ist. Inaktive Grenzwerte werden mit "\_" angedeutet.

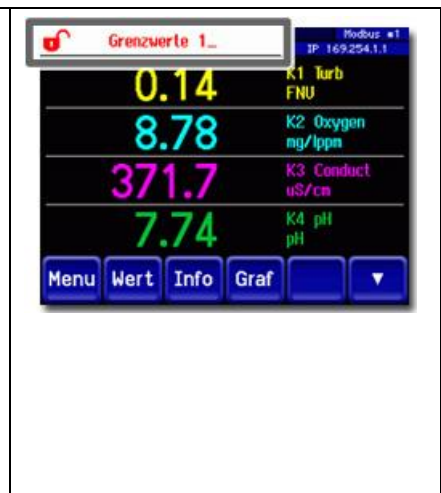

# **6.17 Ausgänge einstellen**

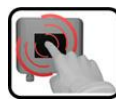

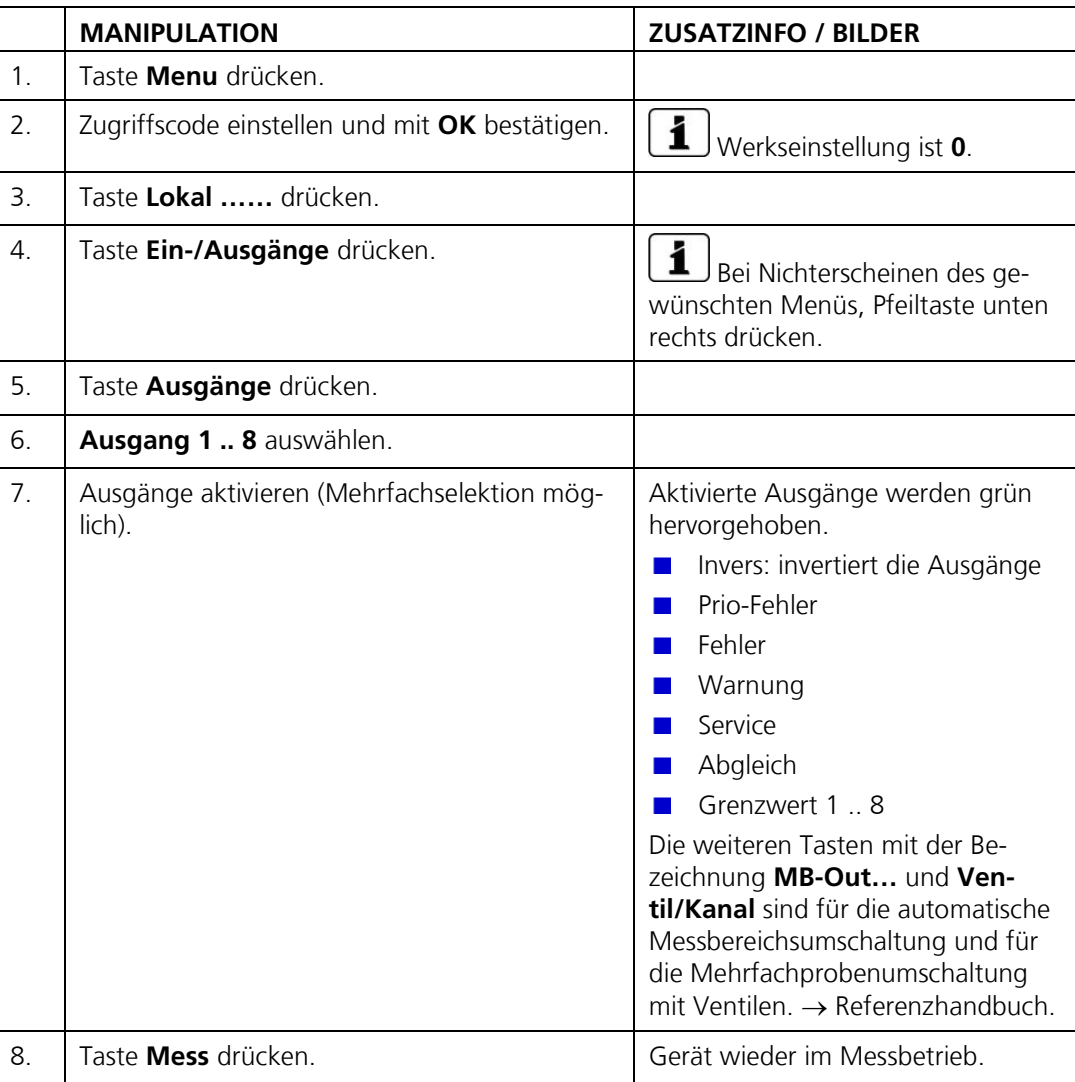

# **6.18 Einstellen der Messkanäle und der Anzeige**

Einstellen auf welchem Kanal die angeschlossenen Sensoren angezeigt werden sollen

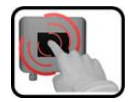

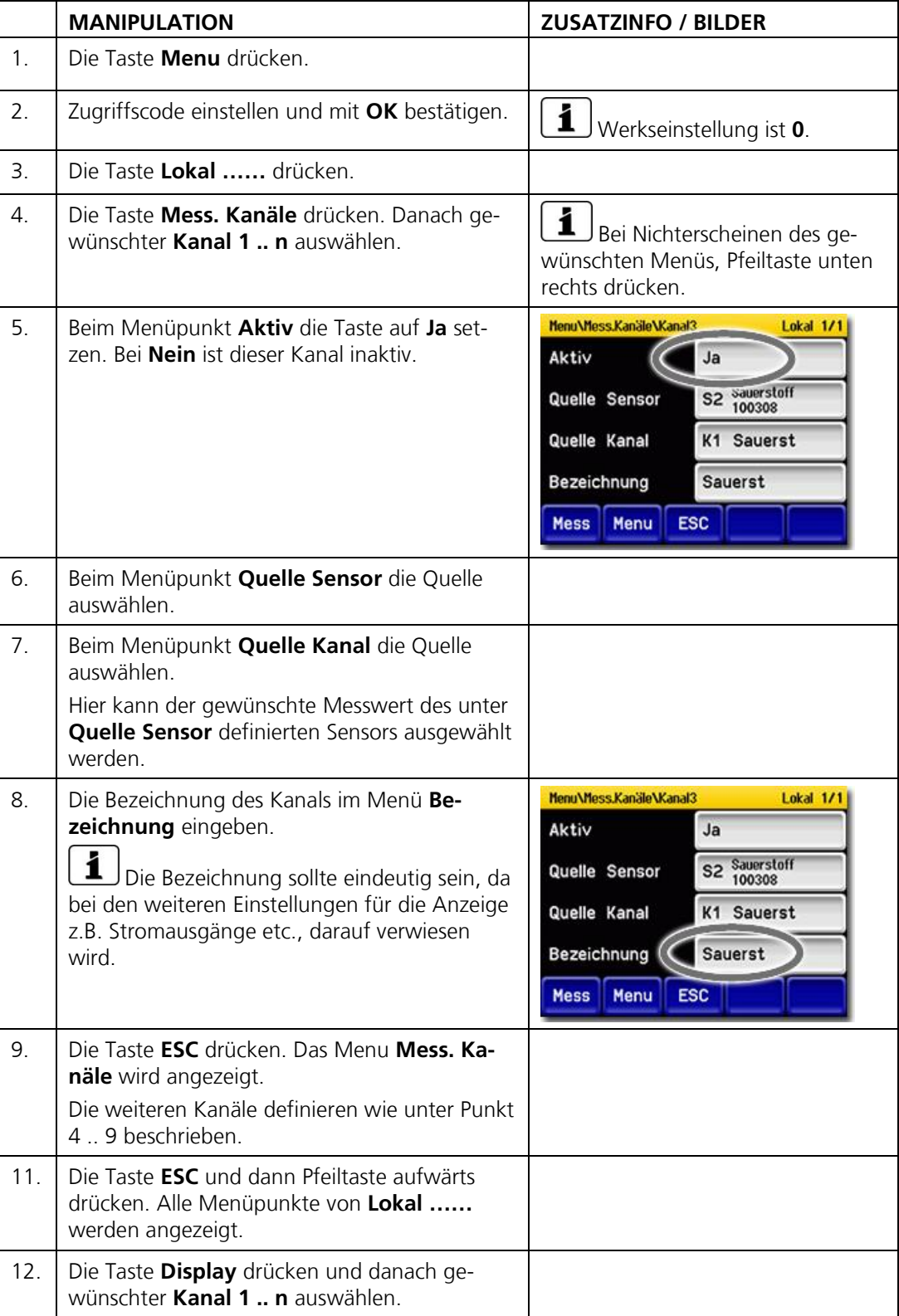

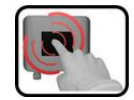

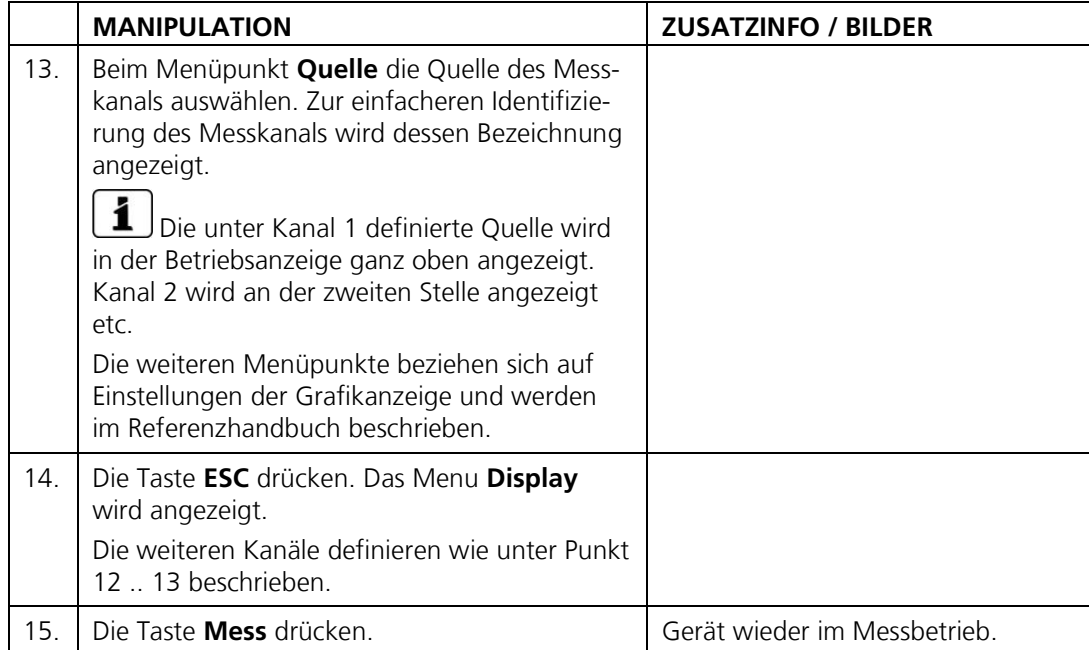

## **6.19 Einstellen von Datum und Uhrzeit**

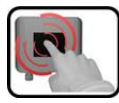

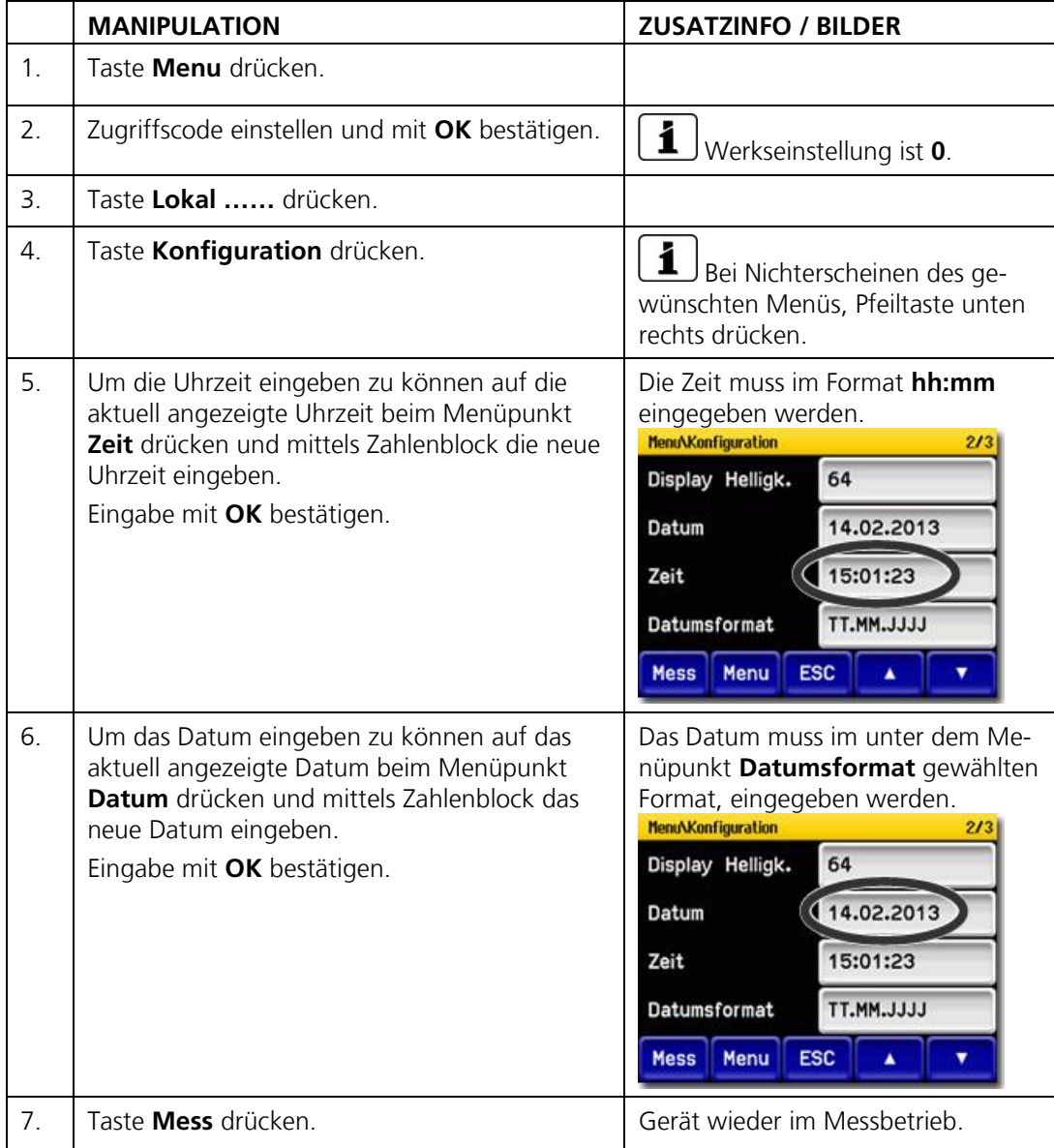

# <span id="page-56-0"></span>**6.20 Einstellen oder Ändern des Zugriffscodes**

Mit einem selbst definierten Zugriffscode können die Einstellungen des Photometers vor unberechtigten Manipulationen geschützt werden.

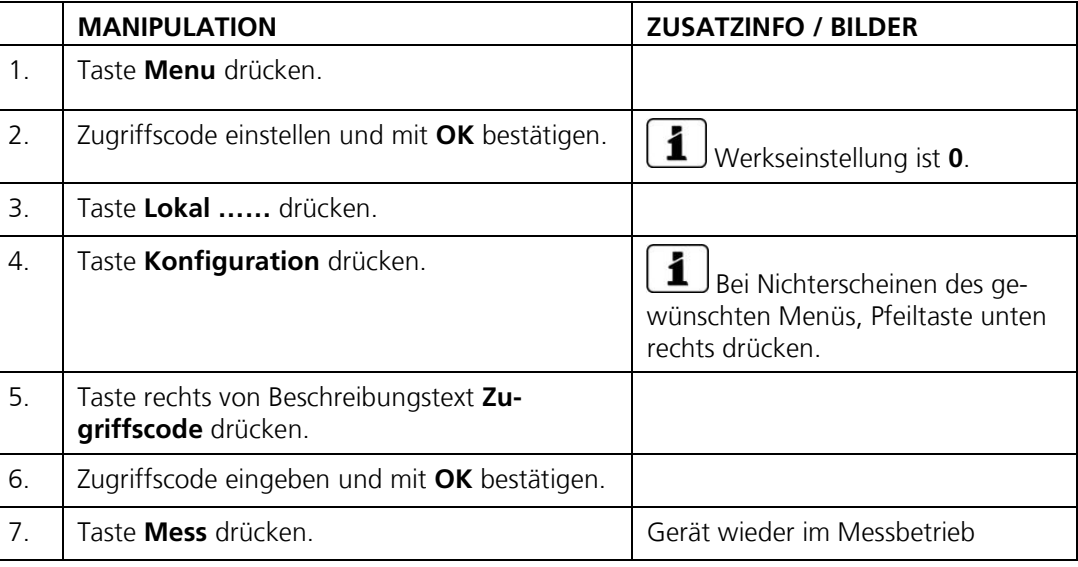

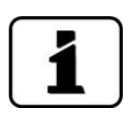

Ein vergessener Zugriffscode kann nur durch einen SIGRIST Servicetechniker gelöscht werden.

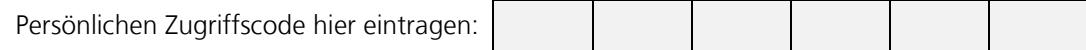

# <span id="page-57-0"></span>**6.21 Konfigurierte Daten sichern**

Diese Massnahme kann dem Servicetechniker zu Servicezwecken dienen.

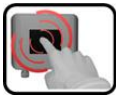

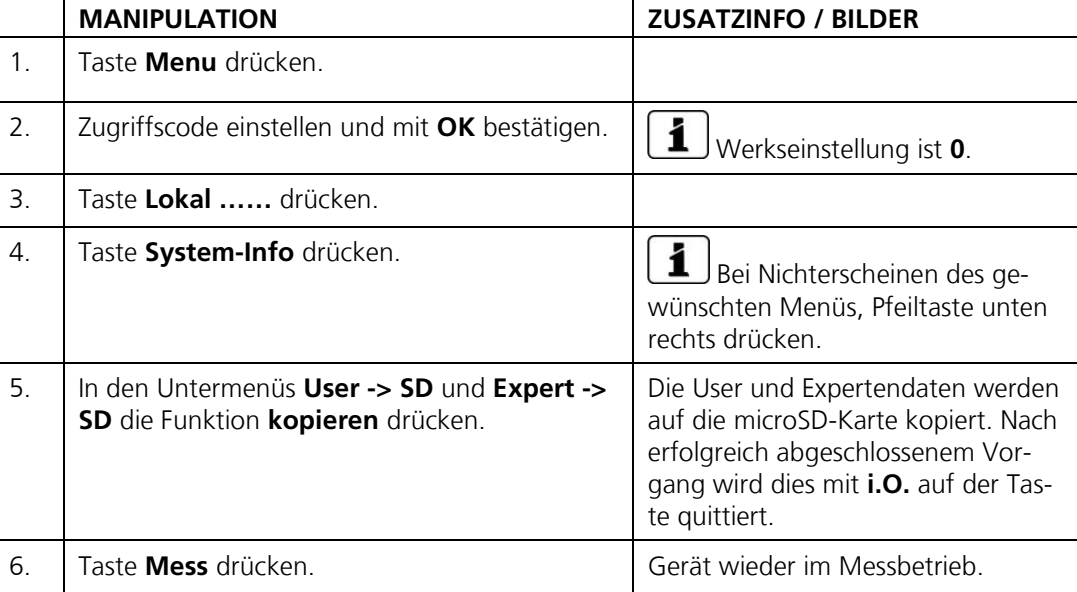

# **7 Wartung**

# **7.1 Wartungsplan für AquaMaster**

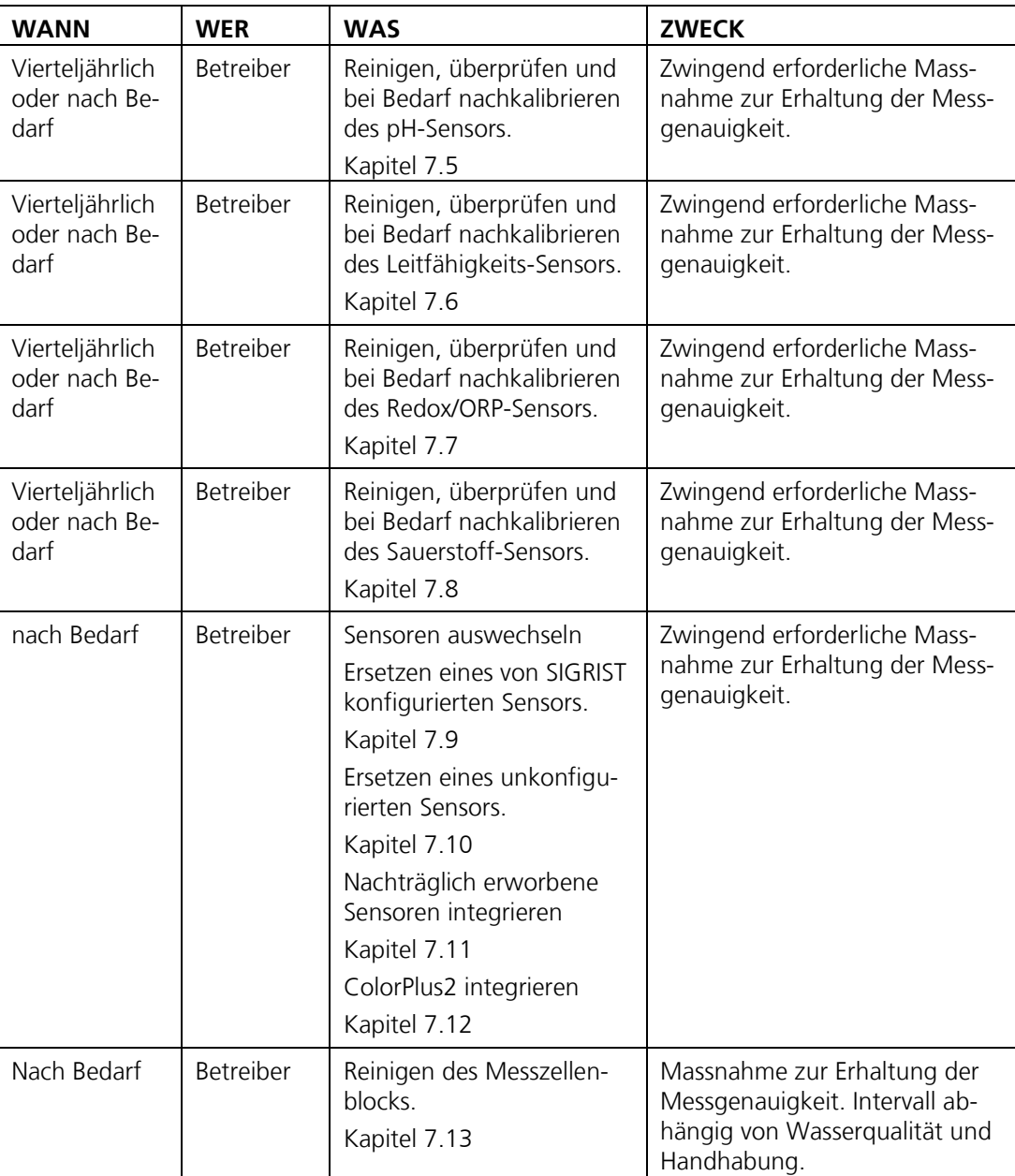

*Tabelle 1: Wartungsplan*

#### <span id="page-59-0"></span>**7.2 Einführung über den Umgang mit Sensoren**

#### **7.2.1 Allgemeines**

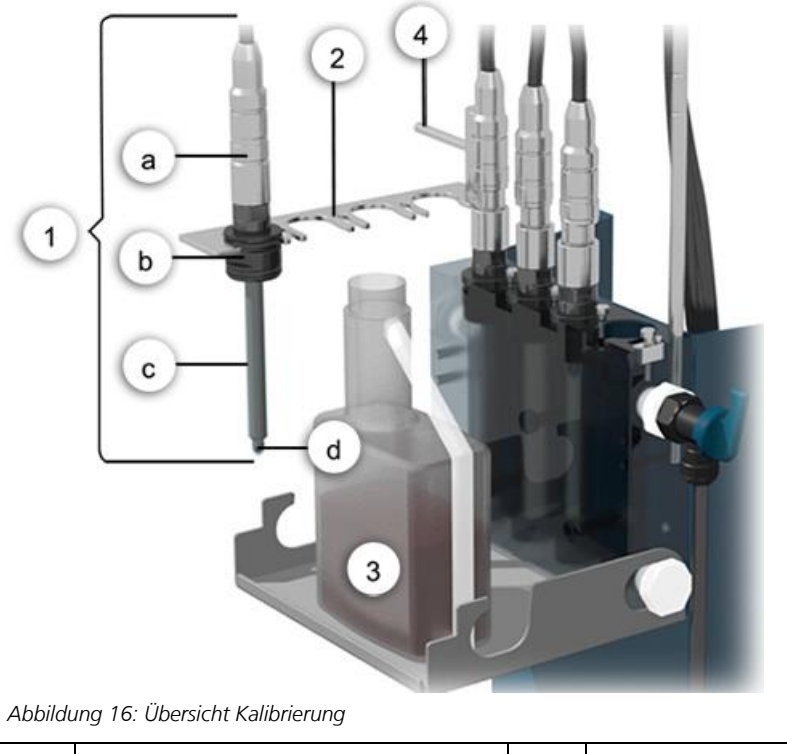

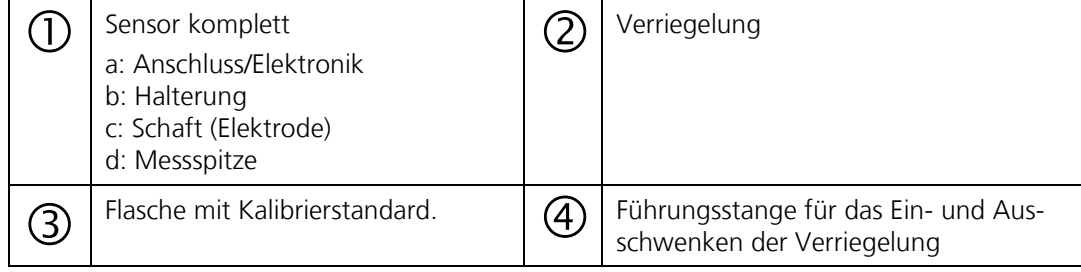

Der Kalibriervorgang ist auf die Kalibrierstandards von Hamilton ausgelegt (500ml Gebinde). Obwohl es möglich ist, andere Kalibrierlösungen zu benutzen, empfiehlt SIGRIST-PHOTOMETER ausdrücklich die Verwendung der Hamilton Standards.

Die Nachkalibrierung des pH-Sensors erfolgt über zwei Punkte. Alle übrigen Sensoren werden mit einem Punkt nachkalibriert.

Der Sauerstoff-Sensor wird gegen Umgebungsluft kalibriert. Erfahrungsgemäss braucht der Sauerstoff-Sensor einige Zeit, bis er an der Umgebungsluft stabil misst. Vorzugsweise sollte er als erstes aus dem Messzellenblock entfernt, gereinigt, getrocknet und erst am Schluss kalibriert werden.

#### **7.2.2 Messungen mit Temperaturabhängigkeit**

Viele Messungen sind stark temperaturabhängig. Diese Abhängigkeit wird von den Sensoren automatisch korrigiert. Trotzdem sollten die Kalibrierlösungen und die Sensoren ungefähr die gleiche Temperatur aufweisen da die Kalibrierung erst erfolgt, wenn Messwert und Temperatur stabil sind.

#### <span id="page-60-0"></span>**7.2.3 Reinigung der Sensorspitzen**

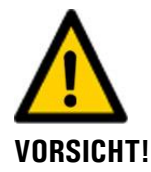

#### **Beschädigen der Sensoren durch unsachgemässe Reinigung.**

Der unsachgemässe Umgang bei der Reinigung der Sensoren, sowie die Verwendung von zu aggressiven Reinigungsmitteln kann zur Beschädigung der Sensoren führen. Beim Reinigen der Sensoren ist auf folgendes zu achten:

- Für die Reinigung der Sensoren dürfen nur die folgenden Mittel verwendet werden:  $\blacksquare$ - Reinigungsset
	- Maximal 1M Salzsäure (max. 3.6%)
	- Ethanol
- **Es dürfen keine abrasiven Reinigungsmittel verwendet werden.**
- Es dürfen nur die Spitzen und der untere Schaftteil der Sensoren mit den oben genannten Reinigungsmitteln gereinigt werden.
- Redox/ORP- und pH-Sensoren nach der Reinigung mit Säuren mit Wasser spülen und anschliessend 15 min. in Storage solution tauchen, damit träge Reaktionszeiten bei der Messung vermieden werden können.
- Grundsätzlich alle Sensoren nach der Reinigung mit Wasser spülen
- Elektrode bzw. Messspitze des pH- und Redox/ORP-Sensors nur wenn unbedingt nötig berühren.

#### **7.2.4 Mechanischer Umgang mit Sensoren**

Die blaue Glaskugel des pH-Sensors ist besonders empfindlich und sollte vor dem Austrocknen geschützt werden (Quellschicht). Dies gilt auch für den Redox/ORP-Sensor, dessen Spitze mit einem feinen Platin-Draht umwickelt ist. Die Messspitzen dieser Sensoren sollten nicht mechanisch gereinigt, sondern nur abgetupft werden. Bei starker Verschmutzung gibt es dazu ein Reinigungs-Kit bzw. eine Reinigungsanleitung.

Der Sauerstoff- sowie der Leitfähigkeits-Sensor sind mechanisch etwas robuster als die beiden Glas-Sensoren (pH, Redox/ORP). Diese sollten aber trotzdem sorgfältig behandelt werden.

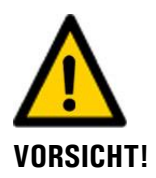

#### **Beschädigen der Sensoren durch unsachgemässe Behandlung.**

Mit pH-Sensoren und Redox/ORP-Sensoren muss sorgfältig umgegangen werden. pH-Sensoren verfügen über eine empfindliche Glasmembran, Redox/ORP–Sensoren sind an der Messspitze mit einem sehr feinen Platindraht versehen. Diese Sensoren können durch unvorsichtige Berührung an der Messspitze, sowie durch unsachgemässe Reinigung beschädigt werden.

pH- und Redox/ORP-Sensoren sollten nicht austrocknen. Bei längerem Nichtgebrauch muss die Messspitze in einer Aufbewahrungslösung (z. B. 3 molare Kaliumchlorid-Lösung) gelagert werden.

Elektrode bzw. Messspitze des pH- und Redox/ORP-Sensors nur wenn unbedingt nötig berühren.

Nur Reinigungsmittel gemäss Kapitel [7.2.3](#page-60-0) verwenden.

Sauerstoff- und Leitfähigkeits-Sensoren sind bezüglich mechanischer Beanspruchung robuster. Trotzdem sollten auch diese Sensoren mit der nötigen Sorgfalt behandelt werden.

# <span id="page-61-0"></span>**7.3 Ausbau der Sensoren**

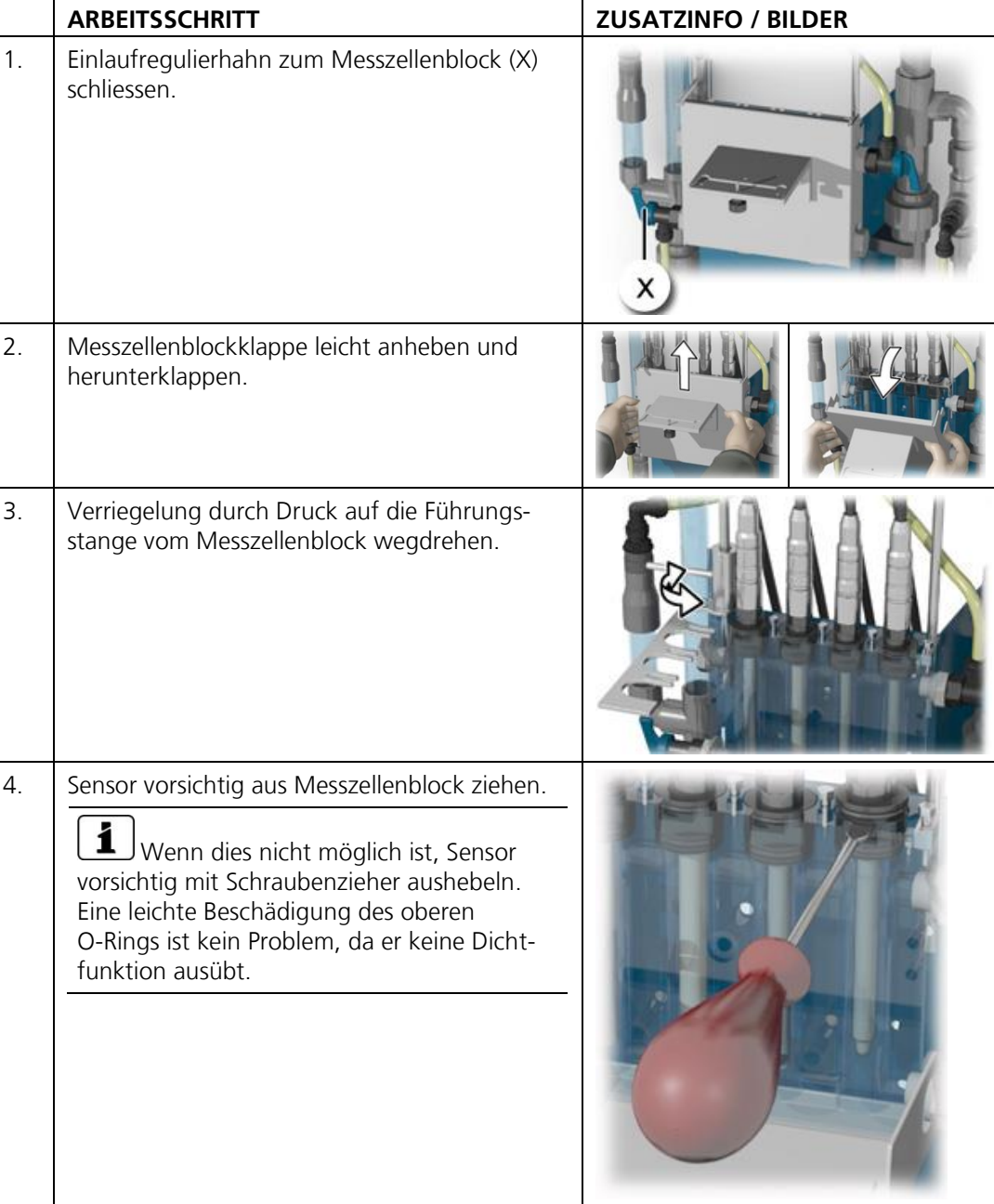

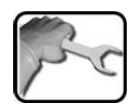

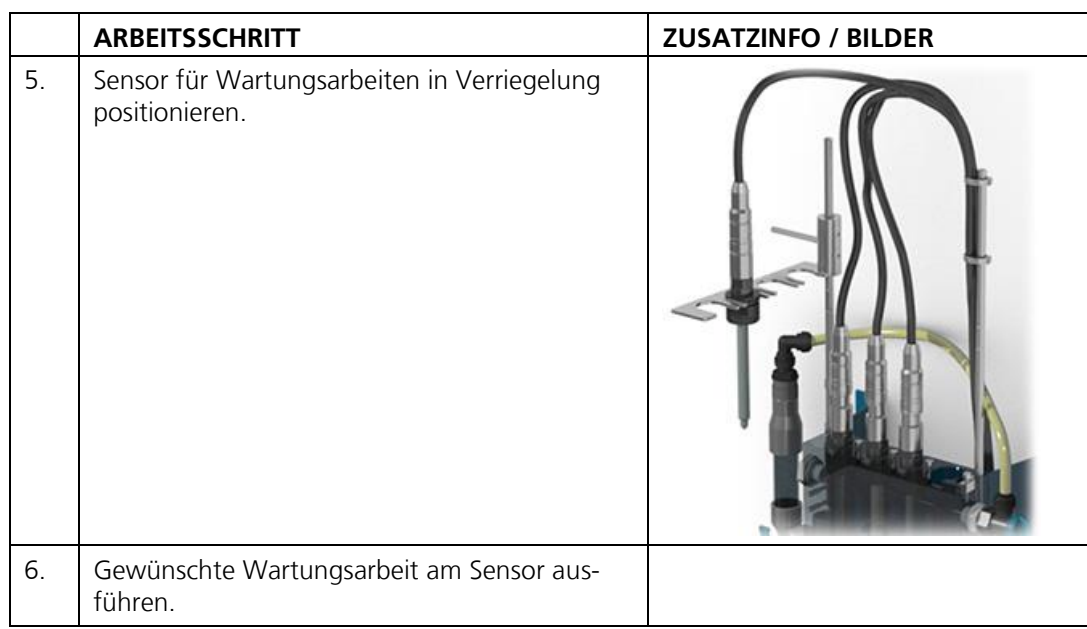

# <span id="page-63-0"></span>**7.4 Einbau der Sensoren**

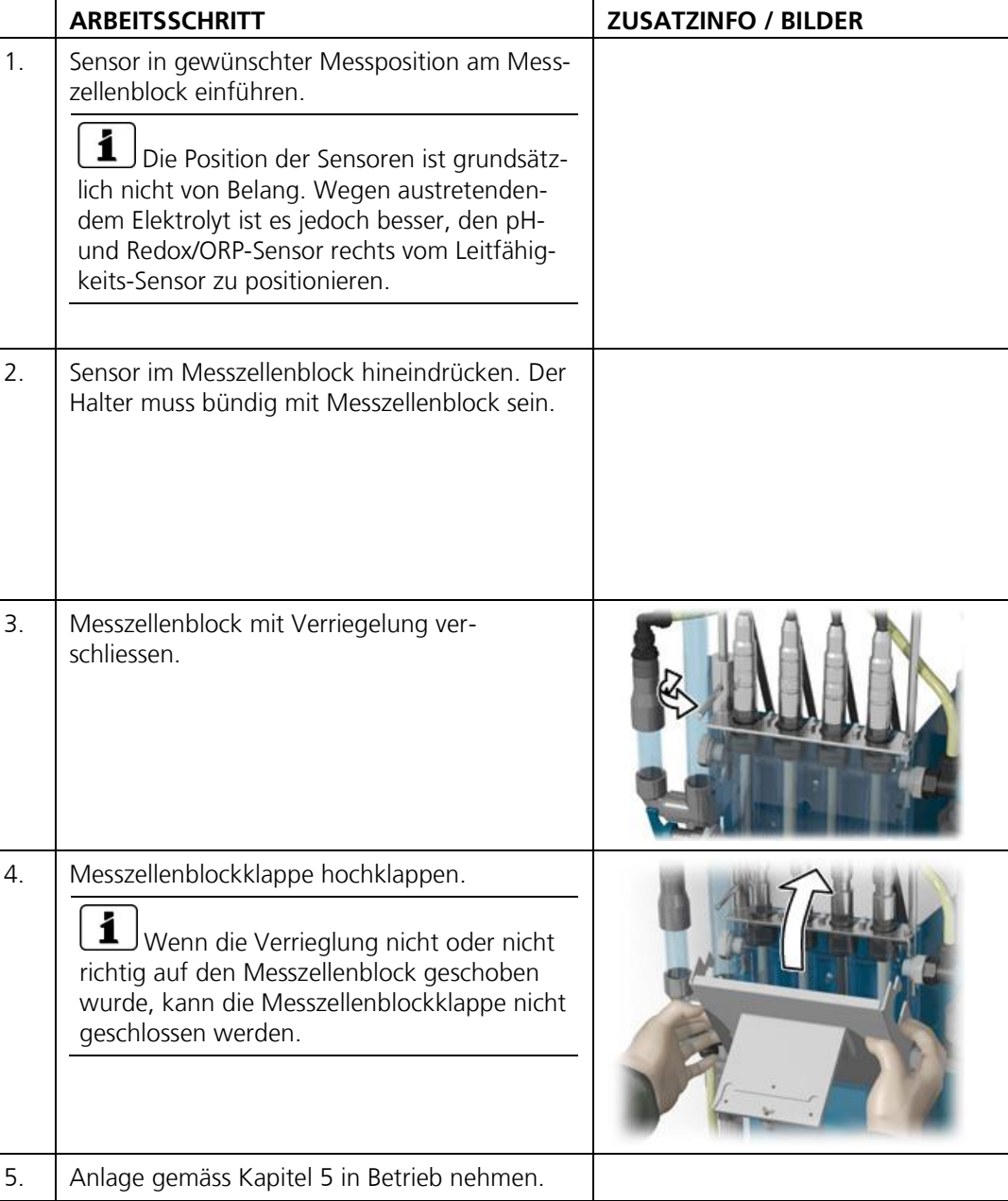

# <span id="page-64-0"></span>**7.5 pH-Sensor reinigen und kalibrieren**

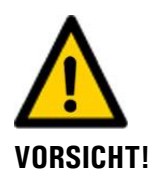

#### **Durch unsachgemässe Behandlung kann der pH-Sensor beschädigt werden.**

Der pH-Sensor kann durch unvorsichtiges Berühren an der Messspitze oder durch Verwendung falscher Reinigungsmittel beschädigt werden.

- Zur Reinigung dieses Sensors das Kapitel [7.2](#page-59-0) konsultieren.  $\overline{\phantom{a}}$
- Messspitze des pH-Sensors nur wenn unbedingt nötig berühren.  $\overline{\phantom{a}}$
- Sensor nicht mit abrasiven Reinigungsmitteln reinigen  $\blacksquare$
- Zur Reinigung nur empfohlene Reinigungsmittel verwenden.

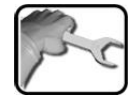

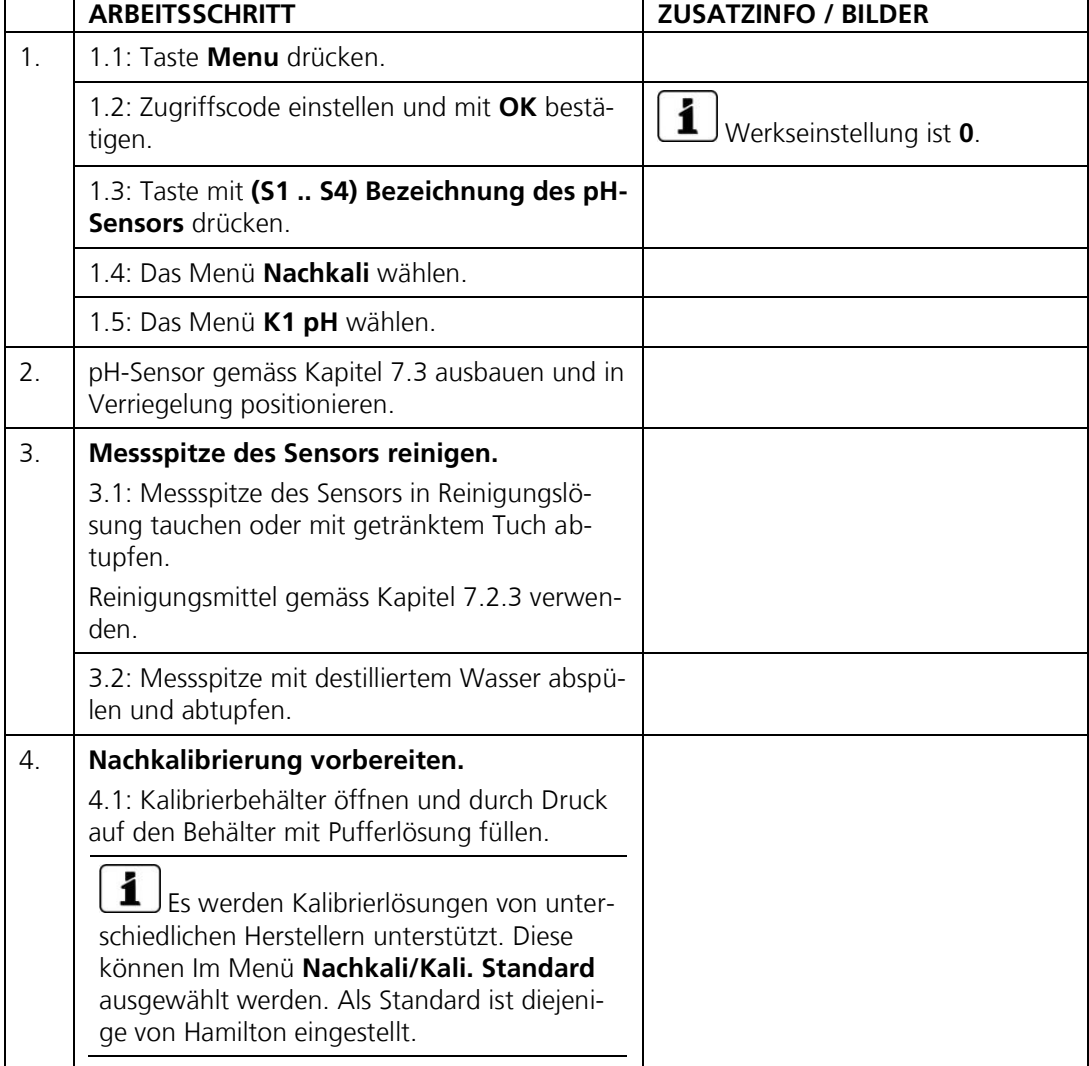

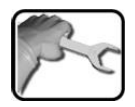

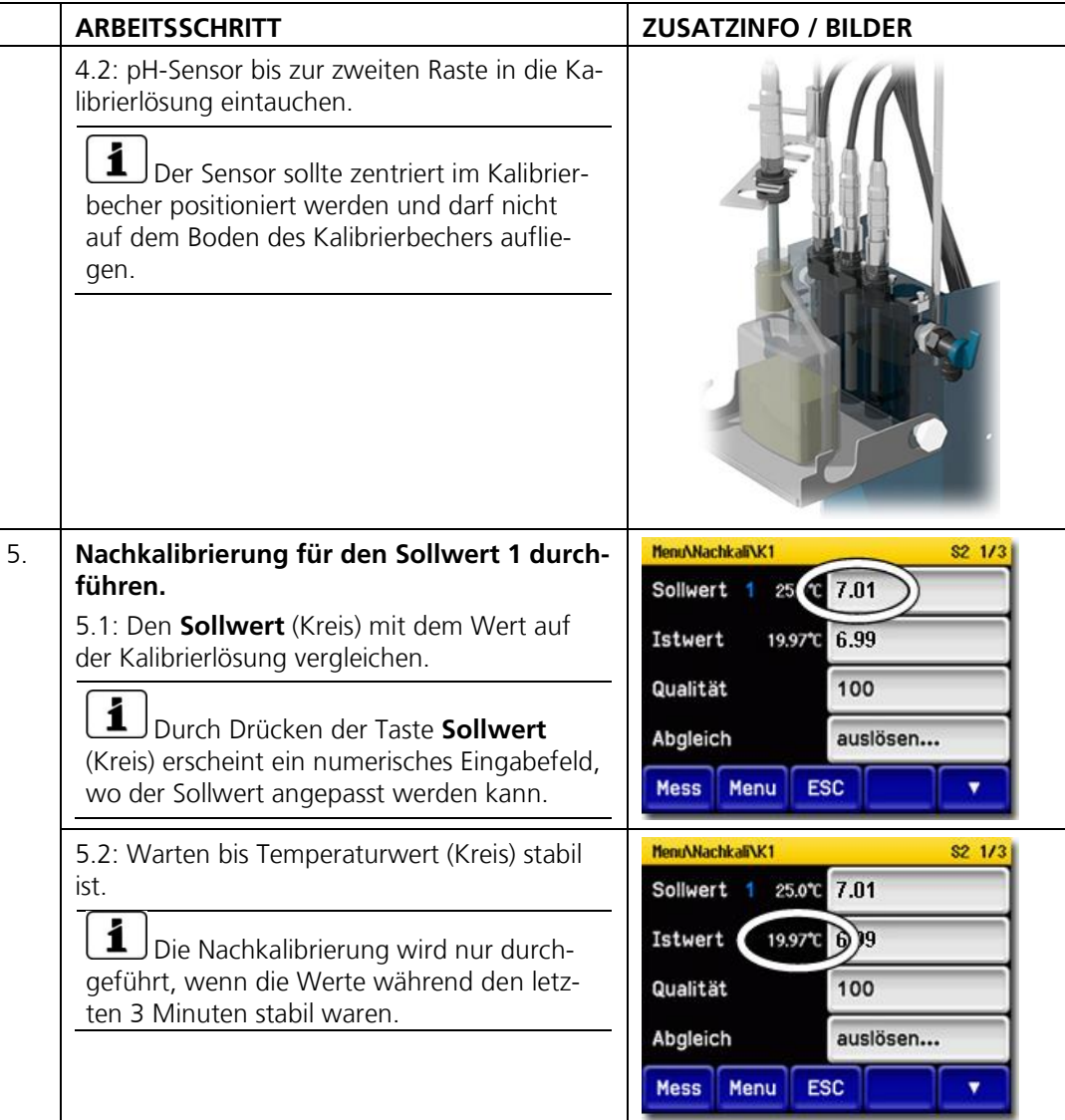

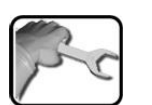

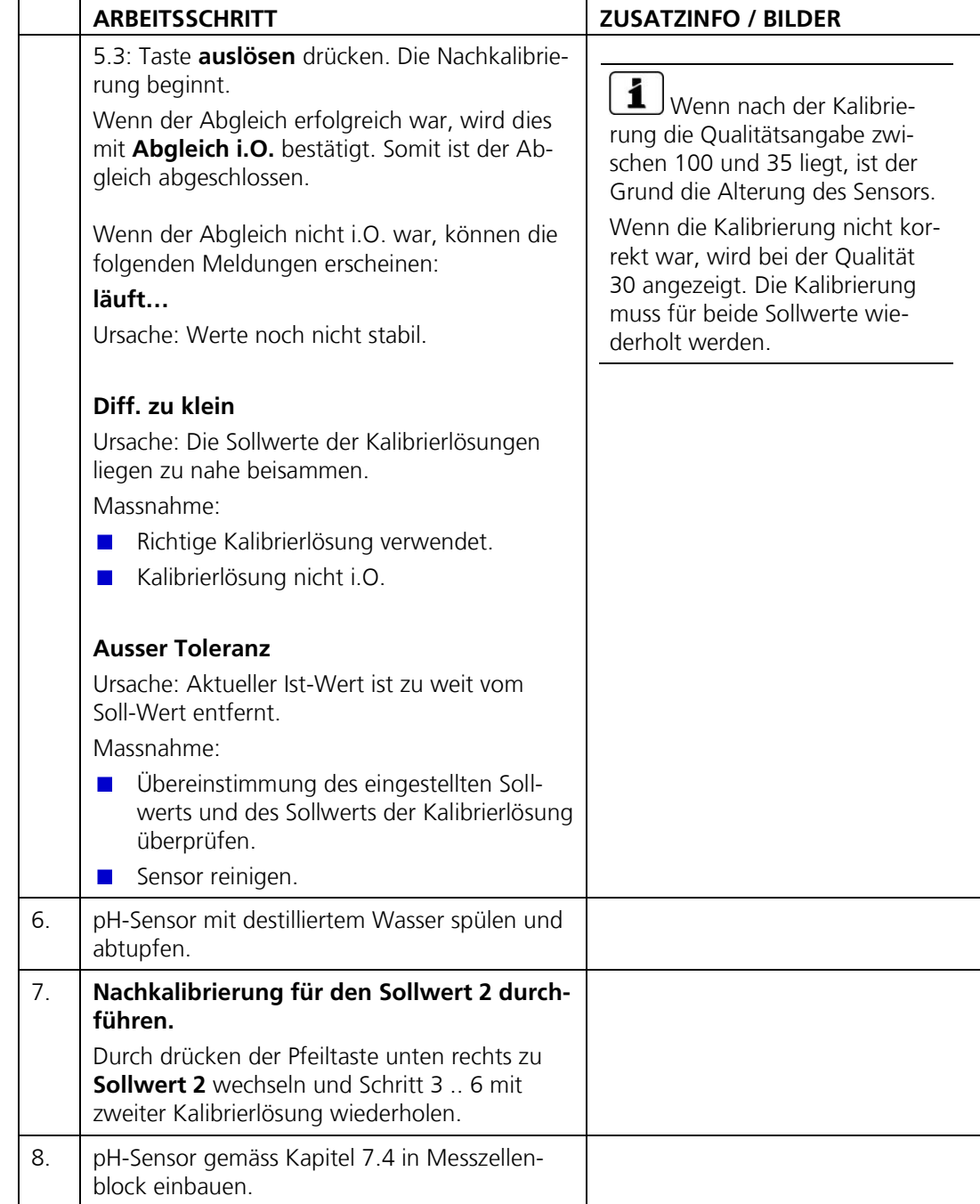

# <span id="page-67-0"></span>**7.6 Leitfähigkeits-Sensor reinigen und kalibrieren**

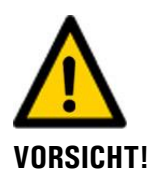

#### **Durch unsachgemässe Behandlung kann der Leitfähigkeits-Sensor beschädigt werden.**

Der Leitfähigkeits-Sensor kann durch unvorsichtiges Berühren an der Messspitze oder durch Verwendung falscher Reinigungsmittel beschädigt werden.

- Zur Reinigung und Kalibrierung dieses Sensors das Kapitel [7.2](#page-59-0) konsultieren.  $\overline{\phantom{a}}$
- Messspitze des Leitfähigkeits-Sensors nur wenn unbedingt nötig berühren.  $\blacksquare$
- Sensor nicht mit abrasiven Reinigungsmitteln reinigen  $\blacksquare$
- Zur Reinigung nur empfohlene Reinigungsmittel verwenden.  $\blacksquare$

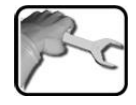

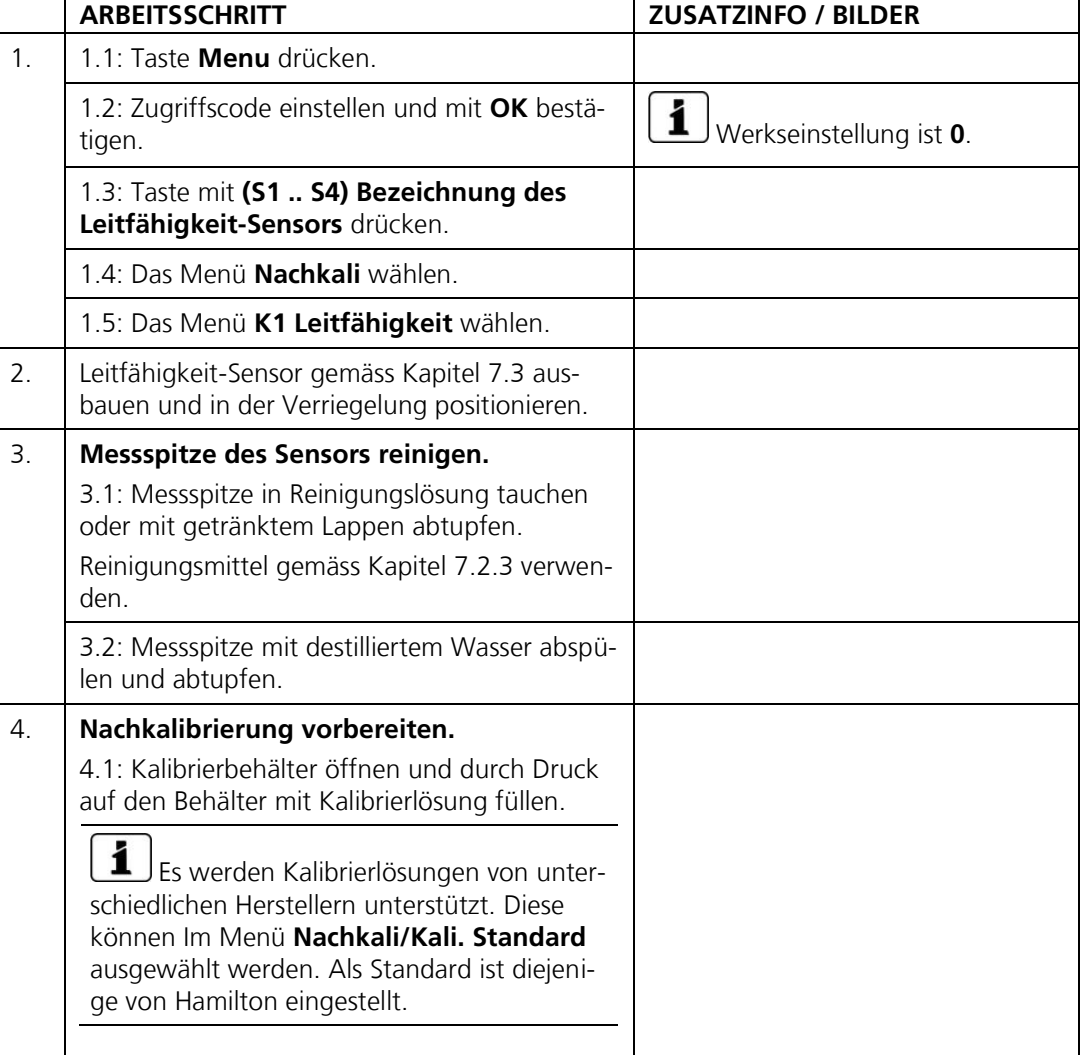

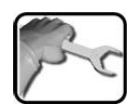

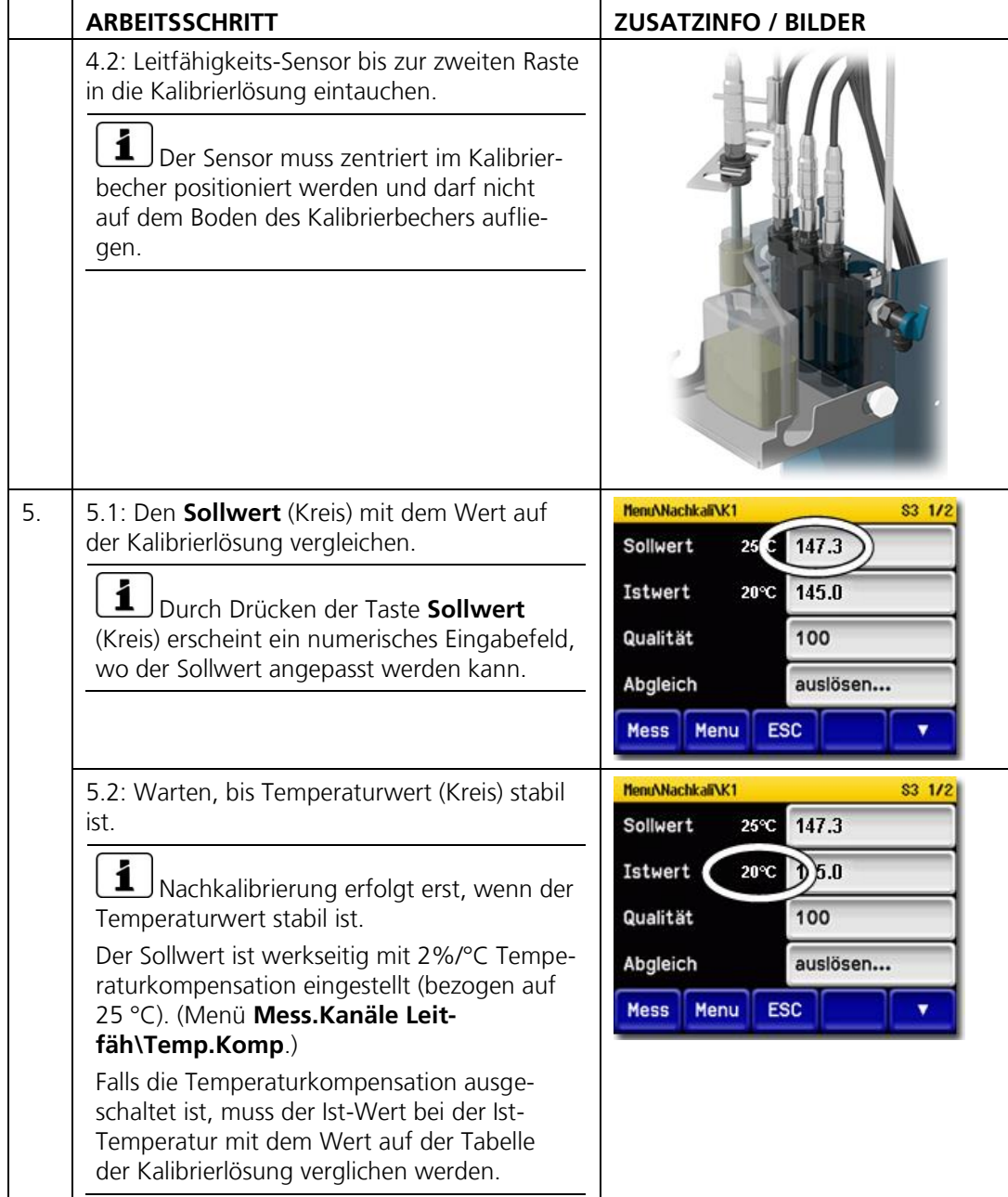

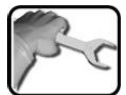

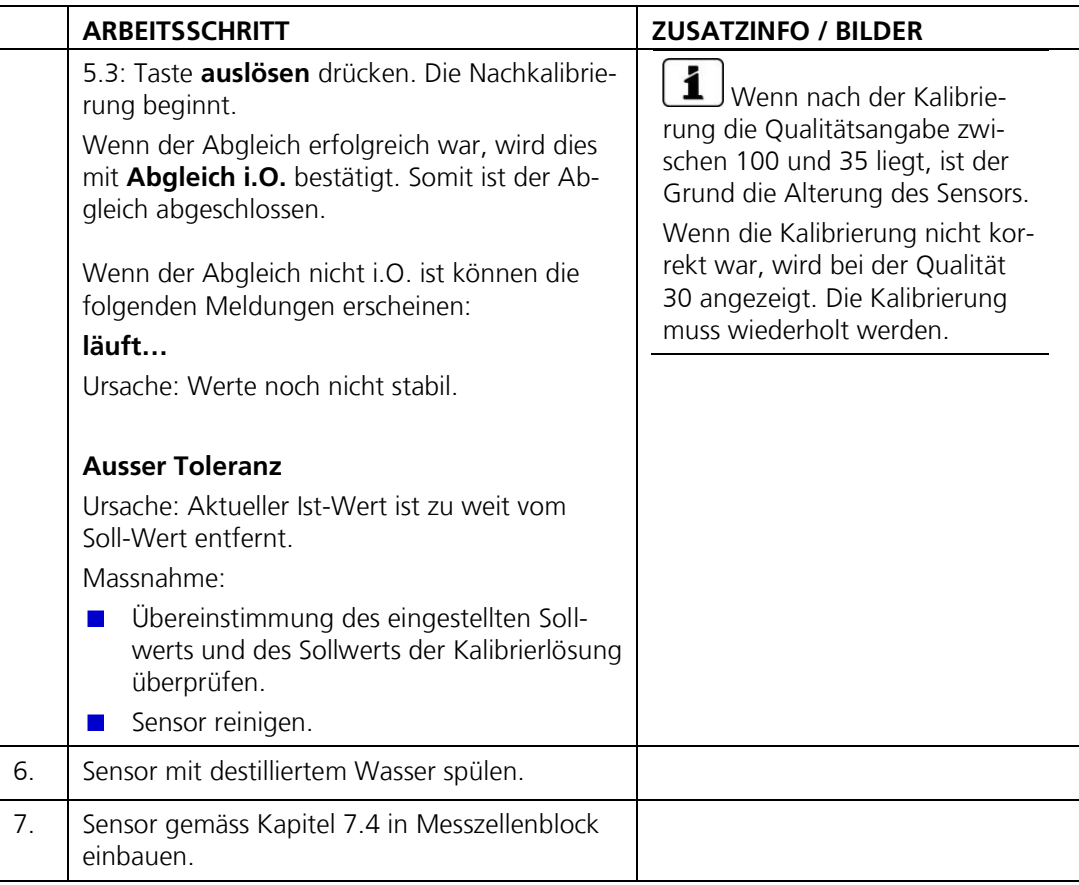

# <span id="page-70-0"></span>**7.7 Redox/ORP-Sensor reinigen und kalibrieren**

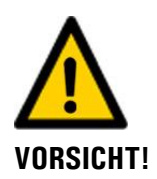

#### **Durch unsachgemässe Behandlung kann der Redox/ORP-Sensor beschädigt werden.**

Der Redox/ORP-Sensor kann durch unvorsichtiges Berühren an der Elektrode oder durch Verwendung falscher Reinigungsmittel beschädigt werden.

- Zur Reinigung und Kalibrierung dieses Sensors das Kapitel [7.2](#page-59-0) konsultieren.  $\blacksquare$
- Messspitze des Redox/ORP-Sensors nur wenn unbedingt nötig berühren.  $\mathcal{L}_{\mathcal{A}}$
- Sensor nicht mit abrasiven Reinigungsmitteln reinigen.
- Sensor nicht trocken reinigen. п
- Zur Reinigung nur empfohlene Reinigungsmittel verwenden.  $\blacksquare$

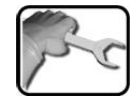

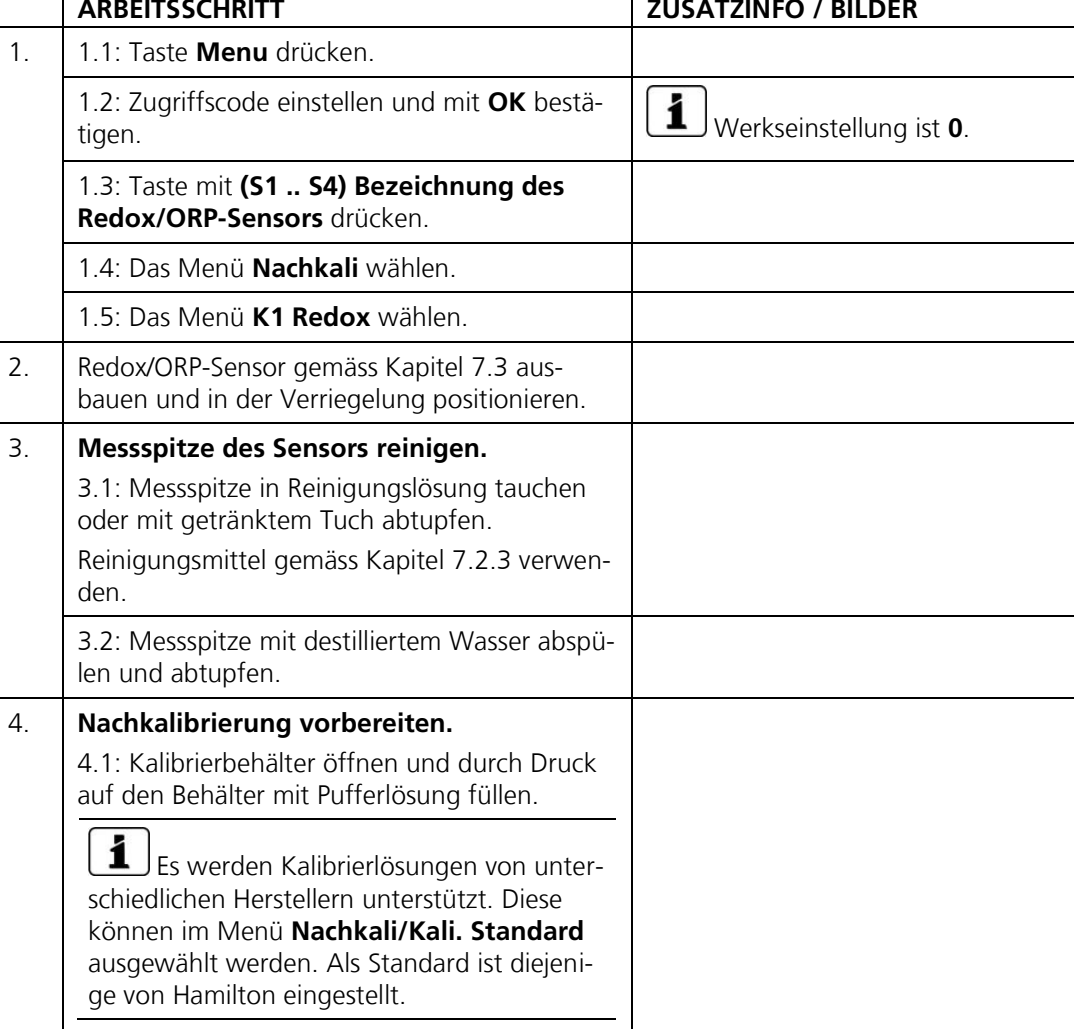

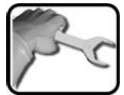

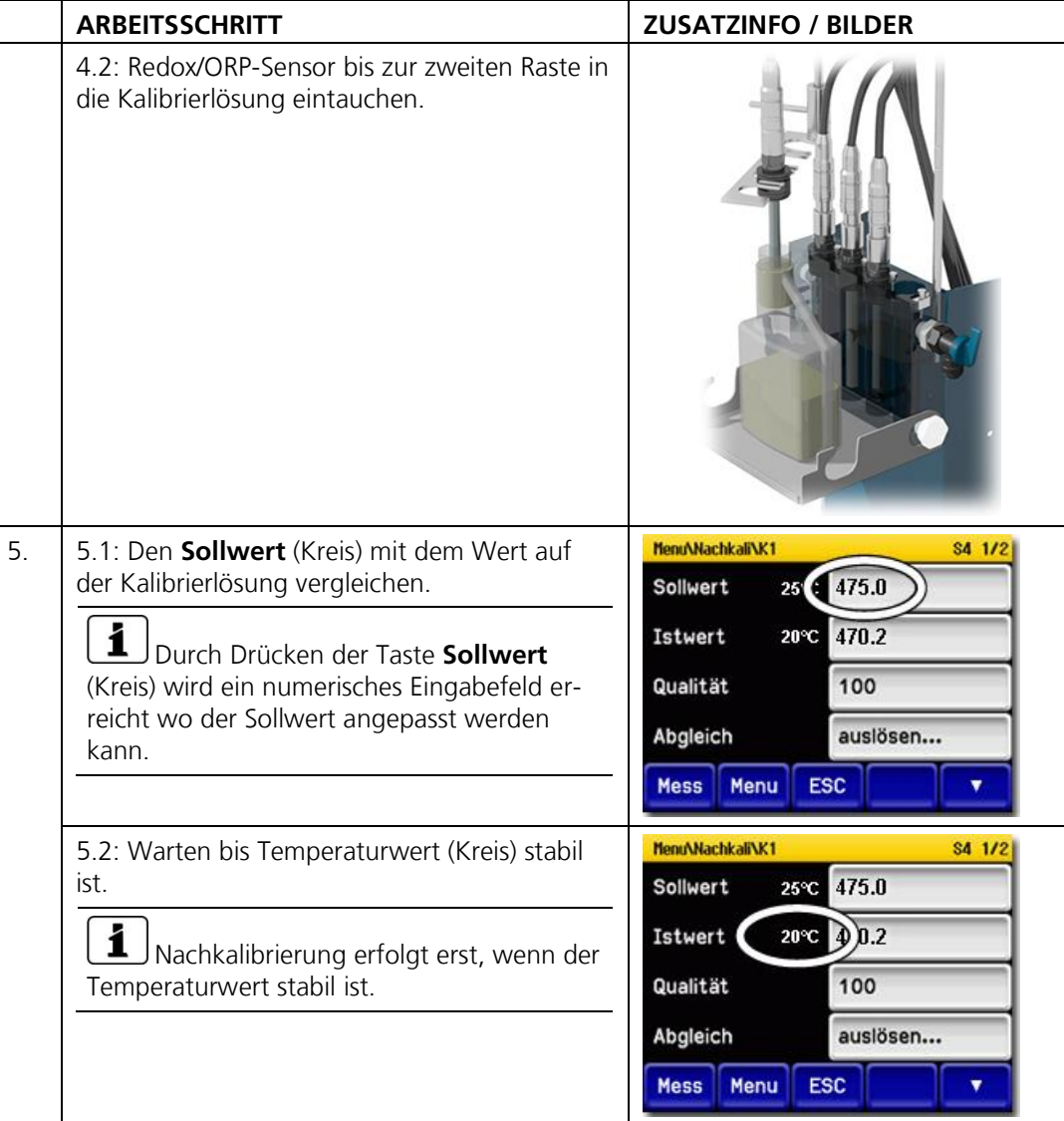
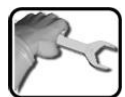

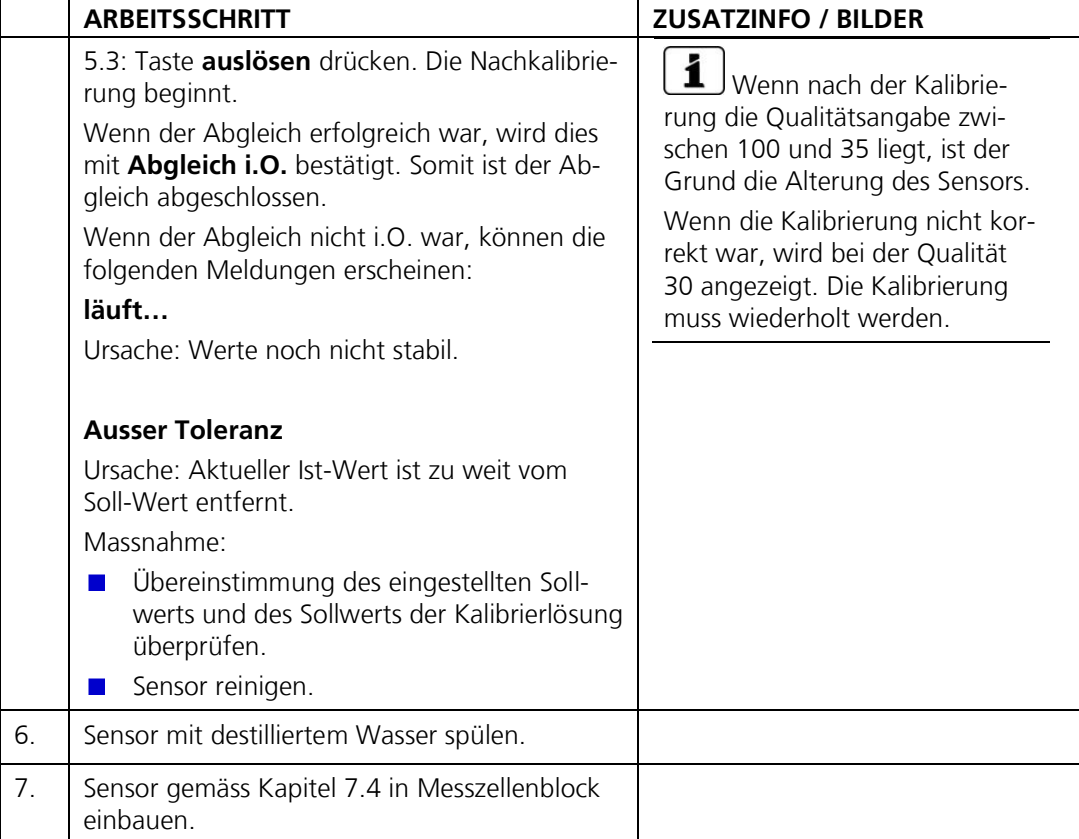

## **7.8 Sauerstoff-Sensor reinigen und kalibrieren**

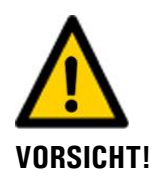

### **Durch unsachgemässe Behandlung kann der Sauerstoff-Sensors beschädigt werden.**

Den Sauerstoff-Sensor kann durch unvorsichtiges Berühren an der Elektrode oder durch Verwendung falscher Reinigungsmittel beschädigt werden.

- Zur Reinigung dieses Sensors das Kapitel [7.2](#page-59-0) konsultieren.  $\blacksquare$
- Messspitze des Sauerstoff-Sensors nur wenn unbedingt nötig berühren.  $\mathcal{L}_{\mathcal{A}}$
- Sensor nicht mit abrasiven Reinigungsmitteln reinigen.
- Sensor nicht trocken reinigen. п
- Zur Reinigung nur empfohlene Reinigungsmittel verwenden.  $\blacksquare$

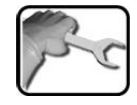

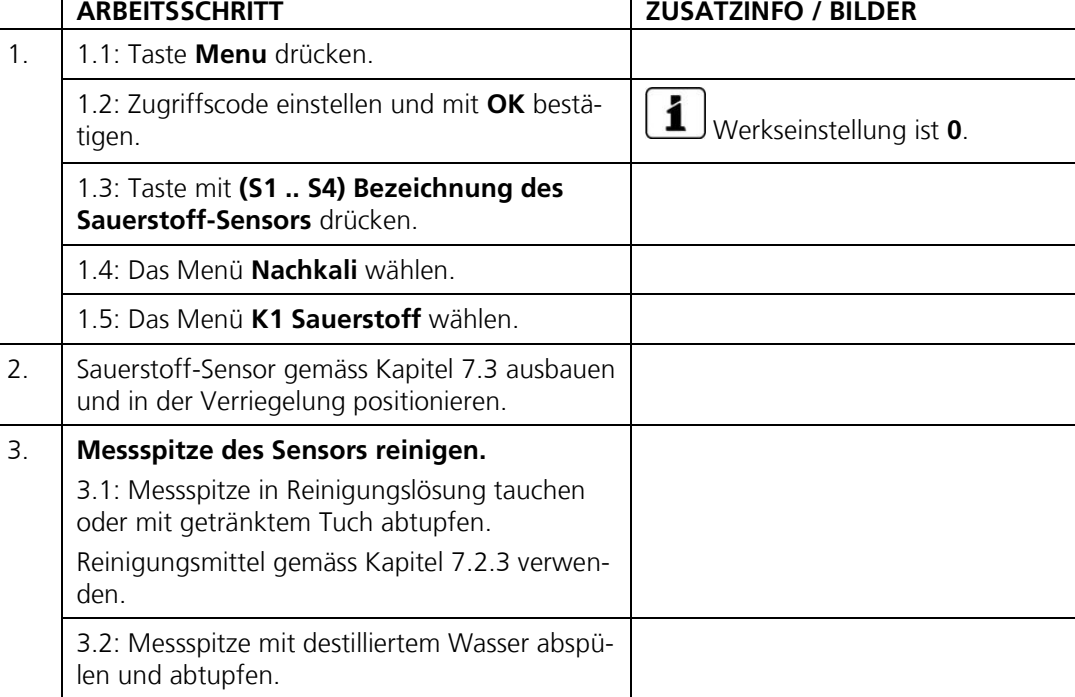

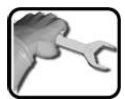

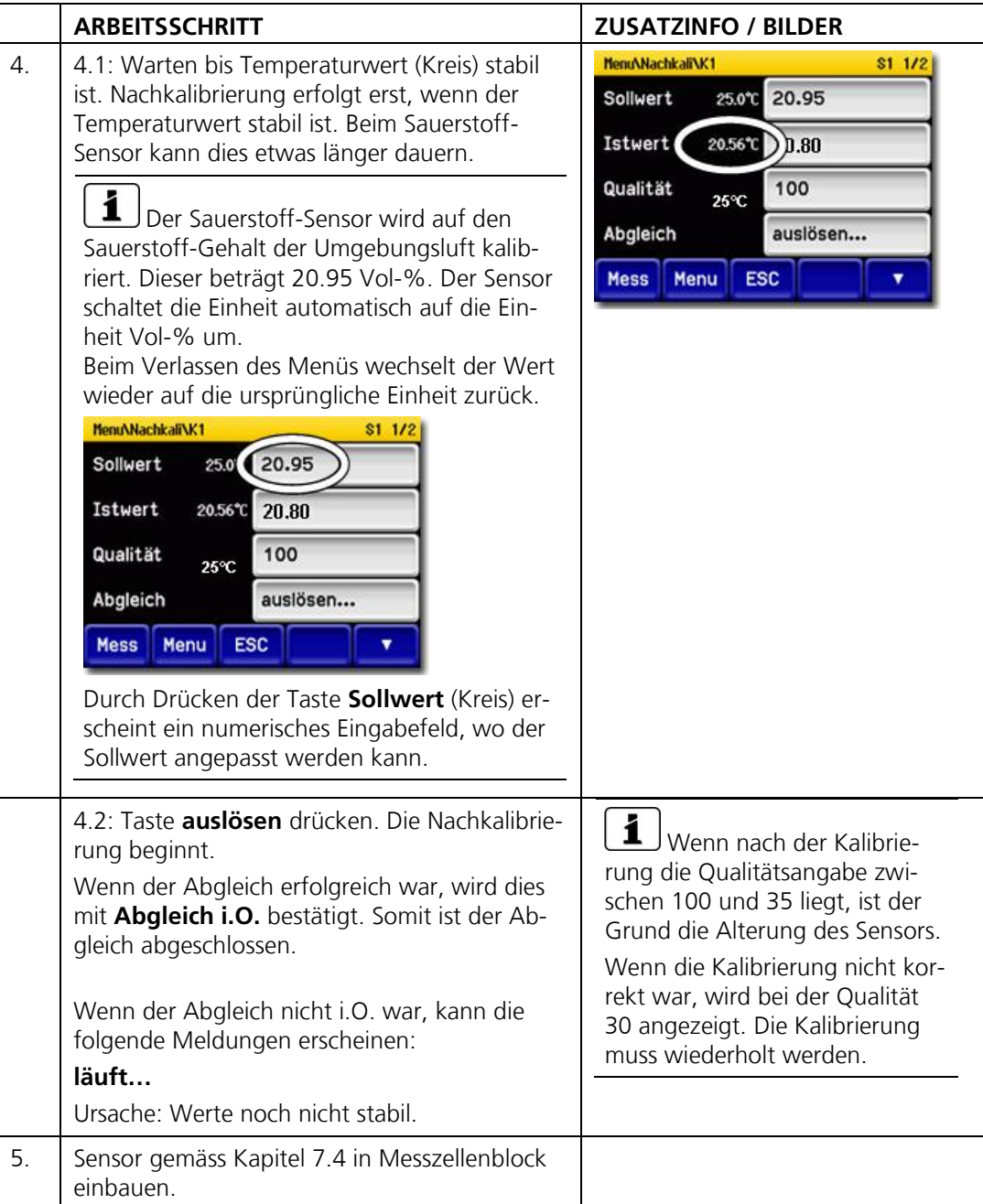

## **7.9 Von SIGRIST konfigurierte Sensoren austauschen**

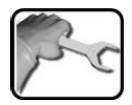

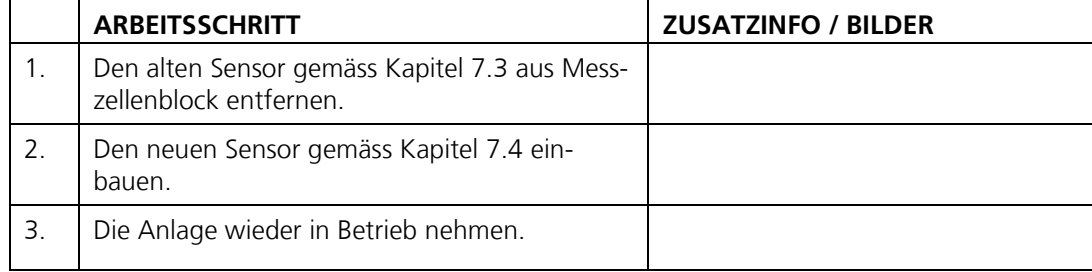

## <span id="page-76-0"></span>**7.10 Unkonfigurierter Sensor einbauen**

Dieser Vorgang kommt nur zur Anwendung, wenn ein neuer Sensor nicht über SIGRIST-PHOTOMETER bestellt wurde.

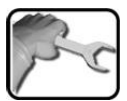

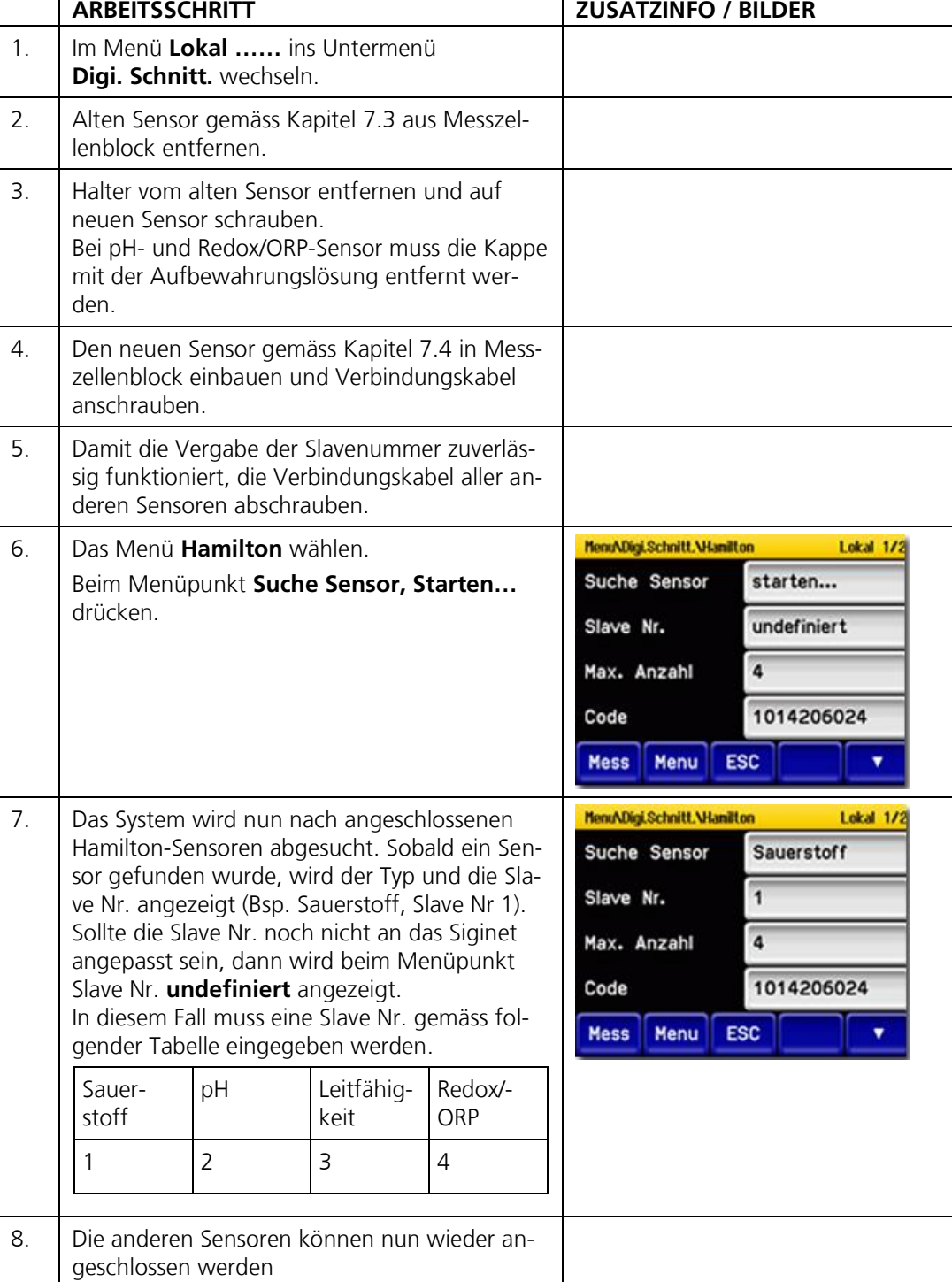

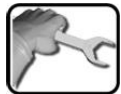

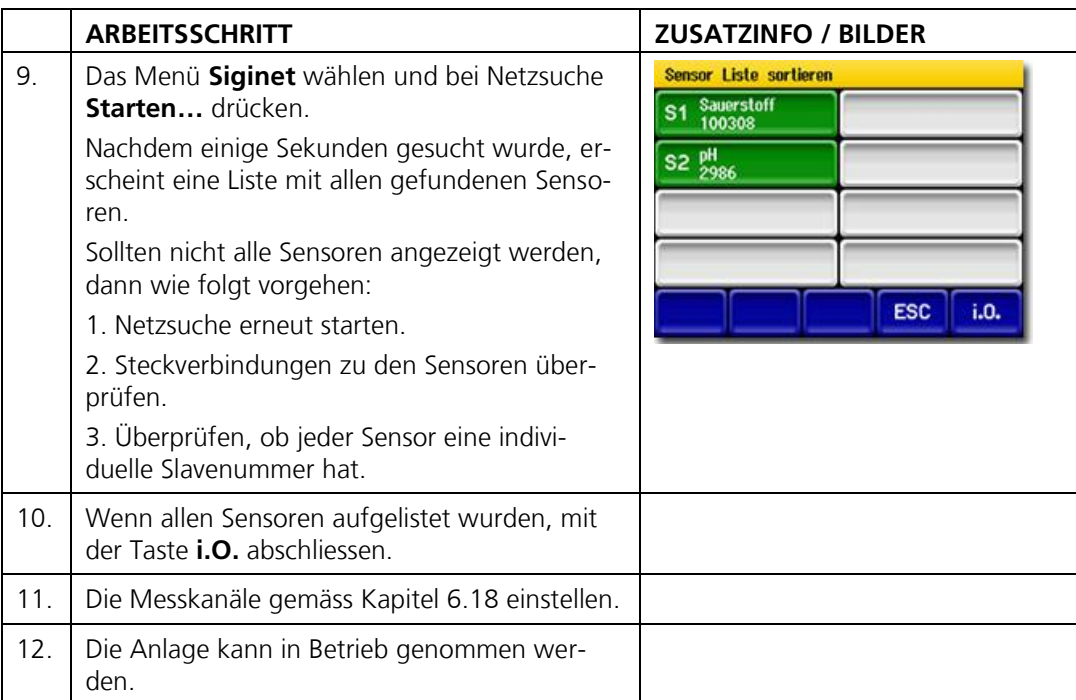

## **7.11 Nachträglich erworbene Sensoren integrieren**

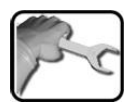

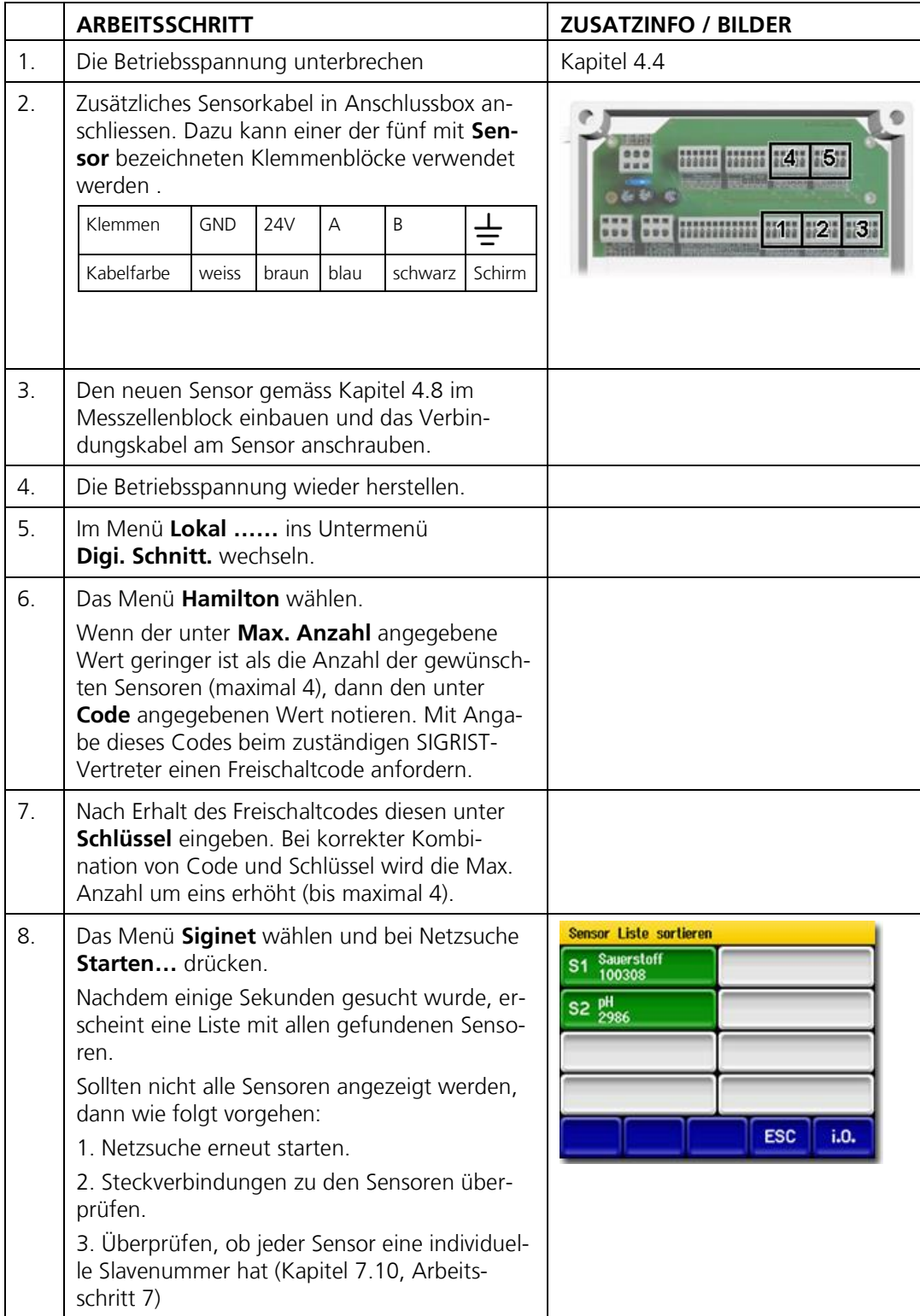

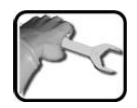

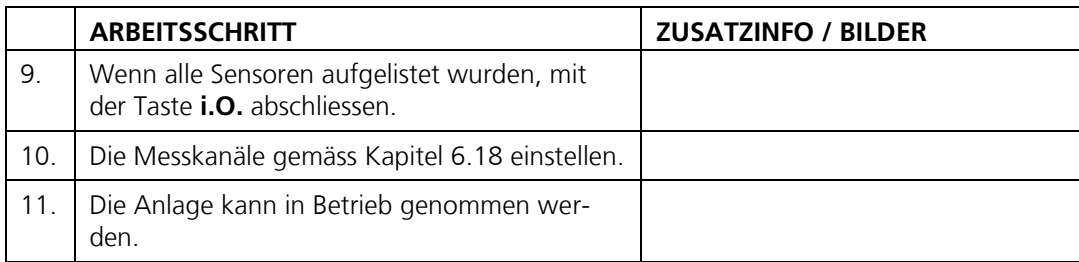

## **7.12 ColorPlus2 im AquaMaster integrieren**

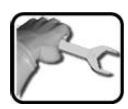

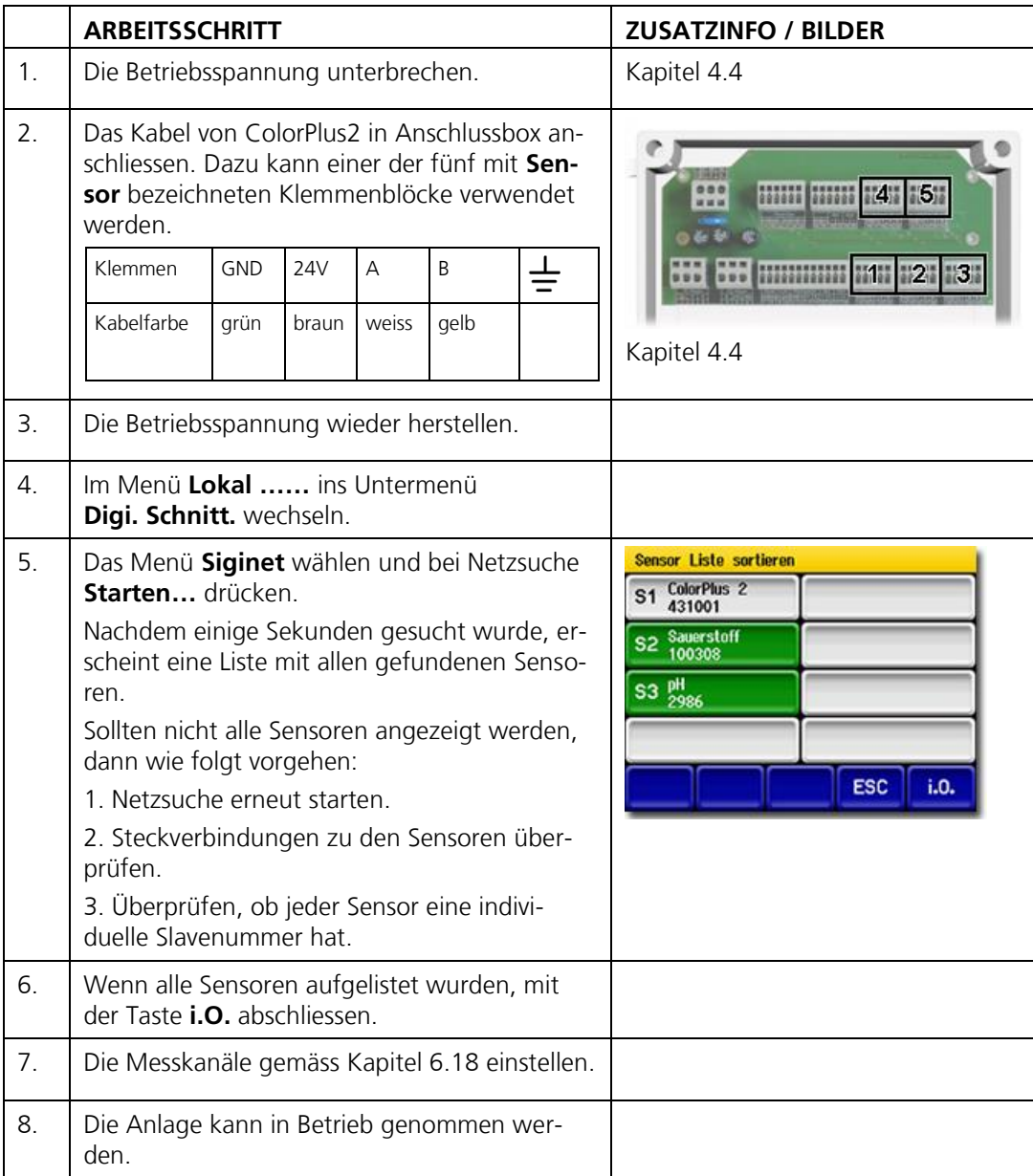

## **7.13 Reinigen des Messzellenblocks**

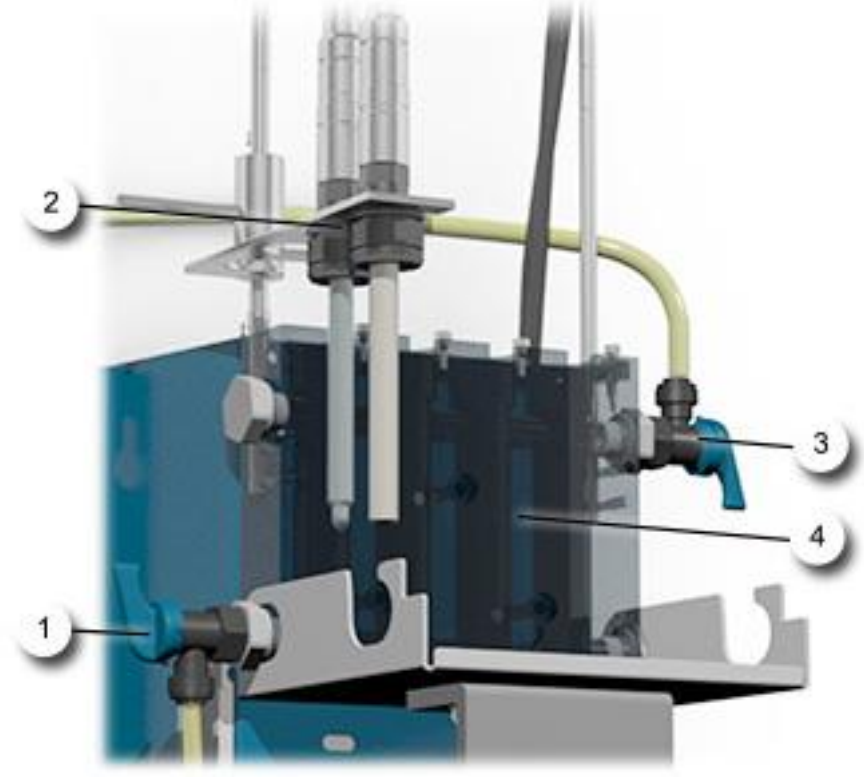

*Abbildung 17: Geräteübersicht AquaMaster mit AquaScat WTM*

<span id="page-81-0"></span>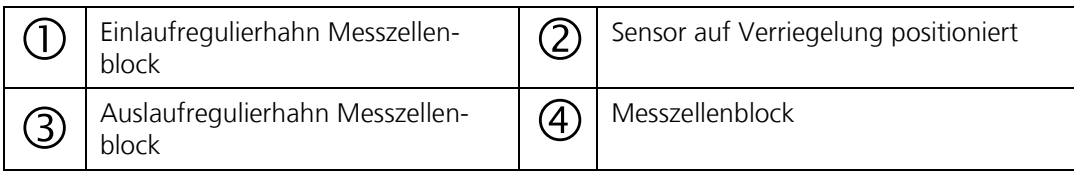

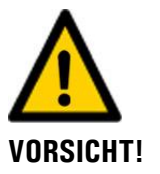

### **Beschädigen der Messzelle (PMMA) durch Verwendung falscher Reinigungsmittel.**

Die Verwendung von falschen Reinigungsmitteln kann zur Beschädigung der Messzelle führen. Dabei ist auf Folgendes zu achten:

- Folgende Reinigungsmittel dürfen **nicht** verwendet werden:  $\blacksquare$ 
	- Alkohol oder Lösungsmittel
	- Anorganische oder starke organische Säuren
- Es dürfen nur die folgenden Reinigungsmittel verwendet werden:
	- Wasser
	- Handelsübliches Geschirrspülmittel
	- Schwache organische Säure (z.B. Ascorbinsäure)

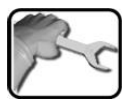

 $\mathbf{r}$ 

Der folgende Vorgang beschreibt die Reinigung des Messzellenblocks:

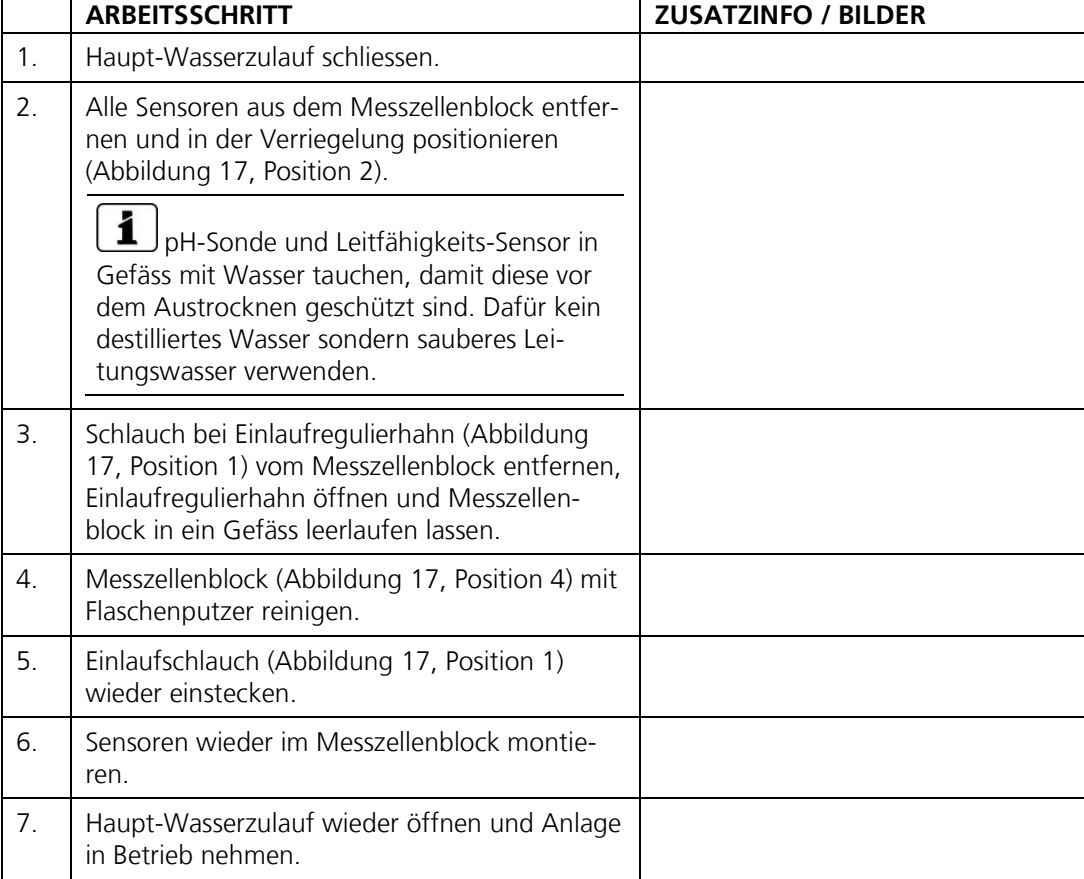

## **7.14 Wartungsplan für AquaScat 2 P**

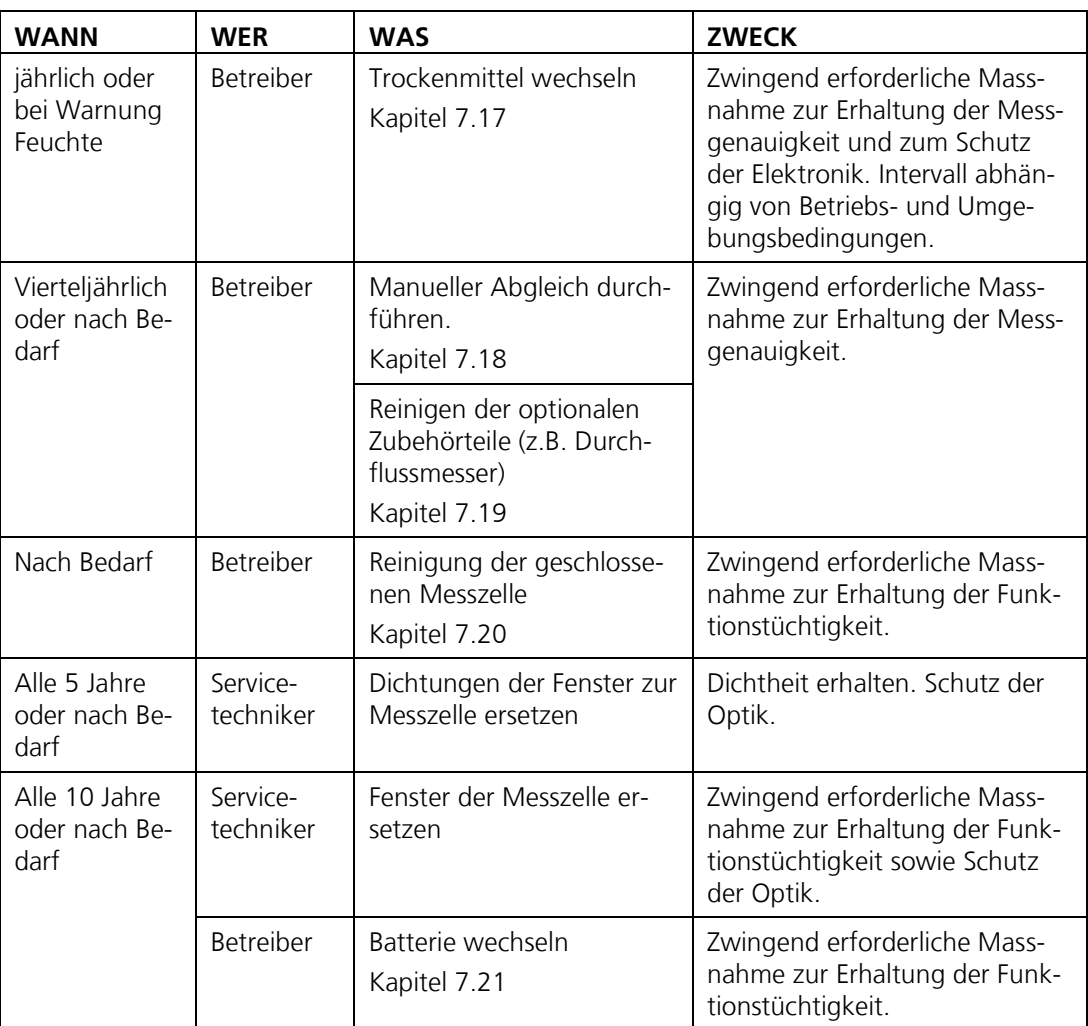

*Tabelle 2: Wartungsplan AquaScat 2 P*

## <span id="page-84-1"></span>**7.15 Das Photometer auf Dockingstation befestigen**

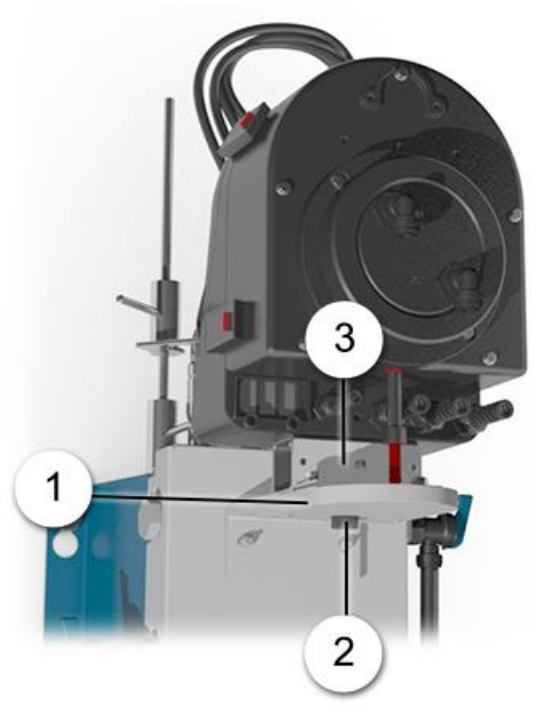

<span id="page-84-0"></span>*Abbildung 18: Photometer auf Dockingstation befestigt*

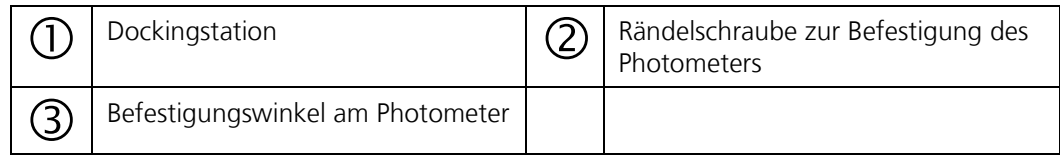

Das Photometer wird wie folgt auf der Dockingstation montiert:

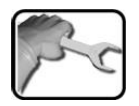

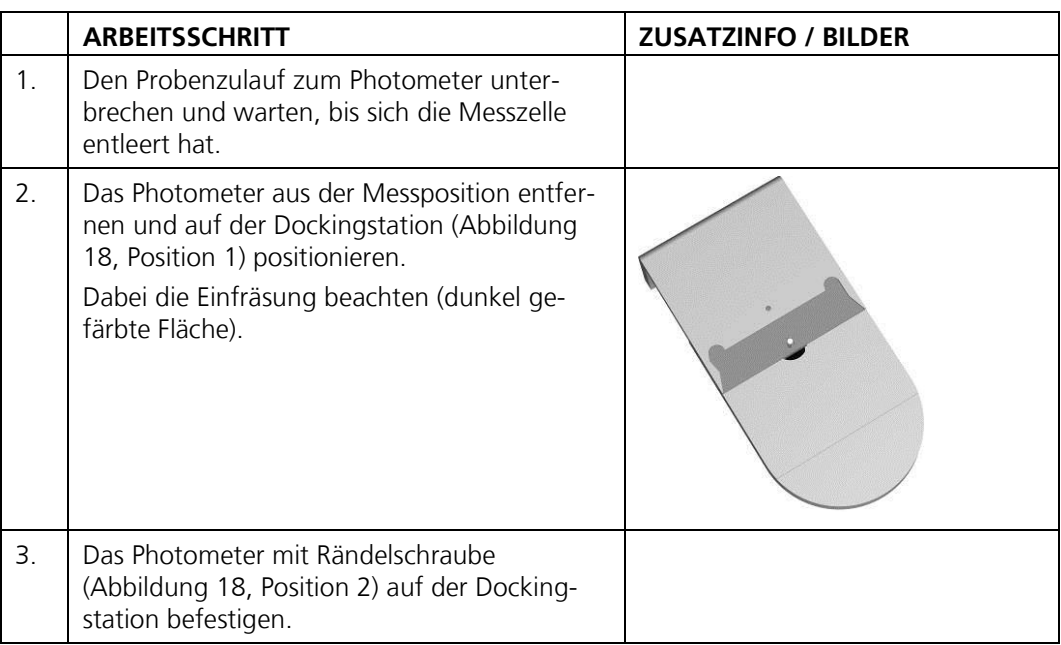

## <span id="page-85-0"></span>**7.16 Entfernen des Messzellenteils vom AquaScat 2 P**

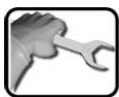

![](_page_85_Picture_81.jpeg)

## <span id="page-86-0"></span>**7.17 Trockenmittel ersetzen**

![](_page_86_Picture_106.jpeg)

Nachfolgend wird das Ersetzen des Trockenmittels beschrieben:

![](_page_86_Picture_107.jpeg)

## <span id="page-87-0"></span>**7.18 Manueller Abgleich**

Der folgende Vorgang beschreibt die Durchführung eines manuellen Abgleichs mit einem AquaScat 2 P:

![](_page_87_Picture_100.jpeg)

![](_page_87_Picture_101.jpeg)

![](_page_88_Picture_171.jpeg)

![](_page_89_Picture_89.jpeg)

![](_page_89_Picture_3.jpeg)

Beim Abgleich wird ein neuer Nachkalibrierungsfaktor ermittelt. Die Abweichung vom Ursprungszustand wird unter **Akt.Korr** angezeigt.

## <span id="page-90-0"></span>**7.19 Kontrolle und Reinigung von optionalem Zubehör**

![](_page_90_Picture_3.jpeg)

#### **Zerstören der Geräteoberflächen durch die Verwendung von aggressiven Reinigungs- oder Lösungsmitteln.**

- Es dürfen keine aggressiven Chemikalien oder Lösungsmittel zur Reinigung verwenп det werden.
- Reinigen Sie das Gerät umgehend mit einem neutralen Reinigungsmittel, wenn das г Gerät mit aggressiven Chemikalien in Berührung gekommen ist.

Bei der Sauberkeitskontrolle der optionalen Zubehörteile sind folgende Komponenten auf Partikelrückstände zu sichten:

- Durchflussmessers mit Regulierhahn  $\mathcal{L}_{\mathcal{A}}$ Schläuche
- 

Wenn Partikelrückstände festgestellt werden, die entsprechende Komponente mit sauberem Wasser spülen. Wenn nötig, dazu handelsübliches Geschirrspülmittel einsetzen

## <span id="page-91-0"></span>**7.20 Reinigung der geschlossenen Messzelle AquaScat 2 P**

![](_page_91_Picture_4.jpeg)

**Zerstören der Geräteoberflächen durch die Verwendung von aggressiven Reinigungs- oder Lösungsmitteln.**

- Es dürfen keine aggressiven Chemikalien oder Lösungsmittel zur Reinigung verwenп det werden.
- Reinigen Sie das Gerät umgehend mit einem neutralen Reinigungsmittel, wenn das п Gerät mit aggressiven Chemikalien in Berührung gekommen ist.

![](_page_91_Picture_132.jpeg)

![](_page_91_Picture_133.jpeg)

## <span id="page-92-0"></span>**7.21 Batterie wechseln**

![](_page_92_Picture_3.jpeg)

### **Gefahr durch Stromschlag mit möglicher schwerer Körperverletzung oder Tod als Folge.**

Externe Signalleitungen können lebensgefährliche Spannung führen, auch wenn die Spannungsversorgung zum Gerät unterbrochen ist. Stellen Sie vor dem Öffnen des Geräts sicher, dass keine der angeschlossenen Leitungen unter Spannung steht.

Nachfolgend wird das Wechseln der Batterie beschrieben:

![](_page_92_Picture_7.jpeg)

![](_page_92_Picture_93.jpeg)

![](_page_93_Picture_74.jpeg)

![](_page_93_Picture_75.jpeg)

# **8 Störungsbehebung**

## **8.1 Eingrenzen von Störungen**

![](_page_94_Picture_102.jpeg)

*Tabelle 3: Eingrenzen von Störungen*

![](_page_94_Picture_6.jpeg)

Wenn die aufgeführten Massnahmen nicht zum gewünschten Ziel geführt haben, bitte den Kundendienst konsultieren. Kapitel [9](#page-102-0)

## <span id="page-95-0"></span>**8.2 Feinsicherungen ersetzen**

![](_page_95_Picture_112.jpeg)

Nachfolgend wird das Wechseln der Feinsicherung auf dem AQ2\_Basi-Print beschrieben:

![](_page_95_Picture_113.jpeg)

## <span id="page-96-0"></span>**8.3 Warnmeldungen und Auswirkung auf den Betrieb**

Warnungen machen auf einen aussergewöhnlichen Zustand aufmerksam.

### **WARNUNGEN**

Tritt während des Betriebs eine Warnung ein, so hat dies folgende Auswirkungen:

- Anlage ist weiterhin in Betrieb, die Messresultate  $\blacksquare$ müssen aber mit Vorsicht bewertet werden. Die Ursache der Warnmeldung sollte bei nächster Gelegenheit behoben werden.
- Wenn die Ursache der Warnung behoben ist, wird diese automatisch gelöscht.
- Wenn die Meldung Warnung eintritt, wechselt die  $\blacksquare$ Farbe der Statusanzeige auf **orange** und der Warnungstext beschreibt, um welche Warnung es sich handelt.

![](_page_96_Picture_9.jpeg)

Es können die folgenden Warnmeldungen angezeigt werden:

![](_page_96_Picture_258.jpeg)

![](_page_97_Picture_137.jpeg)

*Tabelle 4: Mögliche Warnmeldungen*

### **8.4 Fehlermeldungen und Auswirkung auf den Betrieb**

### **FEHLER**

Tritt während des Betriebs ein Fehler auf, so hat dies folgende Auswirkungen:

- $\blacksquare$ Bei einem Fehler liegt eine Störung vor, welche die korrekte Messwerterfassung verunmöglicht.
- Die Messwerte des entsprechenden Sen- $\blacksquare$ sors/Photometers gehen auf 0.
- Zugewiesene Stromausgänge gehen auf den pro-**Contract Contract** grammierten Stromwert Bei Fehler.
- Zugewiesene Grenzwerte werden deaktiviert.  $\mathcal{L}_{\mathcal{A}}$
- Wenn ein Ausgang für Fehler programmiert ist, wird dieser geschaltet.
- Wenn die Meldung **Fehler** eintritt, wechselt die  $\mathcal{L}_{\mathcal{A}}$ Farbe der Statusanzeige auf **rot** und der Fehlertext beschreibt, um welchen Fehler es sich handelt.

1 Wenn die Ursache des Fehlers behoben ist, wird dieser automatisch gelöscht.

![](_page_98_Picture_12.jpeg)

Es können die folgenden Fehlermeldungen angezeigt werden:

![](_page_98_Picture_248.jpeg)

![](_page_99_Picture_152.jpeg)

*Tabelle 5: Mögliche Fehlermeldungen*

## <span id="page-100-0"></span>**8.5 Priorisierte Fehlermeldungen und Auswirkung**

### **PRIO (PRIORISIERTE FEHLER)**

Bei einem priorisierten Fehler ist die Ursache der Störung gravierend. Tritt während des Betriebs ein priorisierter Fehler auf, so hat dies die folgenden Auswirkungen:

#### **Auswirkungen:**

- Wenn ein Ausgang für priorisierte Fehler programmiert ist, wird dieser geschaltet.
- Wenn die Meldung **Prio** eintritt, wechselt die Farbe der Statusanzeige auf **rot** und der Fehlertext beschreibt, um welchen priorisierten Fehler es sich handelt.
- **Priorisierte Fehler können nur durch einen Service**techniker gelöscht werden.

#### **Prio-Fehler vom AquaMaster ausgehend:**

- **Ein Prio-Fehler des AquaMaster setzt alle Messwer**te auf 0.
- Alle Stromausgange gehen auf den programmierten Stromwert **Bei Fehler**.
- Alle Grenzwerte werden deaktiviert.  $\mathbf{r}$

#### **Prio-Fehler vom Sensor ausgehend:**

- **Ein Prio-Fehler eines Sensors/Photometers setzt die** entsprechenden Messwerte auf 0.
- Der zugewiesene Stromausgang geht auf den  $\blacksquare$ programmierten Stromwert **Bei Fehler.**
- Der zugewiesene Grenzwert geht wird deaktiviert.

![](_page_100_Picture_17.jpeg)

Beispiel: **PRIO DEFAULTWERTE**

![](_page_101_Picture_125.jpeg)

![](_page_101_Picture_126.jpeg)

*Tabelle 6: Mögliche Prio-Fehlermeldungen*

## <span id="page-102-0"></span>**9 Kundendienstinformationen**

Bei Fragen wenden Sie sich bitte an die zuständige Servicestelle in Ihrem Land oder in Ihrer Region. Ist diese nicht bekannt, gibt Ihnen der Kundendienst der SIGRIST-PHOTOMETER AG in der Schweiz gerne die entsprechende Kontaktadresse.

Eine aktuelle Liste aller SIGRIST Landesvertretungen finden Sie auch im Internet unter [www.photometer.com.](http://www.photometer.com/)

Wenn Sie eine SIGRIST Servicestelle oder den Kundendienst kontaktieren, bitte folgende Informationen bereithalten:

- $\blacksquare$ Die Seriennummer des Geräts.
- Eine Beschreibung des Geräteverhaltens und der aktuellen Arbeitsschritte, als das Prob- $\mathcal{L}_{\mathcal{A}}$ lem auftrat.
- Eine Beschreibung Ihres Vorgehens beim Versuch, das Problem selbst zu lösen.  $\mathcal{L}_{\mathcal{A}}$
- Die Unterlagen der von Ihnen benutzten Fremdprodukte, die zusammen mit dem Pho- $\blacksquare$ tometer oder Peripheriegeräten betrieben werden.

# **10 Ausserbetriebsetzung/Lagerung**

### **10.1 Ausserbetriebsetzung der Anlage**

Das Ziel der Ausserbetriebsetzung ist die fachgerechte Vorbereitung zur Lagerung der einzelnen Komponenten der Anlage.

![](_page_103_Picture_5.jpeg)

![](_page_103_Picture_156.jpeg)

### **10.2 Lagerung der Komponenten**

An die Lagerung der Geräte werden keine besonderen Bedingungen gestellt. Beachten Sie jedoch folgende Hinweise:

- Die Anlage enthält elektronische Bauteile. Die Lagerung muss die für solche Komponen- $\mathcal{L}_{\mathcal{A}}$ ten üblichen Bedingungen erfüllen. Insbesondere ist darauf zu achten, dass die Lagertemperatur im Bereich -20 .. +50 °C liegt.
- Alle Komponenten, welche während des Betriebs mit dem Medium in Berührung kommen, müssen für die Lagerung auf längere Zeit trocken und sauber sein. (Für pH- und Redox-Sensoren spezielle Massnahmen bei Arbeitsschritt 10 beachten)
- Die Messeinrichtung mit allem Zubehör muss während der Lagerung vor Witterungseinflüssen, kondensierender Feuchtigkeit und aggressiven Gasen geschützt sein.

# **11 Verpackung/Transport/Rücksendung**

![](_page_105_Picture_3.jpeg)

#### **Verletzungen von Personen durch Rückstände gefährlicher Medien im rückgesendeten Gerät.**

Geräte, welche mit gefährlichen Medien in Berührung gekommen sind, dürfen nicht ohne entsprechende Informationen zur Reparatur oder zur fachgerechten Dekontaminierung gesendet werden. (Siehe Reparaturbegleitschein)

Genaue Informationen zum Medium müssen vor der Reparatursendung bei SIGRIST-PHOTOMETER eintreffen, damit bereits beim Auspacken entsprechende Vorsichtsmassnahmen getroffen werden können.

Für die Verpackung der Geräte sollte wenn möglich die Originalverpackung verwendet werden. Sollten Sie diese nicht mehr zur Hand haben, beachten Sie folgende Hinweise:

- Vor dem Verpacken, die Öffnungen des Geräts mit Klebeband oder Zapfen verschlies-**Contract** sen, damit keine Verpackungsteile in das Innere eindringen können.
- Das Gerät enthält optische und elektronische Komponenten. Stellen Sie mit der Verpackung sicher, dass während des Transports keine Schläge auf das Gerät einwirken können.
- Alle Peripheriegeräte und Zubehörteile sind separat zu verpacken und mit der Serien- $\mathbf{r}$ nummer des AquaMasters zu versehen (Kapitel [2.3\)](#page-10-0). Damit vermeiden Sie spätere Verwechslungen und erleichtern die Identifikation der Teile.
- Bei Reparatursendungen sicherstellen, dass das komplette Gerät inklusive **Kontrollein-College heit** gesendet wird.
- Reparaturbegleitschein ausfüllen und an der Innenseite der Verpackung anbringen.  $\mathcal{L}$

So verpackt können die Geräte auf allen üblichen Frachtwegen und in allen Lagen transportiert werden.

## **12 Entsorgung**

![](_page_106_Picture_3.jpeg)

Die Entsorgung der Anlage sowie der dazugehörenden Peripheriegeräte hat nach den regionalen gesetzlichen Bestimmungen zu erfolgen.

Die Anlage weist keine umweltbelastenden Strahlungsquellen auf. Die vorkommenden Materialien sind gemäss folgender Tabelle zu entsorgen bzw. wieder zu verwenden:

![](_page_106_Picture_156.jpeg)

*Tabelle 7: Materialien und deren Entsorgung*

## **13 Ersatzteilliste**

### **13.1 Ersatzteile zu AquaMaster**

Die in dieser Dokumentation aufgeführten Teile und deren Artikelnummern können der folgenden Tabelle entnommen werden:

![](_page_107_Picture_124.jpeg)

### **13.2 Ersatzteile zu AquaScat 2 P**

Die in dieser Dokumentation aufgeführten Teile und deren Artikelnummern können der folgenden Tabelle entnommen werden:

![](_page_107_Picture_125.jpeg)
# **Anhang**

# **15 Index**

# **A**

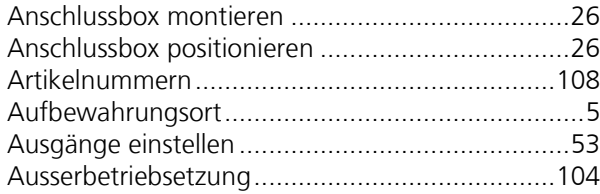

# **B**

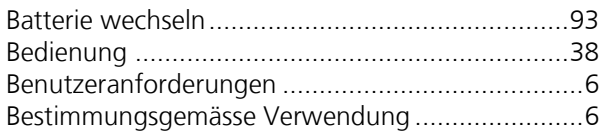

# **C**

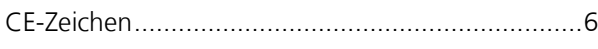

## **D**

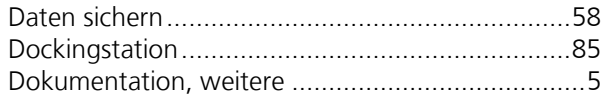

## **E**

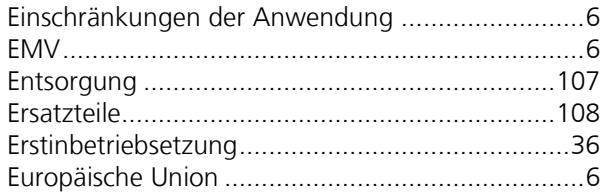

## **F**

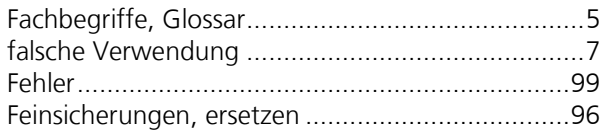

## **G**

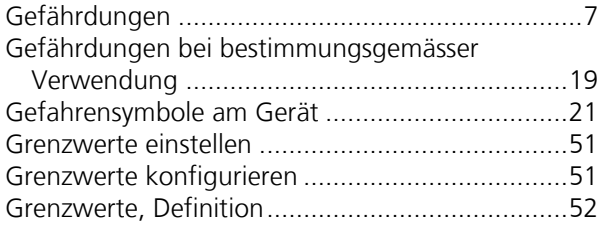

# **H**

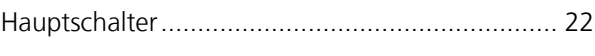

## **I**

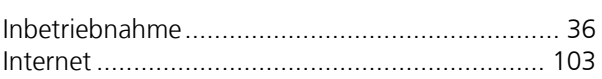

#### **K**

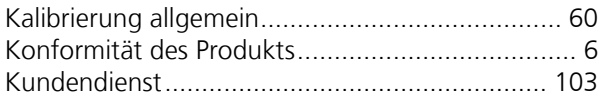

### **L**

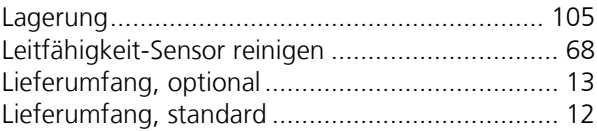

## **M**

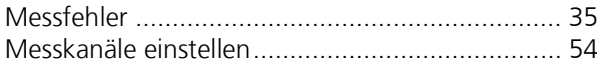

## **N**

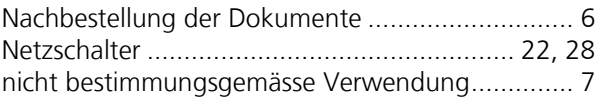

#### **P**

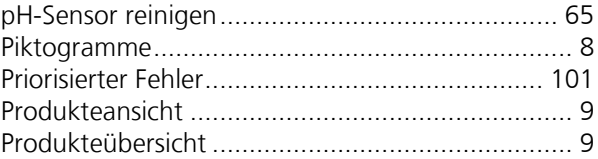

#### **R**

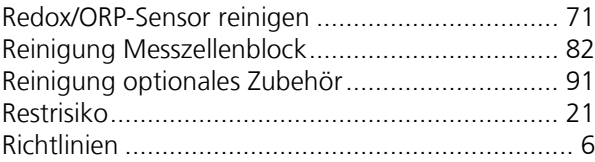

#### **S**

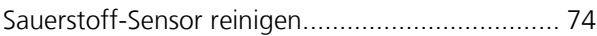

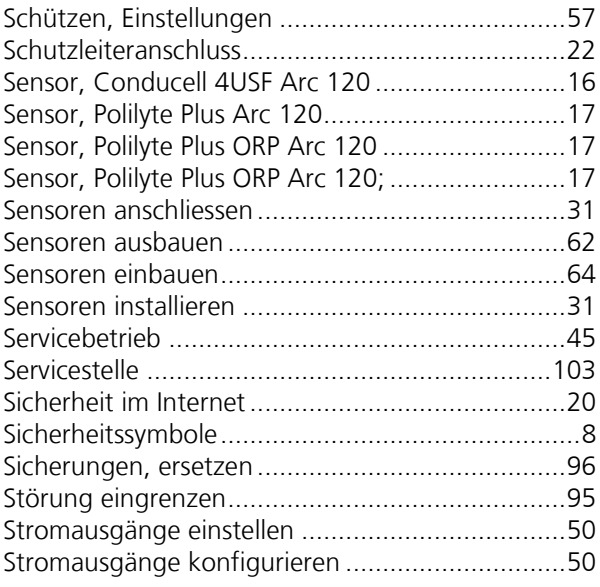

## **T**

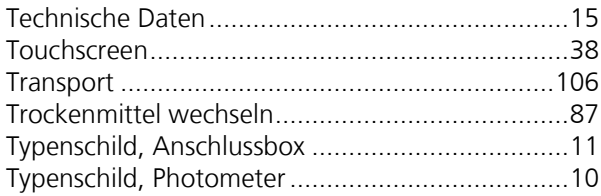

## **U**

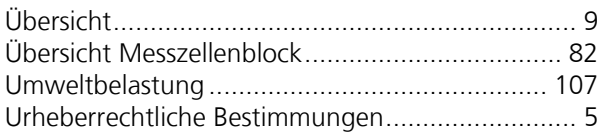

## **V**

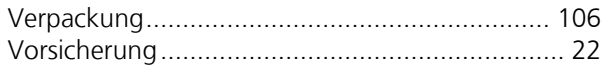

#### **W**

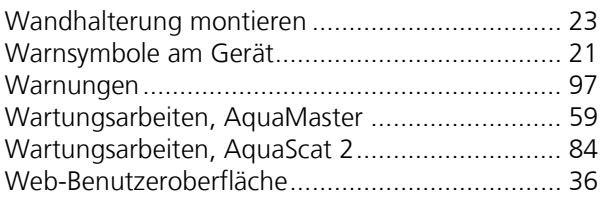

## **Z**

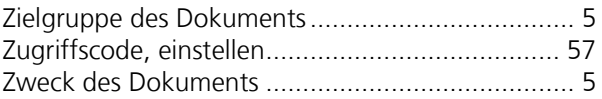

SIGRIST -PHOTOMETER AG Hofurlistrasse 1 CH -6373 Ennetbürgen Schweiz

Tel. +41 41 624 54 54 Fax +41 41 624 54 55 info@photometer.com www.photometer.com